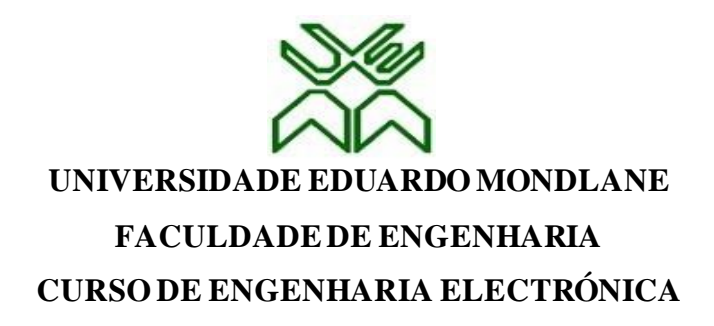

# **Proposta de um Sistema de controle remoto de portão de garagem e rastreamento da localização geográfica do local de incêndio para o Serviço Nacional de Salvação Pública-Cidade de Maputo**

**Relatório de Estágio Profissional**

#### **Autor:**

Isaias Filipe Chamusse

#### **Supervisor da instituição Serviço Nacional de Salvação Pública**

Senhor: Dique Sebastião Chirindza (um dosformadores sobre combate ao incêndio)

#### **Tutor da instituição para o Projecto**

Eng˚. Abbas Zimba (Engenheiro electrónico)

#### **Supervisor da Faculdade**

Prof. Doutor Acácio José Zimbico, Eng.º

Maputo, Dezembro de 2022

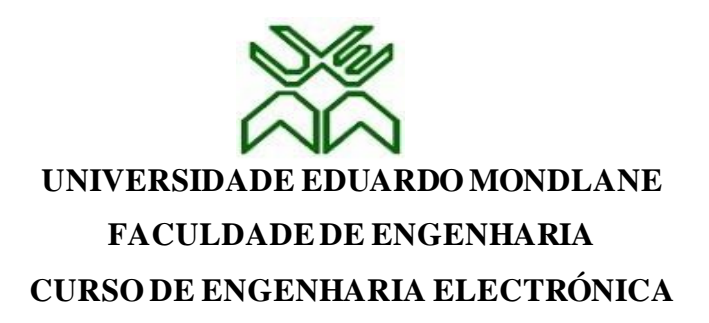

# **Proposta de um Sistema de controle remoto de portão de garagem e rastreamento da localização geográfica do local de incêndio para o Serviço Nacional de Salvação Pública-Cidade de Maputo**

**Relatório de Estágio Profissional**

#### **Autor:**

Isaias Filipe Chamusse

#### **Supervisor da instituição:**

Senhor: Dique Sebastião Chirindza (um dosformadores sobre combate ao incêndio)

#### **Tutor da Empresa para o Projecto**

Eng˚. Abba Zimba (Engenheiro Eletrónico)

#### **Supervisor da Faculdade**

Prof. Doutor Acácio José Zimbico, Eng.º

Maputo, Dezembro de 2022

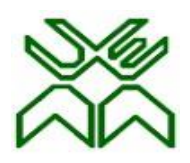

# UNIVERSIDADE EDUARDO MONDLANE  **FACULDADE DE ENGENHARIA**

DEPARTAMENTO DE ENGENHARIA ELECTROTECNICA

# **FICHA DE AVALIAÇÃO DA ATITUDE DO ESTUDANTE**

(Supervisor da Instituição)

**Nome do estudante**: Isaias Filipe Chamusse

**Referência do tema**:\_\_\_\_\_\_\_\_\_\_\_\_\_\_\_\_\_\_\_\_\_\_\_\_\_\_\_\_\_\_\_\_\_\_\_\_\_\_\_\_\_\_\_\_\_\_\_\_\_\_\_\_\_

**Título do tema**: Proposta de um Sistema de controle remoto de portão de garagem e rastreamento da localização geográfica do local de incêndio para o Serviço Nacional de Salvação Pública-Cidade de Maputo

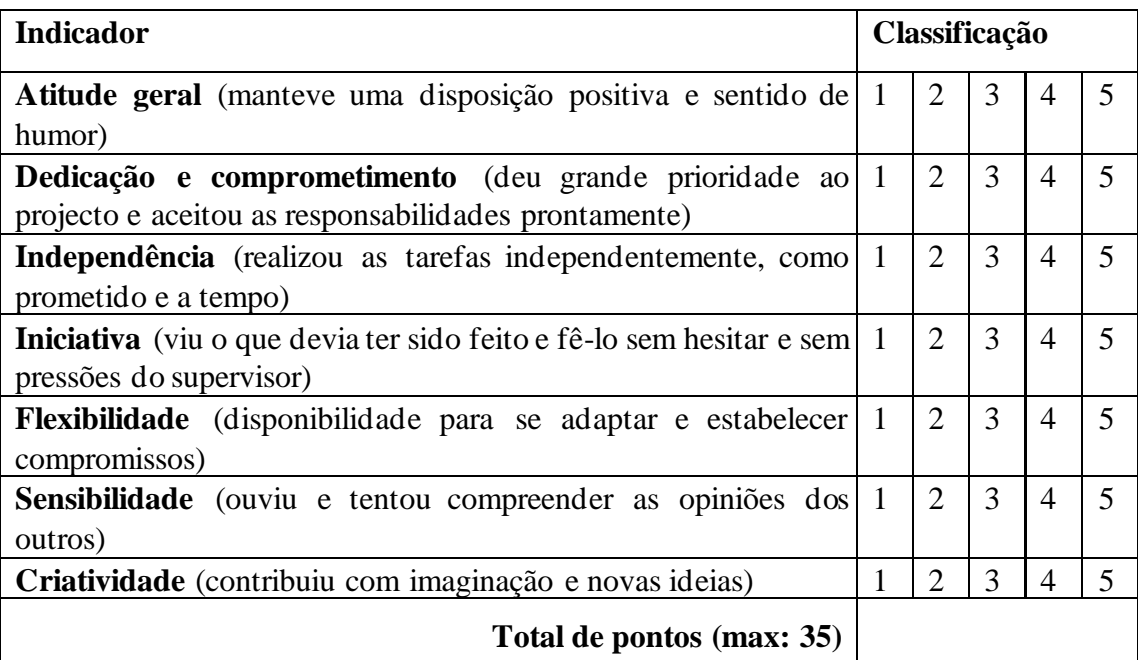

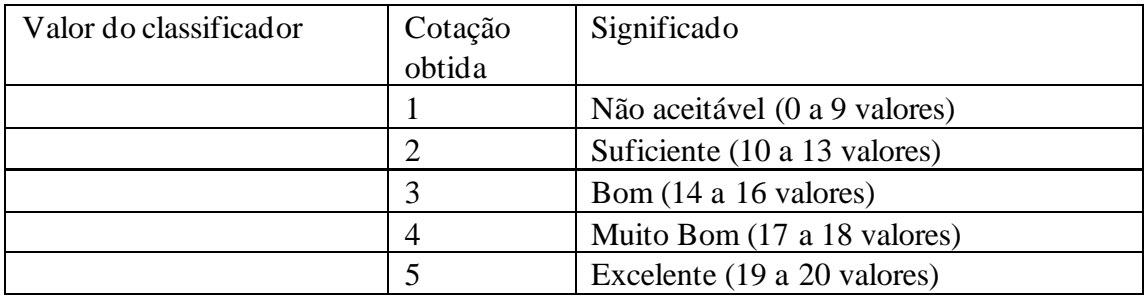

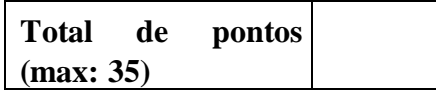

**Nota (=Total\*20/35)** 

#### UNIVERSIDADE EDUARDO MONDLANE

### FACULDADE DE ENGENHARIA

### DEPARTAMENTO DE ENGENHARIA ELECTROTECNICA

## **FICHA DE AVALIAÇÃO DA ATITUDE DO ESTUDANTE**

#### **(Supervisor da UEM)**

**Nome do estudante:** Isaias Filipe Chamusse

**Referência do tema**:\_\_\_\_\_\_\_\_\_\_\_\_\_\_\_\_\_\_\_\_\_\_\_\_\_\_\_\_\_\_\_\_\_\_\_\_\_\_\_\_\_\_\_\_\_\_\_\_\_\_\_\_\_

**Título do tema:** Proposta de um Sistema de controle remoto de portão de garagem e rastreamento da localização geográfica do local de incêndio para o Serviço Nacional de Salvação Pública-Cidade de Maputo

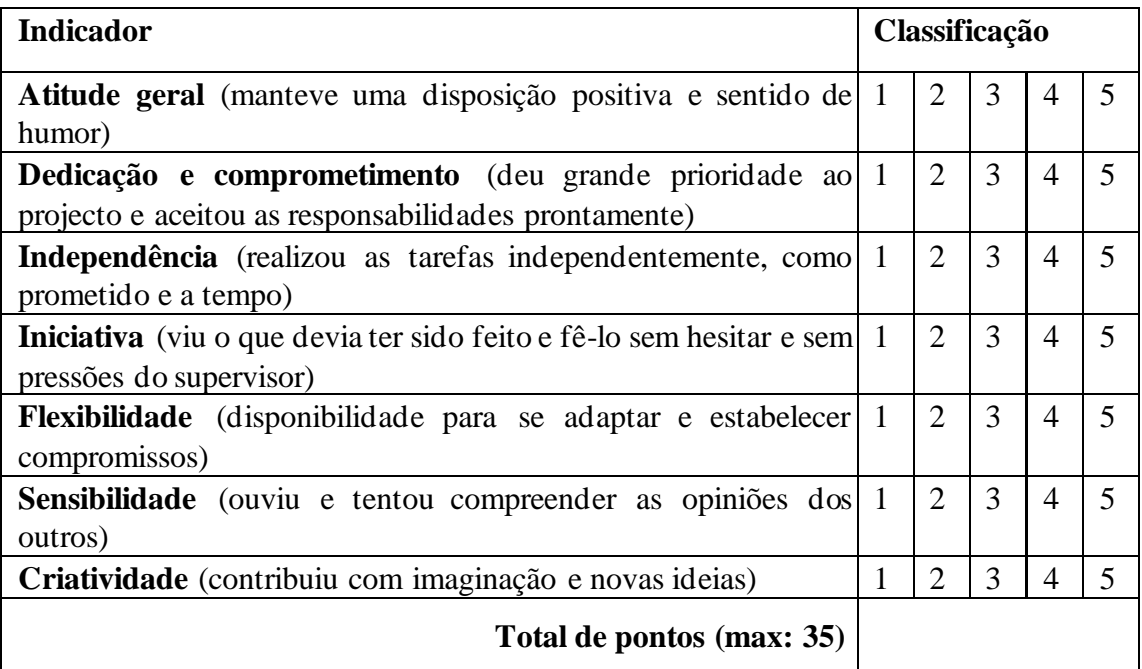

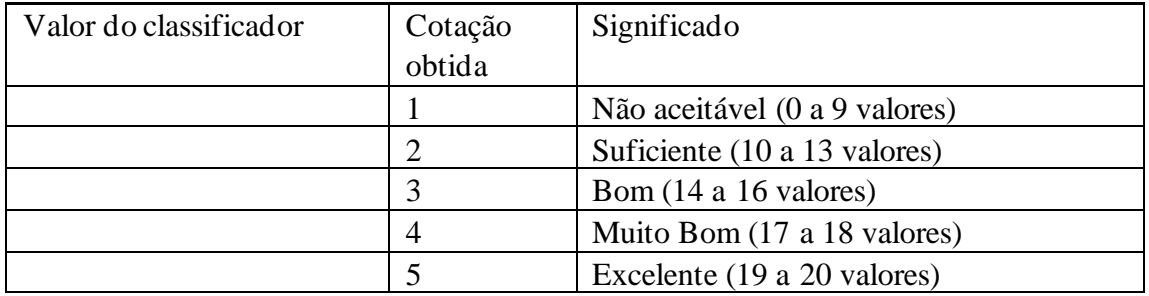

Total de pontos (max: 35)  $\vert$   $\vert$  Nota (=Total\*20/35)

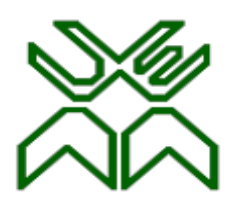

# UNIVERSIDADE EDUARDO MONDLANE FACULDADE DE ENGENHARIA CURSO DE ENGENHARIA ELECTRÓNICA **AVALIAÇÃO DOS SUPERVISORES**

Autor: Isaias Filipe Chamusse

Proposta de um Sistema de controle remoto de portão de garagem e rastreamento da localização geográfica do local de incêndio para o Serviço Nacional de Salvação Pública-Cidade de Maputo

\_\_\_\_\_\_\_\_\_\_\_\_\_\_\_\_\_\_\_\_\_\_\_\_\_\_\_ \_\_\_\_\_\_\_\_\_\_\_\_\_\_\_\_

\_\_\_\_\_\_\_\_\_\_\_\_\_\_\_\_\_\_\_\_\_\_\_\_\_\_\_ \_\_\_\_\_\_\_\_\_\_\_\_\_\_\_\_\_\_\_

\_\_\_\_\_\_\_\_\_\_\_\_\_\_\_\_\_\_\_\_\_\_\_\_\_\_\_ \_\_\_\_\_\_\_\_\_\_\_\_\_\_\_\_\_\_\_\_\_

Supervisor da Faculdade Nota

(Prof. Doutor Acácio José Zimbico, Eng.º)

Supervisores da Instituição

(Senhor: Dique Sebastião Chirindza)

(Eng.º Abbas Zimba)

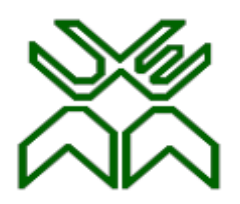

UNIVERSIDADE EDUARDO MONDLANE

# FACULDADE DE ENGENHARIA

# CURSO DE ENGENHARIA ELECTRÓNICA

# **TERMO DE ENTREGA DE RELATÓRIO DO ESTÁGIO PROFISSIONAL**

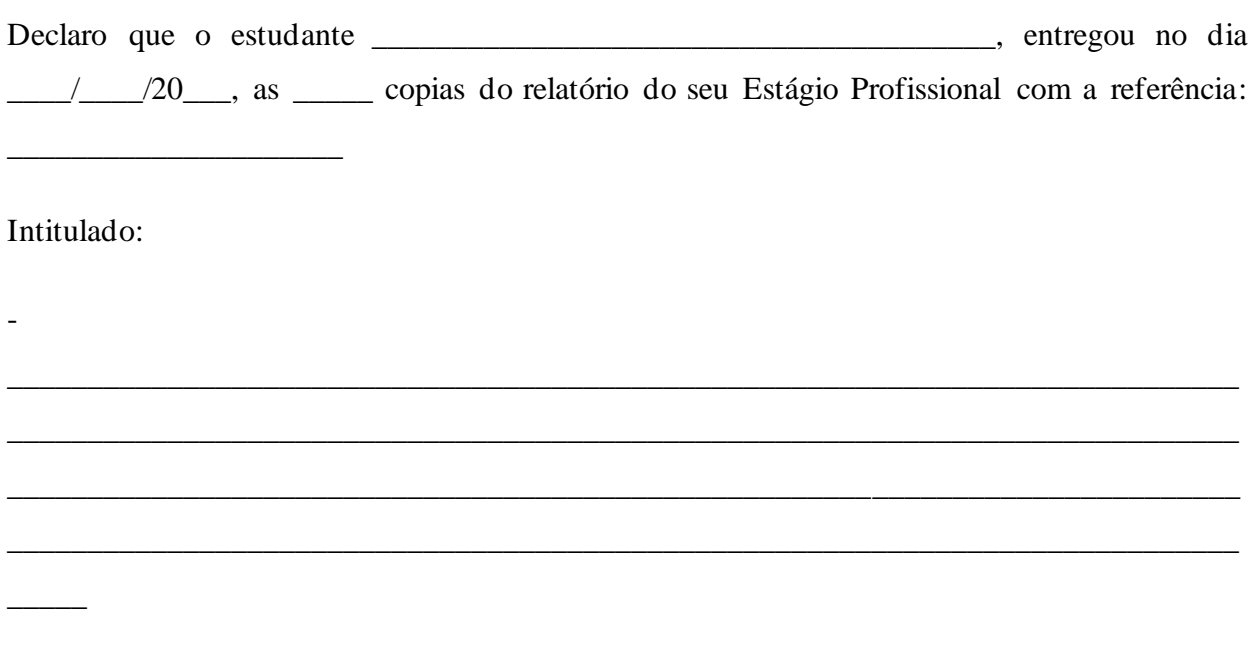

Maputo, \_\_\_\_ de \_\_\_\_\_\_\_\_\_\_\_\_\_ de 20\_\_\_

O Chefe de Secretaria

\_\_\_\_\_\_\_\_\_\_\_\_\_\_\_\_\_\_\_\_\_\_\_\_\_\_\_\_\_\_\_\_\_\_\_\_\_\_\_

"Se não puder voar, corra. Se não puder correr, ande. Se não puder andar, rasteje, mas continue em frente de qualquer jeito."

> VII Martin Luther King

# <span id="page-7-0"></span>**DEDICATÒRIA**

Dedico este trabalho para todos que me tem como inspiração, especialmente a minha familia.

#### <span id="page-8-0"></span>**AGRADECIMENTOS**

Em primeiro lugar agradecer a Deus pelo dom de vida.

Em segundo agradecer toda a minha familia especialmente a minha mãe, meus/minhas tios/tias, irmãos/irmãs e primos/primas por acreditar que essa jornada seria possivel no meio de muitas adversidades.

Agradecer a instituição Serviço Nacional de Salvação Pública pela oportunidade de realizar o estágio de culminação de curso.

Agradecer aos meus supervisores: da Faculdade de Engenharia, Prof. Doutor Acácio José Zimbico, Eng.º. Pelo apoio e orientações durante a realização deste trabalho e da Instituição SENSAP, Senhor Dique Sebastião, dr. Isidro, Chefe Manuel, dr.Matine, Engenheiro Abbas e a equipa toda da instituição;

Agradecer meus colegas do curso de engenharia Eletrónica do ano 2017, especialmente Canacsim Pedro e Benjamim Matsinhe, foram muito cruciais para esta jornada académica;

Agradecer meus amigos, Zacarias Secane, Ribeiro Fernando, Pedro Mucochua, Carlos Mahacha e não menos importante Augusto Campos.

Pedro Mucochua: pelo primeiro e crucial apoio académico que fizera por mim para ingressar no ensino superior, uma vez que apoiou me desde o tratamento dos documentos necessários para candidatura a exame de admissão, e esteve comigo durante o percurso todo.

Ribeiro Fernando: pelo primeiro e crucial incentivo para ingressar na Universidade Eduardo Mondlane uma vez que influenciou me positivamente para trocar de universidade.

Carlos Mahacha: por encorajamento e pela forma como acreditou que eu faria o curso com sucesso e mesmo distante fisicamente nunca esteve ausente.

Augusto Campos: pelo apoio emocional, social e suporte nos primeiros dias na cidade de Maputo, vale salientar que também estiveram neste apoio o Pedro Mucochua e Ribeiro Fernando.

Zacarias Secane: Por ser um amigo de inspiração, encorajamento e alguém que sempre forneceu matérias académicos;

Agradecer Malaika Floriano por ser uma namorada que sempre e sempre acreditou em mim e sempre me incentivou a ser correto, a acreditar em mim e pelo suporte durante o tempo que esteve na minha vida como namorada.

Agradecer aos meus colegas dos quartos que fui alojado durante a minha estadia nos alojamentos da Universidade Eduardo Mondlane.

E por último agradecer todos que de forma directa e indirecta apoiaram-me para que este desafio fosse possível.

#### <span id="page-10-0"></span>**RESUMO**

O Estágio Profissional é uma forma de culminação do curso na Faculdade de Engenharia da Universidade Eduardo Mondlane. O presente relatório apresenta o relato das principais actividades realizadas durante o período de estágio na instituição Serviço Nacional de Salvação Pública-Cidade de Maputo, e o estudo de caso efetuado para solucionar um problema de engenharia verificado durante o estágio. O estudo de caso esteve centrado na Proposta de um Sistema de controle remoto de portão de garagem dos carros de bombeiros e rastreamento da localização geográfica do local de incêndio para o Serviço Nacional de Salvação Pública. Partindo do preceito de que os incêndios urbanos e industriais são responsáveis por grandes perdas materiais e, na pior das hipóteses, pela perda de vidas humanas. Uma atuação precoce contra qualquer incêndio, minimiza substancialmente as perdas, pois torna possível a atuação sobre o incêndio numa fase em que é mais facilmente controlável, impedindo o seu alastramento e também permitindo a evacuação das pessoas de forma segura. A atuação contra o incendio começa na deteção do incêndio, notificação ao corpo bombeiro e deslocamento do corpo bombeiro ao local de incendio e esse processo todo tem de ser dinâmico dai onde surgiu a ideia de automatizar o processo de abrir e fechar a garagem de autocarros do Serviço Nacional de (...) (SENSAP) e ao mesmo tempo fazer o rastreio da localização geográfica do local de incêndio a partir do número de telefone notificador a central do SENSAP, dinamizando a chegada no local em menos tempo possível. Este projeto integra um dispositivo de acionamento remoto de portões elétricos via celular utilizando microcontrolador, integrando a placa Arduíno UNO, cujo microcontrolador é ATmega328, uma placa com módulo GSM SIM900 e uma placa com módulos relés num único protótipo.

Palavras-Chaves: Automação, Acionamento Remoto, GSM/GPRS, Arduíno, *celular*, Rastreamento.

#### <span id="page-11-0"></span>**ABSTRACT**

The Professional Internship is a form of culmination of the course at the Faculty of Engineering of Eduardo Mondlane University. This report presents the report of the main activities carried out during the internship period at the National Service of Public Salvation-Maputo City, and the case study carried out to solve an engineering problem verified during the internship. The case study was centered on the Proposal for a Remote Control System for the garage door of fire trucks and tracking of the geographic location of the fire site for the National Service of Public Salvation. Starting from the precept that urban and industrial fires are responsible for great material losses and, much more serious, for the loss of human lives. Early action against any fire substantially minimizes losses, as it makes it possible to act on the fire at a stage when it is more easily controllable, preventing its spread and also allowing people to evacuate safely. Acting against fire begins with fire detection, notification to the fire department and displacement of the fire department to the fire site and this whole process has to be dynamic, hence the idea of automating the process of opening and closing the bus garage of the SENSAP and at the same time tracking the geographical location of the fire site from the notifying telephone number to the SENSAP central, streamlining arrival at the site in the shortest possible time. This project integrates a device for remote activation of electric gates via cell phone using a microcontroller, integrating the Arduino UNO board, whose microcontroller is ATmega328, a board with a GSM SIM900 module and a board with relay modules in a single prototype.

Keywords: Automation, Remote Activation, GSM/GPRS, Arduino, cell phone, Tracking.

### <span id="page-12-0"></span>**Lista de Abreviaturas**

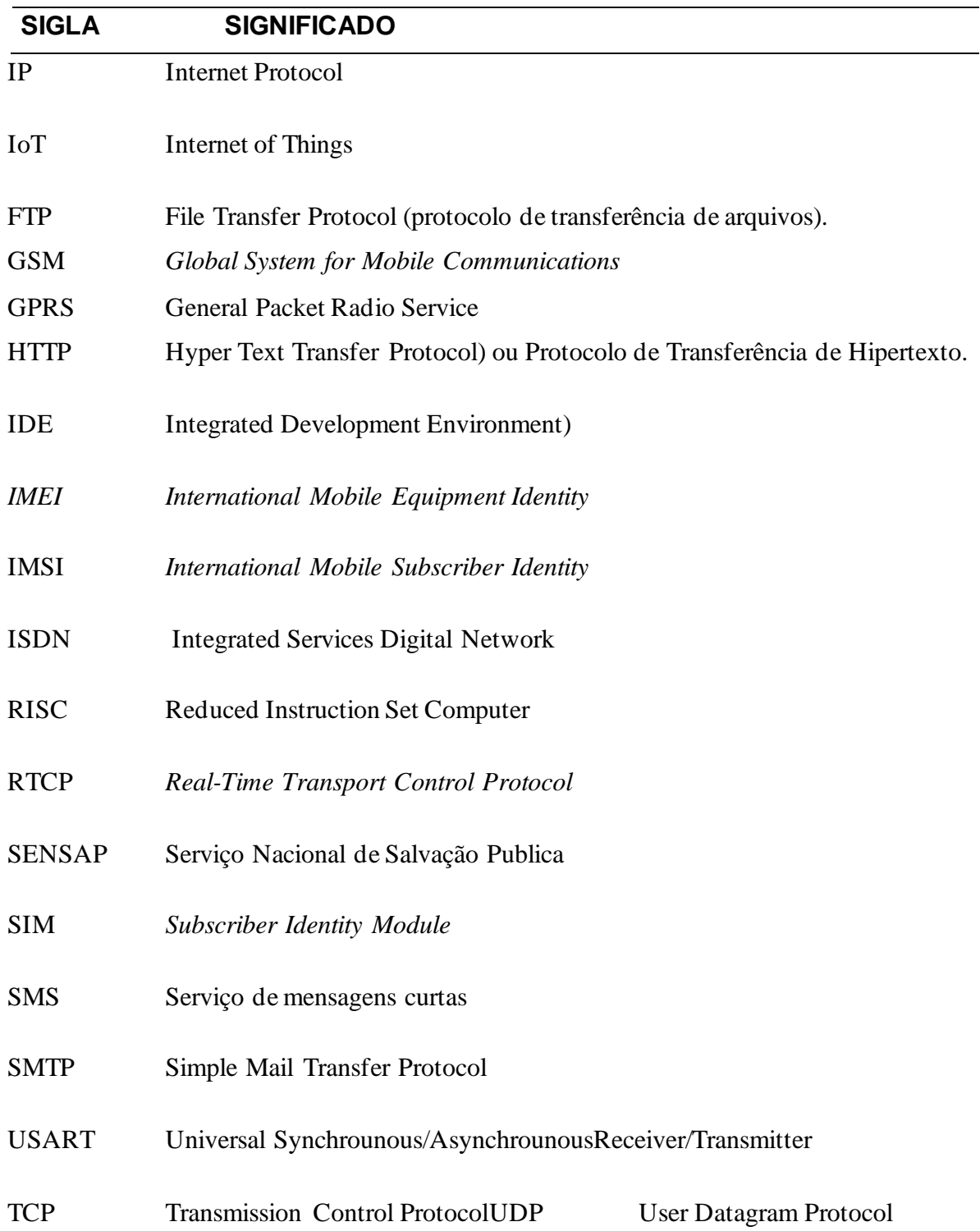

# Índice

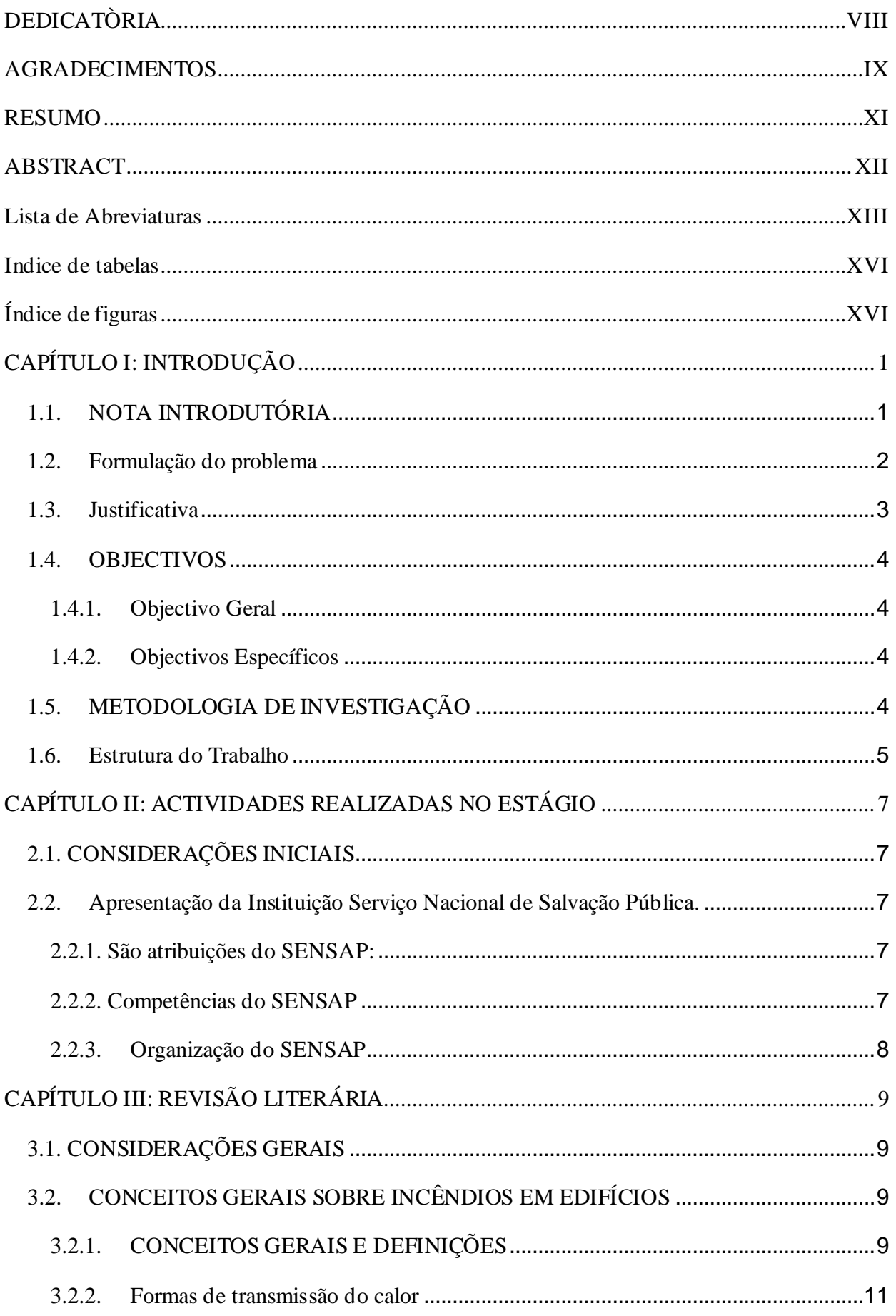

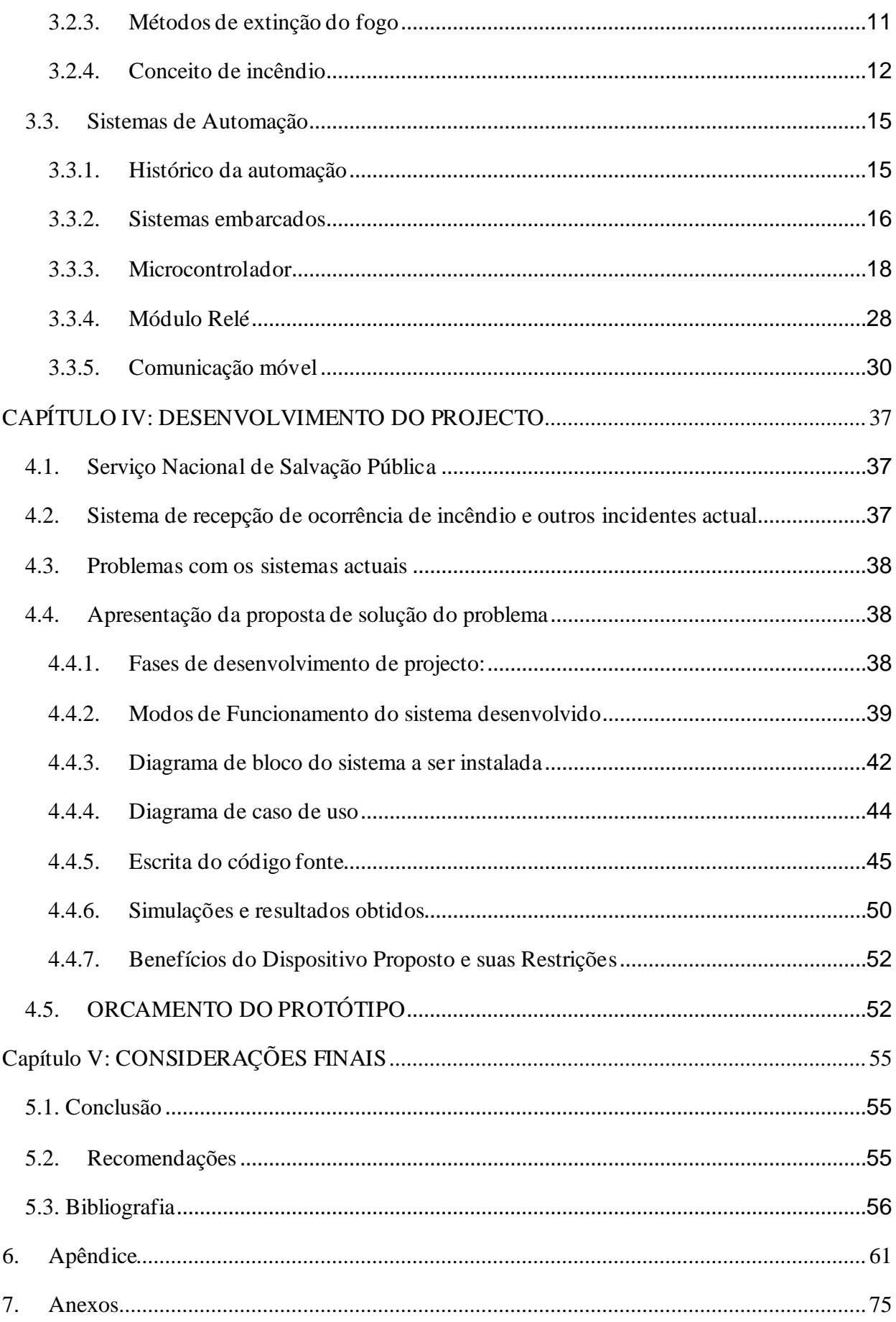

# <span id="page-15-0"></span>**ÍNDICE DE TABELAS**

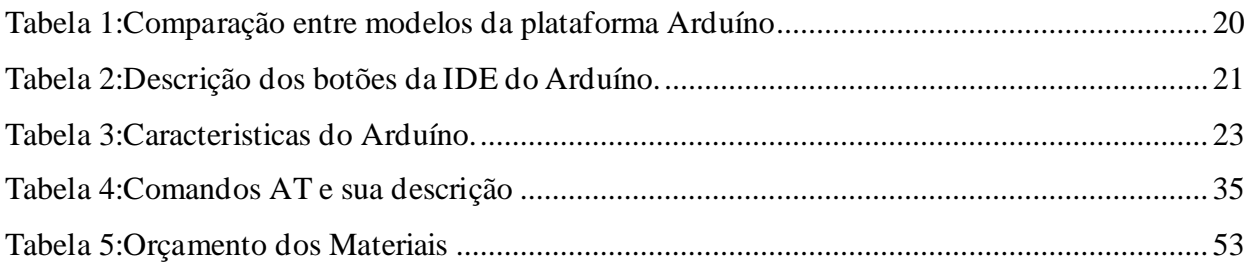

# <span id="page-15-1"></span>**ÍNDICE DE FIGURAS**

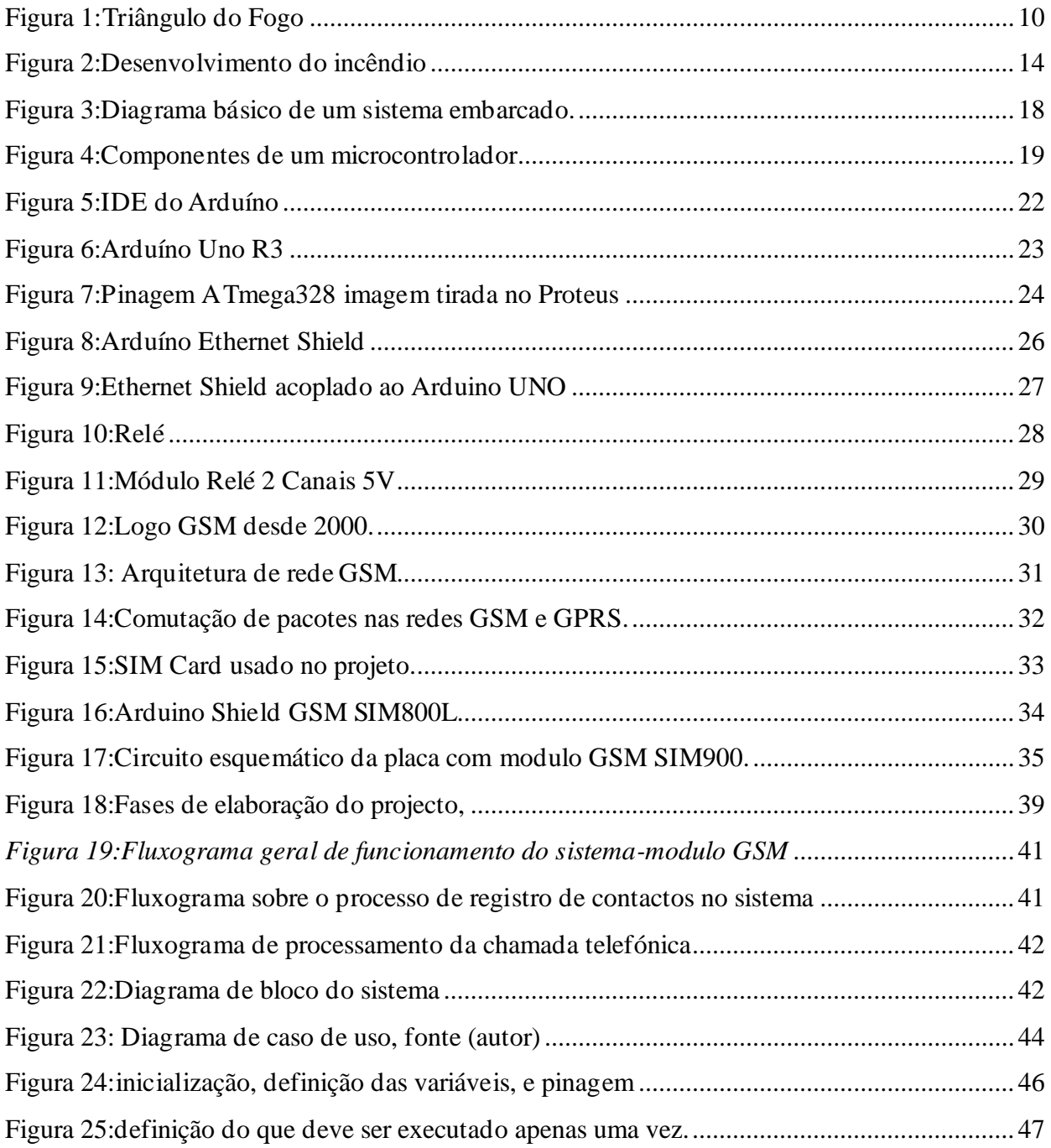

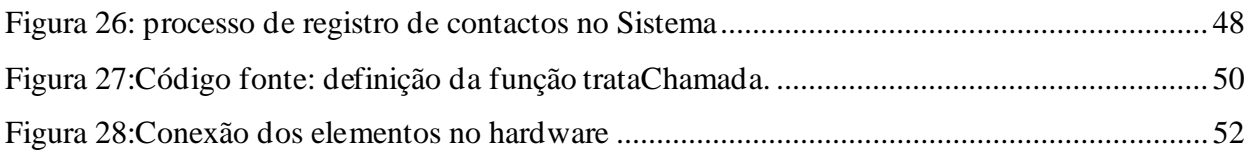

# <span id="page-17-0"></span>**CAPÍTULO I: INTRODUҪÃO**

#### <span id="page-17-1"></span>**1.1. NOTA INTRODUTÓRIA**

A constante procura do homem de controlar o poder do fogo levou a uma evolução exponencial das sociedades desde o início da história, o que permitiu ao ser humano elevar-se como espécie dominante e realizar todas as descobertas que fundamentam os alicerces dessa mesma dominância.

Não obstante, o fogo continua a ter um poder destrutivo que leva o homem a manter o respeito por esta força da natureza criando equipamentos, técnicas de combate, introduzindo legislação e sensibilização nas sociedades que permitem uma coexistência segura entre o uso seguro das propriedades desta reação e o seu poder de destruir.

A ocorrência de grandes incêndios em edifícios urbanos no mundo a partir de meados do Século XIX, e a sua tendência crescente no Século XX, foi criando campo para a área de Segurança contra Incêndio (SCI) merecesse especial atenção por parte dos estados unidos (GILL, NEGRISOLO e DE OLIVEIRA, 2008; ONO, 1997 apud ALMEIDA et al, 2015:20). Como é do conhecimento geral, um incendio num edifício, quando atinge grandes proporções, pode provocar grandes danos materiais que implicam grandes prejuízos materiais, mas também pode causar a morte ou incapacidade de ocupantes do edifício, ou de membros das equipas de intervenção destacadas para combater o incendio. Conforme refere Carlos (2008:1), em países onde ocorrência, no passado, de grandes incêndios e que resultam na elevada perda de vidas humanas e em danos patrimoniais, começaram a serem desenvolvidas esforços a assegurar uma gestão integrada do fenómeno.

O objectivo principal deste presente trabalho é de desenvolver um Sistema de controle remoto de portão de garagem e rastreamento da localização geográfica do local de incêndio para o Serviço Nacional de Salvação Publica-Cidade de Maputo. É um sistema que assume um papel muito importante, pois qualquer fogo detectado, notificado e intervindo numa fase precoce pode ser controlado mais facilmente, evitando que alastre a outros compartimentos, o que minimiza danos materiais e, principalmente, reduz o risco de morte para ocupantes e bombeiros.

#### <span id="page-18-0"></span>**1.2. Formulação do problema**

Os prejuízos causados pelos incêndios são bastante elevados, resultando normalmente na perda de bens e perda total/parcial ou incapacidade de vidas humana. A principal preocupação, no que á segurança contra incêndio em edifícios diz respeito, é a protecção da vida dos ocupantes. Uma vez que é impossível evitar a 100% a deflagração de incêndios em edifícios, uma das melhores maneiras de minimizar perdas passa pela sua detecção, juntamente com o alarme para os ocupantes, alerta para os bombeiros, accionamentos dos sistemas e equipamentos de segurança e sistemas que permitem que a equipe de intervenção contra o incêndio se faça presente no local de incêndio para o seu combate o mais precocemente possível.

A organização contra incendio em Moçambique é exclusivamente do serviço Nacional de Salvação Publica (SENSAP), ou seja, apenas a SENSAP que é a entidade nacional que para além de outras actividadades que desenvolvem são responsáveis por combater o incêndio. Este organismo foi criado com o objectivo de prevenir riscos, combater incêndios, socorrer e salvar pessoas e bens em caso de acidentes e calamidades. Actualmente a SENSAP (em especial na cidade de Maputo) opera de forma convencional, executando as tarefas de combate ao incêndio de forma manual desde o momento que recebem uma notificação de ocorrência de incêndio em algures e durante a ida ao terreno, dependendo da capacidade de explicação do notificador do incêndio sobre a descrição da localização geográfica do local, fazendo com que a sua intervenção no terreno demore mais tempo mais do que devia se existisse um sistema automático de monitoramento, rastreamento da localização geográfica do local de esta acontecendo o incêndio dos carros de bombeiros ao combate de incêndio, uma vez que a detecção e intervenção precoce de qualquer incêndio, minimiza substancialmente as perdas, pois torna possível a actuação sobre o incêndio numa fase em que é mais facilmente controlável, impedindo o seu alastramento e também permitir a evacuação das pessoas de forma segura.

Neste presente relatório pretende-se propor um sistema de controle remoto de portão da garagem e monitorização da localização geográfica dos locais de incendio a partir de número notificador para o Serviço Nacional de Salvação Pública-cidade de Maputo. Esta tecnologia permite um acesso mais ágil á passagem de carros de bombeiros de forma rápida, e permitir a monitorização de localização geográfica de onde esta começar o incêndio fazendo com que os carros de bombeiros se façam presente nos locais de incêndio de forma mais precoce possível.

#### <span id="page-19-0"></span>**1.3. Justificativa**

O sistema de automação funciona como inteligência central, permitindo a um só tempo, gerenciar controles de acesso de portões, sistemas de segurança, dispositivos contra incendio, sistemas eléctricos, hidráulicos, mecânicos, ar condicionado, iluminação, rastreamento de localização, etc, entre outros benefícios, proporcionando a economia de tempo, eliminação de actividades manuais rotineiras em pequeno intervalo de tempo.

A motivação principal para o desenvolvimento deste projecto é que, a instituição do SENSAP na cidade de Maputo, possui uma garagem de carros de bombeiros que é necessário abrir manualmente o portão para a saída ou entrada dos carros de bombeiros sempre que é necessário se fazerem presente em algum lugar que necessite da sua intervenção e ao mesmo tempo não possuem um sistema que possibilite o rastreamento da localização geográfico do local onde esta acontecendo ou que esta preste a começar o incêndio oque muitas vezes faz com que eles cheguem ao local de acidente com um atraso que poderia ser evitado e as vezes se vão ao terreno deixando que a sorte os dirija porque o notificador não clarificou conforme o local do incêndio.

Este sistema para além de abrir o portão da garagem de forma remota e possibilidade de rastreamento da localização geográfico do local do incêndio/incidente, facilita a chegada precoce do pessoal de combate ao incêndio no local e desta forma, as equipas de intervenção poderão actuar de em melhores condições de segurança e reduzindo-se a possibilidade do fogo alastrar a outros compartimentos ou edifício vizinhos.

Desta forma o protótipo com uma placa de Arduíno, um modulo GSM e uma placa projectada, será responsável pelo accionamento remoto da garagem dos carros de bombeiros pode abrir a fechadura de forma automática quando a central da SENSAP for notificado sobre a ocorrência de incendio/acidente ou qualquer outra ocorrência que precisa da sua intervenção traves de uma ligação para o protótipo, que ao identificar o número celular notificador, envia um pulso eléctrico para que a abertura da fechadura seja realizada ao mesmo tempo, acionando um alarme e mostrando informação da localização geográfica do numero do telefone notificador.

#### <span id="page-20-0"></span>**1.4. OBJECTIVOS**

#### <span id="page-20-1"></span>**1.4.1. Objectivo Geral**

O objectivo geral deste projecto é desenvolver um Sistema de controle remoto de portão de garagem e rastreamento da localização geográfica do local de incêndio carros para o Serviço Nacional de Salvação Pública-Cidade de Maputo.

#### <span id="page-20-2"></span>**1.4.2. Objectivos Específicos**

Os objetivos específicos deste trabalho consistem nos seguintes:

- 1. Descrever sucintamente as actividades realizadas como Engenheiro Estagiário no Serviço Nacional de Salvação Publica -Cidade de Maputo
- 2. Descrever os conceitos de incêndios, suas causas, consequências, e suas formas de propagação e de prevenção;

Para o desenvolvimento do sistema:

- 1. Enviar uma mensagem SMS para o chip do SIM900 para cadastro dos usuários;
- 2. Realizar uma chamada telefônica a partir do Shield GSM/GPRS do Arduíno
- 3. Mostrar a localização geográfica do local de incêndio;
- 4. Acionar alarme
- 5. Abrir um portão elétrico;

#### <span id="page-20-3"></span>**1.5. METODOLOGIA DE INVESTIGAÇÃO**

Num primeiro momento, o trabalho esta virado ao procedimento de recolha de informação em volta do problema através da entrevista aos técnicos da empresa, pesquisa em livros, revistas científicas, como ponto de partida para o desenvolvimento da idéia do protótipo.

No segundo momento foi feito o desenho geral do sistema, levantamento de especificações, levantamento de material e componentes para a concepção do projecto e simulação e para a determinação dos componentes de *hardware* – como a placa Arduino UNO e o módulo GSM SIM900 – e *software* – o ambiente de desenvolvimento Arduino (IDE) – que foram utilizados ao longo do desenvolvimento do projeto.

Para o Desenho dos esquemas eléctricos foi usado o Proteus, para a simulação do sistema foi usado A IDE do Arduino UNO.

Foram realizados estudos sobre a tecnologia da telefonia móvel, como a rede GSM e o envio de mensagens de texto, e também sobre as características físicas dos componentes utilizados no projeto. Todos os componentes eletrônicos foram estudados através de manuais e sites oficiais para o desenvolvimento do protótipo. Estes componentes foram testados através de medições com multímetro, bem como suas ligações.

O desenvolvimento do sistema teve como início a elaboração de um fluxograma geral do programa que serviu como base para a escrita do código fonte. Outros dois fluxogramas foram desenvolvidos, um para o tratamento de SMS e outro para tratamento de chamadas, para auxiliar tanto na compreensão quanto na elaboração do destas duas funções. Após a escrita do código fonte, este foi compilado e carregado no microcontrolador para que então fosse realizada a montagem do protótipo. O dispositivo teve como base um quadrado de madeira onde foram fixados os componentes eletrónicos, e depois, colocados dentro de uma caixa de papelão adaptado.

Os testes realizados foram executados através de celulares comuns com chips de três operadoras Vodacom, Movitel e Tmcel. Estes testes têm como objectivo avaliar o desempenho do sistema nas seguintes tarefas: definição do administrador, cadastro de novos usuários, remoção de usuários e acionamento remoto do portão elétrico e alarmes, averiguar o funcionamento do rastreador e comparar com outros dispositivos.

#### <span id="page-21-0"></span>**1.6. Estrutura do Trabalho**

O relatório é estruturado em cinco partes de desenvolvimento do texto:

Capítulo 1 é a Introdução, onde se faz a contextualização do tema em causa, definição do problema, justificativa, definição do objectivos, Metodologia de pesquisa para a realização deste trabalho e por fim apresenta-se a estrutura do trabalho.

Capítulo 2 denominada Estágio Profissional, neste capítulo visa fazer a apresentação e descrição das actividades realizadas pelo autor durante o estágio profissional e elas são descritas cronologicamente as actividades realizadas durante o estágio.

Capítulo 3, intitulada Revisão Teórica, é dedicada à apresentação das principais teorias em volta do assunto abordado no trabalho e faz-se a descrição dos dispositivos e componentes a serem usados para a concepção do sistema.

Capítulo 4, desenvolvimento do projecto, é onde são mostrados os passos utilizados para resolver o problema, é feita o caso de estudo, é realizada a modelagem do sistema, montagem,

apresentação, análise, aspectos funcionais e especificações técnicas do projecto, e discussão de resultados e culminara com o orçamento do sistema.

<span id="page-22-0"></span>O último capítulo deste relatório é constituído pelas considerações finais onde são apresentadas as conclusões e recomendações e referencias bibliográficas usadas para fazer este trabalho. Também estão incluídos anexos que contêm desenhos técnicos, programas curtos, fluxogramas, gráficos e métodos intermediários de determinação de parâmetros.

# **CAPÍTULO II: ACTIVIDADES REALIZADAS NO ESTÁGIO**

### <span id="page-23-0"></span>**2.1. CONSIDERAÇÕES INICIAIS**

O estágio profissional, com duração de 3 meses foi concedido pela instituição Serviço Nacional de Salvação Pública-Cidade de Maputo.

#### <span id="page-23-1"></span>**2.2.Apresentação da Instituição Serviço Nacional de Salvação Pública.**

O Serviço Nacional de Salvação Pública, abreviadamente designado por SENSAP, é um serviço Público de natureza paramilitar. Subordina-se ao Ministério que superintende a área de salvação Pública.

#### <span id="page-23-2"></span>**2.2.1. São atribuições do SENSAP:**

- a) Prevenção de riscos, combate aos incêndios e socorro e salvação de pessoas e bens, em caso de acidentes e calamidades;
- b) Regulamentação, inspeção e coordenação de actividades de salvação pública;
- c) Superintendência de corpos de bombeiros;
- d) Fomento do espírito de voluntariado, com vista a participação da população na prevenção, segurança e combate aos incêndios e outras formas de socorro confiadas aos corpos de bombeiros;
- e) Garantia de assistência balnear nas praias marítimas, lacustres, fluviais e piscinas abertas ao público.

#### <span id="page-23-3"></span>**2.2.2. Competências do SENSAP**

De todas competências que o SENSAP possui, as que interessa nesse trabalho são:

- 1. Compete ao SENSAP no domínio da prevenção de riscos, combate aos incêndios e socorro e salvação de pessoas e bens, em caso de acidentes e calamidades:
- a) Realizar vistorias e inspeções em matérias de proteção contra incêndios e outros riscos em edifícios, instalações, estabelecimentos, meios de transporte, recintos e outros locais, no interesse publico ou a pedido interessado e emitir a respectiva certificação;
- b) Pronunciar se e emitir pareceres sobre projectos de obras de construção civil, quanto ah questões de proteção contra incêndios e outros riscos
- c) Recomendar medidas de proteção e segurança contra incêndios e outros riscos em instituições publicas e privadas e objectos económicos e sociais estratégicos;
- d) Combater e extinguir incêndios
- e) Definir medidas contra incêndios e outros riscos em instituições publicas e privadas e objectos económicos e sociais estratégicos;
- f) Promover o levantamento, normalização e aplicação das técnicas de prevenção e socorro conforme a evolução dos riscos;
- g) Promover o levantamento, a previsão e avaliação dos riscos colectivos de origem natural ou tecnológicas em matéria da sua alçada
- h) Realizar buscas e salvamento de pessoas e bens em acidentes e calamidades.
- 2. Compete o SENSAP no domínio da regulamentação, inspeção, fiscalização e coordenação de actividades de salvação pública, como certificar empresas e instituições que operam na área de proteção contra incêndios, etc.

#### <span id="page-24-0"></span>**2.2.3. Organização do SENSAP**

O SENSAP organiza-se nos níveis centrais e local.

Ao nível central, o SENSAP organiza-se em:

- a) Comando Nacional
- b) Direcções;
- c) Departamentos;
- d) Gabinetes
- e) Repartições

Ao nível Local, o SENSAP organiza-se em:

- a) Comando provincial
- b) Comando Distrital
- c) Quarteis

O estágio profissional teve duração de 3 meses, no Comando Nacional e Comando da Cidade do Serviço Nacional de Salvação Pública nos seguintes locais:

- ➢ Departamentos de Recursos Humanos;
- ➢ Repartição de Estudos e Planificação;
- ➢ Repartição de Administração, logística e finanças;
- ➢ Departamento de Prevenção e Combate a Incêndio, concretamente na:
- Repartição central de informação e Alarme;
- Repartição de averiguação de causas de incêndios e analise de risco;
- Repartição de Vistoria de Inspecções
- ➢ Comando da Cidade, concretamente: Central de alarme;

# <span id="page-25-0"></span>**CAPÍTULO III: REVISÃO LITERÁRIA**

#### <span id="page-25-1"></span>**3.1. CONSIDERAÇÕES GERAIS**

Este capítulo tem a finalidade de detalhar os conceitos gerais sobre incêndios, sistemas de automação, dando ênfase aos dispositivos e ferramentas usados para desenvolver os sistemas neste trabalho, além disso também falar-se-á dos softwares desenvolvidos neste trabalho, assim como a sua linguagem de programação e saber onde ocorrem cada vez mais avanços tecnológicos para uma eficaz e monitoramento. São abordados também os principais sistemas de automação como: eléctrica, telecomunicações, rastreamento, redes e segurança. Estes fundamentais para o dinamismo de várias actividades que são realizadas de forma manual, promovendo a segurança e bem-estar dos usuários.

# <span id="page-25-2"></span>**3.2.CONCEITOS GERAIS SOBRE INCÊNDIOS EM EDIFÍCIOS**

#### <span id="page-26-0"></span>**3.2.1. CONCEITOS GERAIS E DEFINIÇÕES**

#### **3.2.1.1. Fogo, Combustão e Incêndio**

Segundo Ferigolo (1977, p. 11) "para fazermos uma prevenção de incêndio adequada é necessário primeiro colocarmos o fogo sob todos os seus aspectos: sua constituição, suas causas, seus efeitos e, principalmente, como dominá-lo".

Segundo Panata (2018) Pode-se definir o fogo como sendo uma reacção química, denominada combustão, a combustão por sua vez é definida como sendo uma reacção química exotérmica (liberta calor), que ocorre quando se coloca em contacto com o oxigénio da atmosfera, com determinadas condições, uma fonte de calor e um corpo combustível, ocorrendo uma modificação das propriedades físicas das substâncias e a libertação de calor, ou seja, o fogo é o resultado de uma reação química, denominada combustão, que se caracteriza pelo desprendimento de luz e calor.

Vale ressaltar que a reação de combustão só acontece se houver a presença simultânea de três elementos essenciais, em suas devidas proporções: combustível, calor e um comburente (oxigênio do ar). Esses elementos formam a clássica imagem do Triângulo do Fogo de acordo com a Figura 1.

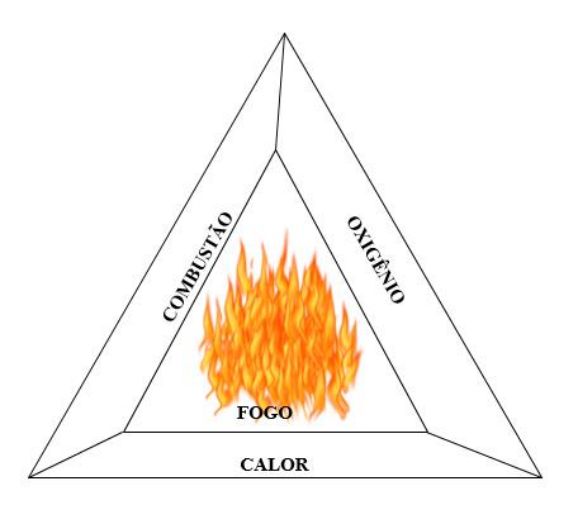

<span id="page-26-1"></span>Figura 1:Triângulo do Fogo

Fonte: Manual de Prevenção Contra Incêndios (1986) adaptado pelo autor.

Na figura 1, pode-se notar a presença de 3 elementos que constituem o fogo, onde:

**Combustível:** é o elemento que, ao mesmo tempo em que alimenta o fogo, serve de campo de propagação para o mesmo. São todas e quaisquer substâncias sólidas, líquidas ou gasosas que, após atingir uma temperatura de ignição, combinem quimicamente com outra, gerando uma reação exotérmica, liberando calor e luminosidade.

Na natureza os materiais orgânicos são todos combustíveis enquanto que os inorgânicos apenas alguns é são combustíveis e essa combustibilidade dos materiais depende de sua maior ou menor facilidade de combinação com o elemento oxigênio, sob ação do calor.

**Comburente:** trata-se do oxigênio contido no ar atmosférico no local de ocorrência de fogo. É o elemento ativador do fogo, que dá vida às chamas e intensifica a combustão, tanto que em ambientes pobres em oxigênio o fogo não tem chamas e em ambientes ricos em oxigênio as chamas são intensas, brilhantes e de altas temperaturas. Normalmente, o oxigênio está presente no ar a uma concentração de 21%. Quando esta concentração é inferior a 15%, não haverá combustão (UMINSKI, 2003, p. 2).

**Calor:** é o elemento que serve para dar início ao fogo, para mantê-lo e incentivar sua propagação. Pode ser resultado da ação da luz solar, queda de meteoros, raios, curto-circuitos em redes elétricas ou mesmo de descuidos humanos, como pontas de cigarros, aparelhos aquecedores, velas acesas, fósforos, etc.

Os combustíveis, em geral, precisam ser transformados em gases para queimar e o calor necessário para vaporizá-los varia muito de corpo para corpo.

Essa representação mais famosa do fogo pelo triângulo nada mais é do que uma representação didática. Na realidade, existe ainda um quarto elemento, sem o qual o fogo não se mantém: a reação química em cadeia.

A reação química em cadeia nada mais é do que a transferência de energia de uma molécula em combustão para outra intacta. Os combustíveis, após entrarem na fase de combustão, geram mais calor. Esse calor vai gerar o desprendimento de mais gases combustíveis que, novamente, combinados com o oxigênio do ar, darão continuidade à reação de combustão. Deste modo, temse uma reação em cadeia, com uma transformação gerando outra transformação (UMINSKI, 2003, p. 3).

#### <span id="page-27-0"></span>**3.2.2. Formas de transmissão do calor**

Ainda na mesma onda de ideia, segundo Feri golo (1977) diz que é vital, tanto no estudo de prevenção quanto de extinção do fogo, conhecer como o calor pode ser transmitido. Essa transmissão de energia se processa através do ar atmosférico ou da própria estrutura do corpo combustível e dos líquidos e gases nas suas proximidades. O calor se propaga sempre dos pontos mais quentes para os mais frios de três maneiras diferentes e, muitas vezes, associadas:

**Condução:** a transferência de calor se faz por contacto directo entre um corpo e outro, de molécula em molécula, ou através de um meio intermediário, sólido, líquido ou gasoso que seja condutor de calor. Não há transferência de calor por condução através do vácuo e os sólidos são melhores condutores que os gases.

**Convecção:** a transferência de calor se faz através de movimentos de massas de gases ou líquidos. Uma massa de ar, ao ser aquecida, se torna mais leve, menos densa, e tende a subir para as partes mais altas do ambiente. Muitas vezes, essas massas de ar podem levar calor suficiente para que, ao ascenderem e se deslocarem horizontalmente em um ambiente fechado, iniciar o fogo em materiais combustíveis com os quais entrem em contacto.

**Irradiação:** a transferência de calor se faz por meio de ondas caloríficas que se deslocam através do espaço vazio. (Ex.: calor que recebemos do sol).

#### <span id="page-28-0"></span>**3.2.3. Métodos de extinção do fogo**

Como citado anteriormente, a condição imprescindível para ocorrer o surgimento do fogo é a união dos elementos combustível, oxigênio e calor. A extinção se dá quando se elimina um desses elementos ou se interrompe o processo de reação química em cadeia, impedindo que o fogo continue. Têm-se quatro métodos básicos de extinção:

**Resfriamento:** consiste em retirar ou diminuir o calor do material incendiado, até o ponto em que não libere mais vapores que reajam com o oxigênio, impedindo o avanço do fogo. É o proc esso mais usado. Exemplo: uso de água.

**Abafamento:** consiste em impedir ou diminuir o contacto do oxigênio com o material combustível. Não havendo concentração suficiente de comburente no ar para reagir (concentração de O2< 15%) não haverá fogo. Exemplos: cobertura total do corpo em chamas, fechamento hermético do local, emprego de areia, terra, etc. Como excepções, existem materiais que possuem oxigênio em sua composição, como os peróxidos orgânicos e a pólvora.

**Isolamento:** consiste na retirada, diminuição ou interrupção do material (combustível) não atingido pelo fogo, com suficiente margem de segurança, para fora do campo de propagação do fogo. Exemplos: interrupção de vazamento de um líquido combustível, realização de aceiro em incêndios florestais, retirada manual do material, fechamento de válvula de gás, etc.

**Interrupção da reação química em cadeia:** consiste em utilizar determinadas substâncias que têm a propriedade de reagir com algum dos produtos intermediários da reação de combustão, evitando que esta se complete totalmente. Pode-se impedir que materiais combustíveis e comburentes se combinem colocando-se materiais mais reativos e menos exotérmicos na queima. Exemplos: bicarbonato de sódio (extintor de PQS), bicarbonato de potássio, etc.

#### <span id="page-28-1"></span>**3.2.4. Conceito de incêndio**

Um incêndio é caracterizado como sendo um fogo não controlado, um acidente com fogo fora de controlo no tempo e no espaço, sendo prejudicial para os seres vivos e bens materiais por isso que é dispensável por causar destruição.

Marcondes (2020) diz que o incêndio é uma ocorrência de fogo descontrolado, com potencial de causar danos indesejáveis as pessoas, animais, edificações, equipamentos, materiais.

Pela Internacional ISO 8421-1, tem-se que: "incêndio é a combustão rápida disseminando-se de forma descontrolada no tempo e espaço produzindo gases, chamas, calor, fumaça. Todas estas substâncias são altamente prejudiciais e ameaçadoras da saúde humana, podendo provocar queimaduras, irritação nos olhos e lesões ao aparelho respiratório decorrente dos gases liberados (monóxido de carbono, amoníaco, etc.).

#### **3.2.4.1. Principais causas de incêndio**

São vastas as causas do incêndio, mas a grande maioria prede-se com a actividade humana como actos negligentes ou intencionais, causas acidentais e naturais.

Em que nas causas naturais o incendio não depende da vontade do homem para dar seu início. Ex.: raios, vulcões, terremotos, calor solar, combustão espontânea, etc.

Nas causas acidentais: muito variáveis. Ex.: chamas expostas, eletricidade, balões, ratos, etc e causas humanas: fraudes para receber seguros, queima de arquivo, crimes passionais, piromania , etc.

#### **3.2.4.2. Factores que influenciam o incêndio**

Segundo Seito et al. (2008, p. 43), não existem dois incêndios iguais, pois são vários os factores que concorrem para seu início e desenvolvimento, podendo-se citar:

- Forma geométrica e dimensões da sala ou local;
- Superfície específica dos materiais combustíveis envolvidos;
- Distribuição dos materiais combustíveis no local;
- Quantidade de material combustível incorporado ou temporário;
- Características de queima dos materiais envolvidos;
- Local do início do incêndio no ambiente;
- Condições climáticas (temperatura e umidade relativa);
- Aberturas de ventilação do ambiente;
- Aberturas entre ambientes para a propagação do incêndio;
- Projeto arquitetónico do ambiente e ou edifício;
- Medidas de prevenção de incêndio existentes;

• Medidas de proteção contra incêndio instaladas.

#### **3.2.4.3. Fases de desenvolvimento de um incêndio**

As fases de desenvolvimento de um incêndio são de importante análise, pois permitem a retirada de conclusões referentes ao combate e medidas de intervenção a tomar para extinção do mesmo. O desenvolvimento de um incêndio pode ser descrito pelas seguintes fases (SILVA, 2012): Ignição; Propagação; Combustão generalizada; Combustão contínua e Declínio ou fases de extinção.

A primeira fase relativa ao desenvolvimento do incêndio já foi descrita anteriormente, sendo necessária a presença dos quatro elementos do "quadrado do fogo". Deste modo estão reunidas as condições para o aparecimento de chamas. Deste modo o incêndio desenvolve-se em função do combustível presente na reação, libertando energia sobe a forma de calor, fumos e gases quentes que são favoráveis à ignição de mais combustível, entrando assim na fase de propagação. Nesta fase é necessária a presença de comburente em quantidades suficientes, o que só acontece caso o local onde ocorre a reação esteja ventilado. A energia térmica transferida pelo incêndio dá origem a uma súbita inflamação dos gases e generalização do incêndio, o que ocorre numa gama de temperaturas entre os 450ºC e os 600ºC. A propagação ou não do incêndio é dependente de muitos factores, como são exemplo, a natureza do combustível, geometria do espaço e a sua ventilação, revestimento que pode funcionar como isolador ou condutor, temperatura exterior ao local do incêndio, entre outros (TRINDADE, 2009)

No desenrolar de um incêndio, conforme representado na figura 4, na fase de combustão generalizada do material combustível, a sua duração vai depender do potencial calorifico do mesmo e do local onde se encontra, com todas as suas características associadas. A temperatura aumenta rapidamente, atingindo valores entre os 800ºC e os 1000ºC, dependendo da mesma carga calorifica (TRINDADE, 2009). Por fim, na fase de declínio, a temperatura diminui bem como a produção de chama e fumos que ocorre naturalmente após o consumo da maioria do combustível. Portanto, há certo padrão de evolução que pode ser identificado, como citado na figura 2.

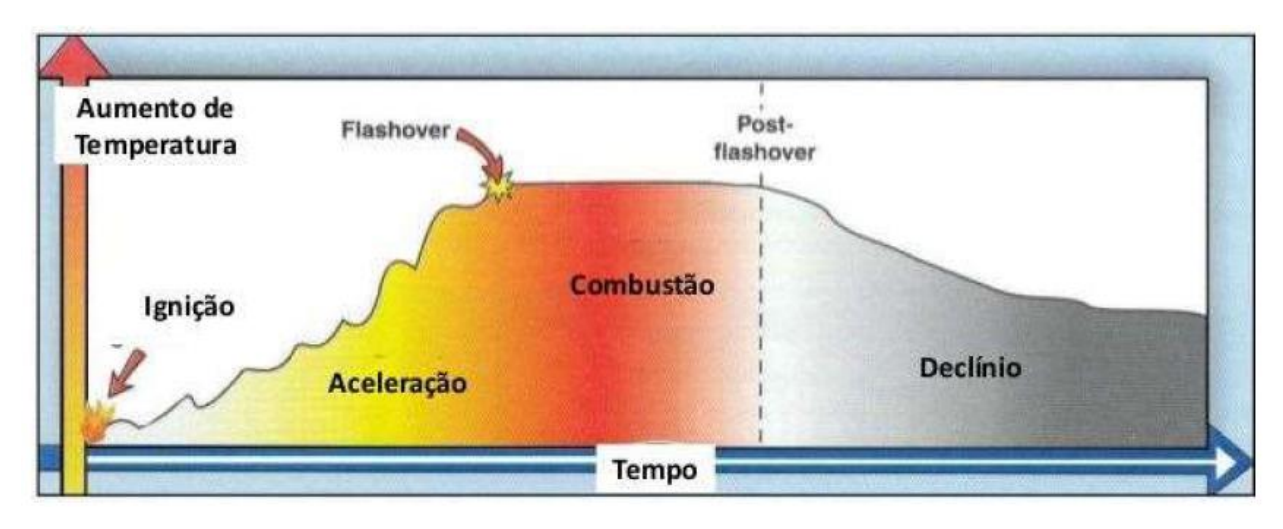

<span id="page-31-0"></span>Figura 2:Desenvolvimento do incêndio

#### Fonte (TRINDADE, 2009)

Não obstante, nem todos os incêndios passam por todas as fases características. Aqueles que são detetados durante as fases iniciais de ignição e propagação permitem que seja possível uma intervenção atempada das forças de intervenção ou de sistemas de extinção presentes na instalação.

#### **3.2.4.4. Classe de Incêndio**

De acordo com a Norma Portuguesa NP EN 2 (1993), responsável pela classificação dos incêndios de acordo com a natureza do combustível, os fogos são possíveis de ser divididos em quatro classes distintas. A caracterização do fogo quanto à sua classe é de extrema importância para a escolha do agente extintor presente num sistema automático de extinção de incêndios.

As classes de fogo, segundo a norma referida, são as seguintes:

- Classe A: Fogos originados em matéria sólida como materiais de natureza orgânica, madeira, tecidos, papel ou borracha, é caracterizado pelas cinzas e brasas que deixa como resíduos, sendo que a queima acontece na superfície e em profundidade. O melhor método de extinção é o resfriamento, sendo os agentes extintores que podem ser usados são a água e PQS ABC.
- Classe B: Fogos que resultam da combustão de líquidos ou sólidos liquidificáveis como éter, álcool, vernizes, gasolina, gasóleo, etc., o fogo em líquidos inflamáveis, graxas e gases combustíveis. É caracterizado por não deixar resíduos e queimar apenas na superfície exposta. O melhor método de extinção é por abafamento, sendo os agentes extintores que podem ser usados são a espuma, o PQS BC e PQS ABC. Não se deve usar a água.
- Classe C: é caracterizado pelo risco de vida que oferece, sendo importante nunca usar extintor de água. O melhor método de extinção é por interrupção da reação em cadeia ou por abafamento, com o uso de extintores de PQS BC, PQS ABC e CO2. O extintor de CO2 é o mais indicado por não deixar resíduos que danifiquem os equipamentos.

• Classe D: Fogos resultantes de combustão de materiais de natureza metálica como metais em pó (alumínio, cálcio, etc.), sódio, potássio, etc. É caracterizado pela queima em altas temperaturas e por reagir com agentes extintores comuns, principalmente se contem água. O melhor método de extinção é por abafamento, com o uso de extintores de pó químico seco especial (PQSE).

Portanto não menos importante, esta classificação do fogo tem importante relevo na escolha de materiais para a compartimentação de espaços ou a escolha de equipamentos de extinção.

#### <span id="page-32-0"></span>**3.3. Sistemas de Automação**

Primeiramente, a automação pode ser definida como sendo a substituição dos trabalhos humanos por máquinas, ou seja, máquinas que com mínima ou nenhuma intervenção do homem trabalhem de forma automática. O conceito de automação varia com o tipo de ambiente, sendo assim existem diversos tipos de automação, que são elas: a automação residencial, automação industrial, automação predial, automação comercial, entre outras (PINHEIRO, 2004).

Soluções tecnológicas hoje, disponíveis no mercado deixaram de ser vista somente como um luxo, e passaram a se tornar sinônimo de conforto, segurança e solução de problemas (CANATO, 2007). A tecnologia está a cada dia mais presente em nossas vidas, porém ela chega mais rápido para uma minoria, enquanto muitos só podem usufruir quando esta novidade já está desfasada devido aos custos elevados, o que deixa uma lacuna entre a tecnologia actual e quem realmente pode usa lá, não só por comodidade, mas também por necessidade.

#### <span id="page-32-1"></span>**3.3.1. Histórico da automação**

A automação teve seu surgimento ainda nos primórdios da Humanidade, ausente de uma data que se caracterize como marco. Considera-se automatização qualquer processo que auxilie o ser humano nas suas tarefas do dia-a-dia, sejam elas comerciais, industriais, domésticas ou no campo. Como exemplo, podemos citar o uso da roda da água na automatização do processo de moagem, serrarias, ferrarias e trituração de grãos em geral. (TEZA, 2002)

A Revolução Industrial alavancada no século XVIII propiciou ainda mais a Automação no mundo, surgida a partir da mecanização, ao qual utilizamos até hoje em muitos processos produtivos.

A Automatização é o processo pelo qual utiliza-se dispositivos automáticos, electrónicos e inteligentes para dar-se a automação dos processos em questão. Desta forma pode-se automatizar: Indústrias Automação Industrial responsável pelo controle das máquinas produtivas em operação;

#### **3.3.1.1.Automação Industrial**

A automação industrial de um sistema é um procedimento mediante o qual as tarefas de produção que são realizadas por operadores humanos são transferidas a um conjunto de elementos

tecnológicos levando-se em consideração possíveis eventualidades que possam ocorrer mantendo sempre a segurança e a qualidade.

Cada vez mais os segmentos de produção industrial, geração e distribuição de energia, transportes e muitos outros requerem um número crescente de novos sistemas e máquinas automatizadas. Isto se deve ao aumento da produção, aos custos mais baixos de componentes de automação e máquinas, a qualidade e estabilidade de novos produtos e à necessidade de substituir trabalhos perigosos e monótonos dos operadores.

O objetivo principal da automação industrial é criar mecanismos que sejam capazes de produzir o melhor produto com o menor custo. Alguns objetivos que devem ser buscados nos projetos de automação industrial são:

- Melhorar a produtividade de uma empresa aumentando o número de itens produzidos por hora de forma a reduzir os custos de produção e aumentar a qualidade.
- Melhorar as condições de trabalho das pessoas eliminando trabalhos perigosos e aumentado a segurança.
- Realizar operações que seriam impossíveis de controlar intelectualmente ou manualmente.
- Melhorar a disponibilidade de produtos de forma com que seja possível fornecer quantidades necessárias no momento certo.
- Simplificar a operação e manutenção de modo que o operador não precise ter grande expertise ao manusear o processo de produção.

#### <span id="page-33-0"></span>**3.3.2. Sistemas embarcados**

Um sistema embarcado é qualquer dispositivo que inclui um computador programável, que é utilizado para resolver ou amenizar problemas de cunho específico. Um sistema embarcado opera geralmente com poucos recursos e executa algoritmos buscando resolver problemas e obter respostas em tempo real (NOERGAARD, 2006).

De acordo com Cunha (2007), sistemas embarcados é definido como um circuito integrado com capacidade computacional que realiza apenas uma tarefa pré-determinada.

Nos dias atuais, os sistemas embarcados estão, de alguma forma, presentes em todos os segmentos do dia-a-dia. Eles podem ser encontrados em diferentes áreas como indústria automotiva, aeronáutica, agronomia e área médica (NOERGAARD, 2006). Estes sistemas, geralmente são caracterizados por apresentarem maior confiabilidade, comparado a outros sistemas computacionais (R Z, 2016).

Com a revolução tecnológica e a ascensão da internet das coisas (IoT) os sistemas embarcados estão se tornando cada vez mais populares e mais presentes no dia-a-dia como em celulares, semáforos, aparelhos de ar condicionado, impressoras entre outros. A internet das coisas de forma geral é uma rede de objetos físicos que possuem tecnologia embarcada e a capacidade de, através de conexão com rede, coletar e transmitir dados, possibilitando uma grande comunicação entre vários objetos e usuários, como se fosse um sistema nervoso que permite a troca de informações entre dois ou mais pontos.

O que torna os sistemas embarcados tão populares, além de sua fácil integração são algumas características, como, o seu tamanho e falta de complexidade em sua composição, que além de ocupar menos espaço e facilitar em sua locomoção torna o custo do sistema embarcado reduzido uma vez que não é necessário tanto poder computacional para executar suas tarefas. Sistemas embarcados estão se tornando cada vez mais utilizados por serem computadores dedicados e então serem utilizados para realizar tarefas restritas o que torna mais fácil e prática a programação desses sistemas.

Os sistemas embarcados podem ser encontrados em diversos dispositivos electrónicos que engloba diversas áreas, como por exemplo: equipamentos de segurança, sistemas de iluminação, fechadura eletrônica, mecanismos de alarmes entre outros. A interacção homem-máquina com esses dispositivos é realizada por intermédio de interfaces projectadas para tal.

Na figura 3 basicamente o sistema embarcado é composto por um microcontrolador capaz de realizar leituras de sensores externos através de sensores, fazer o processamento desses dados através de CPU, armazená-los em memorias, realizar tarefas e enviar comandos para os actuadores, (CUNHA, 2007). Um esquemático mostrando esse sistema pode ser visto na Figura 3.

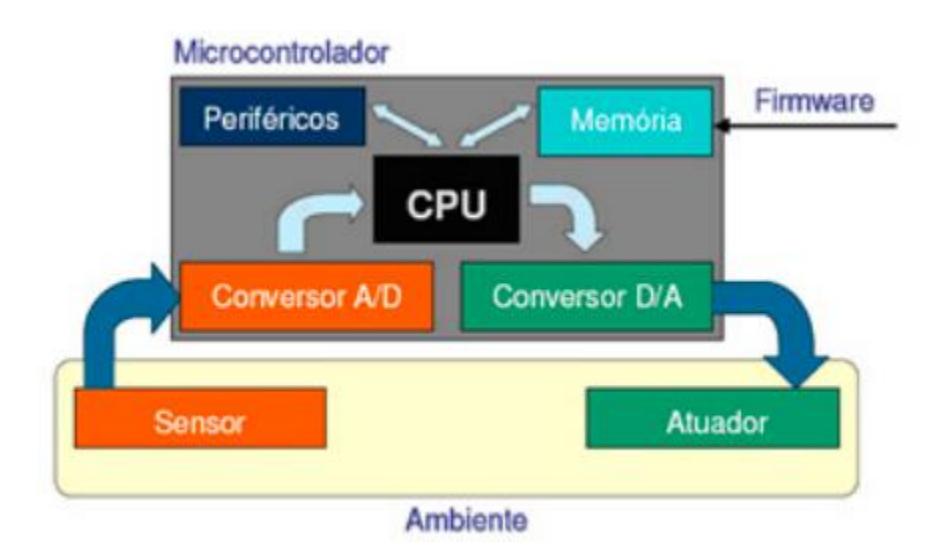

<span id="page-34-0"></span>Figura 3:Diagrama básico de um sistema embarcado.

Fonte: (SOUZA A. G., 2016)

O mercado de sistemas embarcados é atractivo devido ao facto de que quase todos os equipamentos conectados a electricidade possuem algum sistema computacional embutido.

Entretanto, alguns aspectos como custo, desempenho e o tempo de desenvolvimento torna esta área desafiadora, principalmente quando envolve inteligência artificial, tomada de decisões e processamento de sinais (BARROS & CAVALCANTE, 2010).

#### <span id="page-35-0"></span>**3.3.3. Microcontrolador**

Um microcontrolador nada mais é do que um circuito integrado que é composto por uma série de componentes que juntos fornecem o necessário para o seu funcionamento, dependendo apenas de uma fonte de alimentação externa.

Microcontroladores são usados com frequência em tarefas específicas que não exijam grandes quantidades de dados, como em automação residencial – mais especificamente, placas de portões elétricos –, pois geralmente possuem pouca memória de armazenamento. Pode-se definir um microcontrolador como um computador de um único chip. A Figura 4 ilustra os componentes característicos de um microcontrolador (KERSCHBAUMER, 2016).

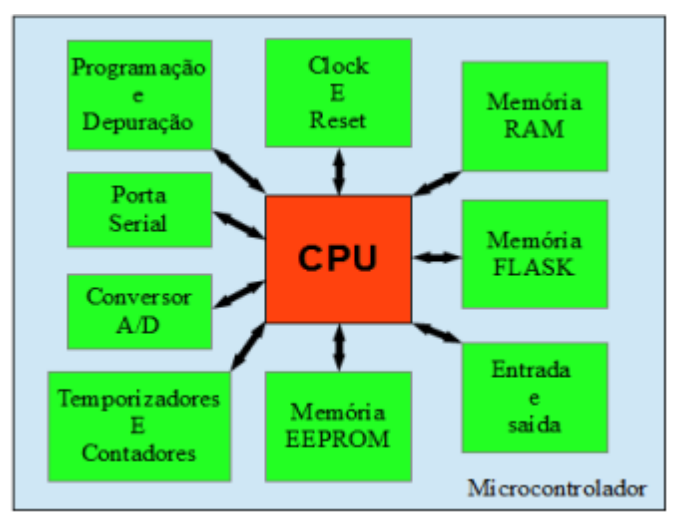

<span id="page-35-1"></span>Figura 4:Componentes de um microcontrolador

Fonte: (KERSCHBAUMER, 2016).

Os microcontroladores reúnem em um único componente os elementos de um sistema microprocessado completo (memória ROM, memória RAM, interface paralela, interface serial, temporizador, contador de eventos, controlador de interrupções, entre outros).

A parte mais importante do microcontrolador é o microprocessador ou a Unidade de Processamento Central (CPU, Central Processing Unit). A principal diferença de um microcontrolador e um sistema tradicional é que o microcontrolador é um *System On Chip* (SOC), ou sistema-em-um-chip, ou seja, apresentam os seus componentes integrados em um circuito, o que o torna compacto, mais barato e de mais fácil uso, além de apresentar um menor consumo de energia.

Este componente têm possibilitado o desenvolvimento de equipamentos que atendam as necessidades de projetos e que sejam facilmente manipuláveis para atender cada necessidade,
então os microcontroladores estão cada vez mais sendo utilizados em aplicações que envolvam produtos e dispositivos automatizados, como em máquinas industriais, sistemas de supervisão, sistemas de controle de automóvel, dispositivos médicos e até equipamentos.

## **3.3.3.1. Arduíno**

O Arduíno é uma plataforma eletrônica open source de prototipagem baseada em *hardware* e *software* fáceis de usar [8]. Segundo informações do site oficial do Arduíno, esta é uma plataforma open-source de prototipagem electrónica que integra flexibilidade visando facilitar o uso tanto do hardware e do software (ARDUINO, 2015).

Uma plataforma *open source* é uma plataforma na qual todos os códigos e projectos são desenvolvidos de forma descentralizada e colaborativa, ou seja, podem ser distribuídos e modificados, sendo totalmente acessíveis ao público, este modelo descentralizado de desenvolvimento de *software* vai além de uma forma de produção, também é uma maneira inovadora e eficiente de resolver problemas em suas comunidades e sectores.

Ele é uma plataforma de computação física de fonte aberta, com base em uma placa simples de entrada/saída (*input/output*, ou I/O), assim como em um ambiente de desenvolvimento que implementa a linguagem *Processing1*. O Arduíno pode ser utilizado para desenvolver objetos interativos independentes, ou conectado a *softwares* de seu computador (BANZI, 2011).

O Arduíno além do baixo custo, também apresenta algumas características interessantes, que são citadas abaixo:

- Portas com conectores que tornam mais fácil a integração com outros componentes.
- Ambiente de fácil desenvolvimento e interação com o usuário que é acessado através de uma porta USB.
- Reguladores de tensão de entrada.
- Saída de alimentação que torna possível ligar outros componentes sem necessitar de outra fonte externa de alimentação.

Por utilizar os microcontroladores da família AVR (AZEVEDO & PIZZOLATO), essa plataforma é composta por inúmeras versões. Algumas listadas na tabela 1. Como podes ser visto na tabela 1 que há uma diversidade de modelos da plataforma de Arduíno para cada necessidade do usuário, que varia de número de portas de entradas e saídas digitais e analógicas, velocidade de clock, capacidade da memoria Flash entre outros.

Tabela 1: Comparação entre modelos da plataforma Arduíno (Fonte<sup>1</sup>)

<sup>1</sup>https://bdm.ufpa.br:8443/jspui/bitstream/prefix/675/1/TCC\_AutomacaoResidencialBaixo.pdf

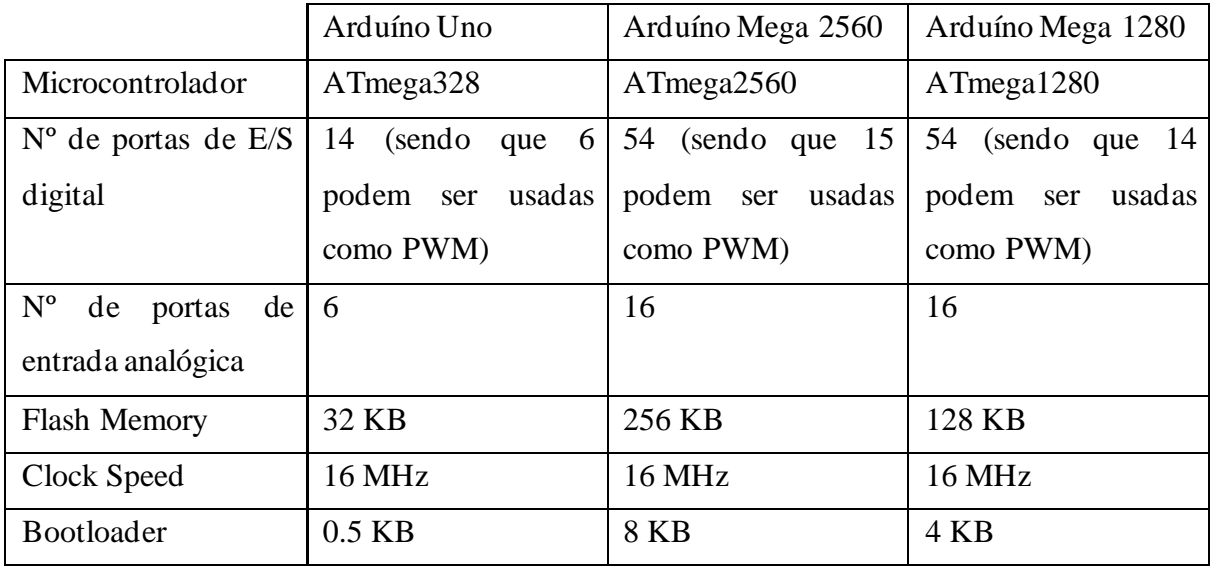

Portanto, de acordo com a tabela 1, apresenta as especificações de alguns dos principais modelos de placas da família Arduíno. Cada modelo apresenta uma especificação única tornando a plataforma Arduíno uma plataforma muito versátil.

# **3.3.3.1.1. Ambiente de Desenvolvimento (IDE)**

O ambiente de desenvolvimento consiste em um software gratuito, onde será escrito a sequência de instruções que serão interpretadas pelo Arduíno. Ele se conecta ao hardware para realizar a comunicação e carregar o código desenvolvido. Os códigos escritos neste ambiente de desenvolvimento são chamados de Sketches, que são salvos com a extensão INO (WANZELER, 2015). Quando se inicia a IDE (IntegratedDevelopmentEnvironment) encontra-se a área para escrever o software, a barra de ferramentas, o console de textos, que exibe uma lista completa de erros no código e o resultado das instruções enviadas ao Arduíno, e os seguintes botões descritos na tabela 2:

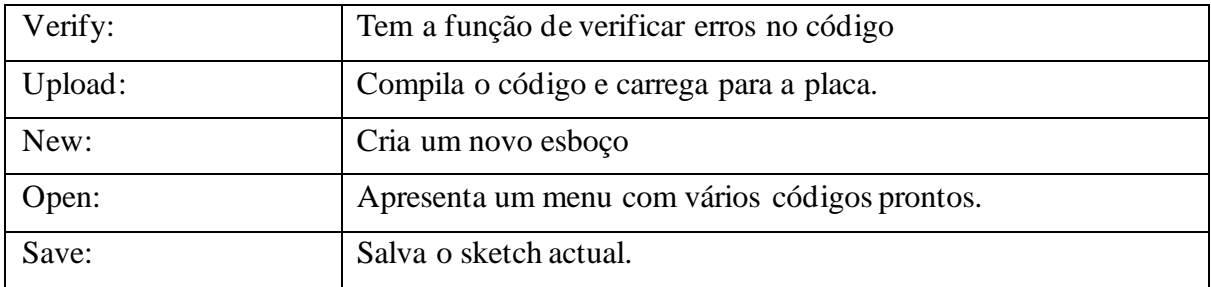

Tabela 2:Descrição dos botões da IDE do Arduíno. (Fonte<sup>2</sup>)

<sup>2</sup>https://bdm.ufpa.br:8443/jspui/bitstream/prefix/675/1/TCC\_AutomacaoResidencialBaixo.pdf

Há também alguns comandos adicionais oferecidos para facilitar o desenvolvimento, como por exemplo: Copy for fórum, encontrado dentro do menu editar, que torna possível copiar o código para postar em fóruns, Copy as HTML, oferece opção de copiar como HTML para inserir em páginas Web, ImportLibrary, que adiciona uma biblioteca ao projeto, Exemplos, onde encontrase diversos exemplos de código prontos, entre outras opções que tornam essa ferramenta muito simples de trabalhar.

A figura 5 mostra as partes do IDE: A Toolbar no topo, o código ou a Sketch Window no centro, e a janela de mensagens na base, conforme é exibido na figura anterior. O IDE do arduíno é mostrada na figura 5, o Sketches contido na imagem da IDE é o código de exemploBlink:

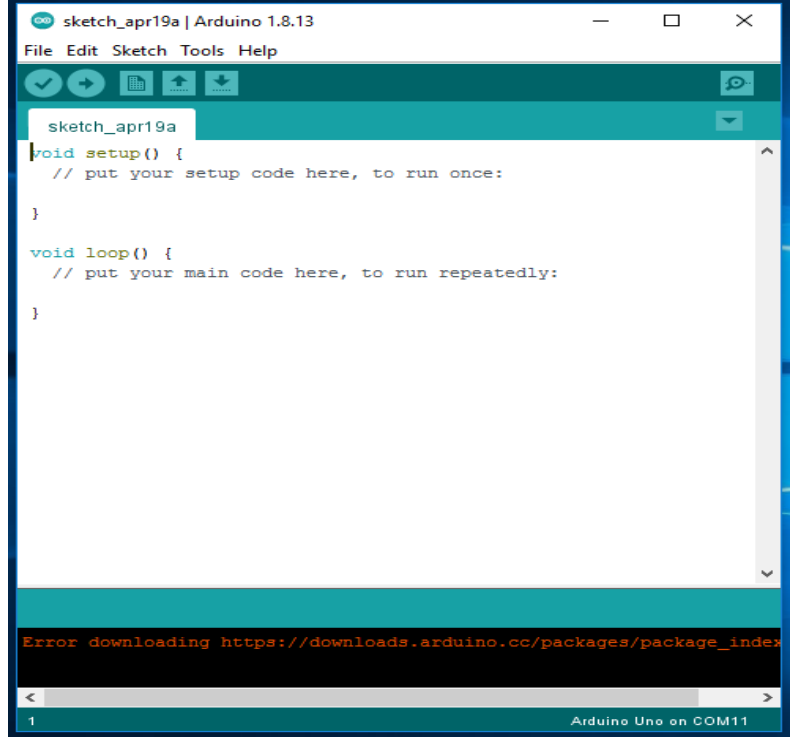

Figura 5:IDE do Arduíno

Fonte: Autor

### **Componentes Físicos**

# **3.3.3.1.2. Arduíno Uno**

Para o protótipo que foi proposto neste projecto foi utilizado o Arduíno UNO. Segundo informações retiradas do site oficial do (ARDUINO, 2015), o Arduíno Uno é uma placa de microcontrolador baseado no ATmega328. Dispõe de 14 pinos digitais de E/S (dos quais 6 podem ser usados como saídas PWM), 6 entradas analógicas, um ressonador cerâmico 16 MHz, uma conexão USB, um cabeçalho ICSP, e um botão de reset. Ele contém tudo o necessário para apoiar o microcontrolador, basta conectá-lo a um computador com um cabo USB ou ligá-lo com um adaptador AC-to-DC ou bateria para começar.

A razão por ter sido escolhida a placa Arduíno UNO, foi devido ao seu tamanho reduzido e pelo seu preço de mercado está bastante acessível, visto que existe várias soluções no mercado relacionado com o problema, mas o objectivo deste trabalho, consistiu em buscar uma solução eficiente e de baixo custo. Outra vantagem do Arduíno UNO é a vasta quantidade de informações disponíveis nos fóruns desenvolvedores e sites. A plataforma de programação da placa chamada, Arduíno Environment, oferece uma IDE para o desenvolvimento de códigos. Para que ocorra a comunicação com o computador através da porta USB, na qual, é utilizada tanto para provimento de energia quanto para transmissão de informação. A figura 6 mostra a placa Arduíno Uno.

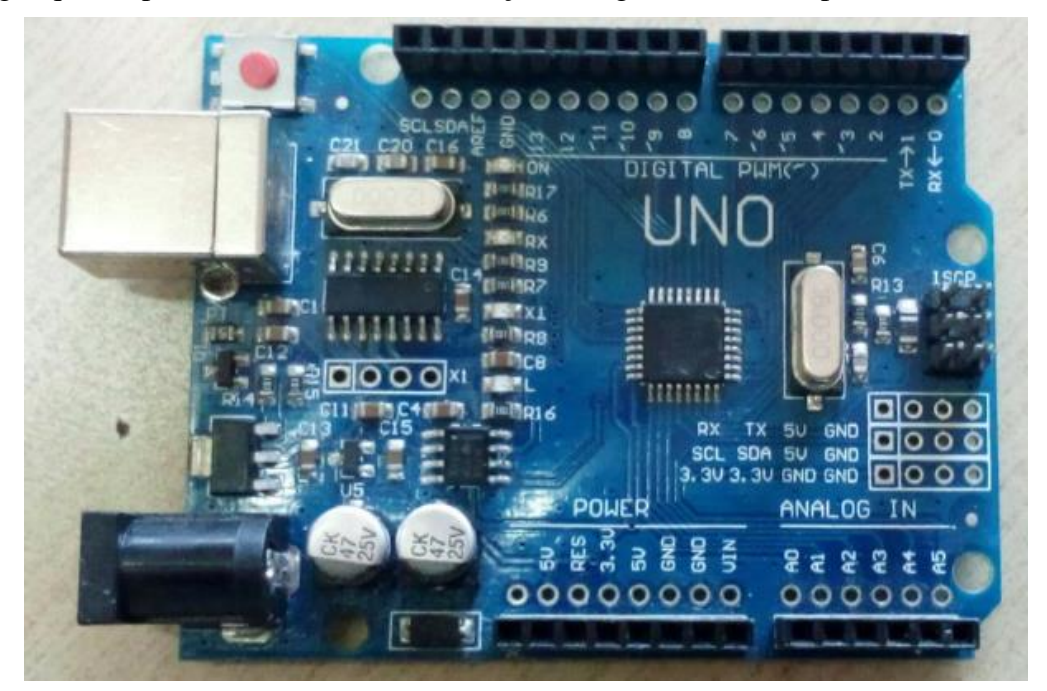

Figura 6:Arduíno Uno R3

Fonte: Autor

Com o objectivo de apresentar mais claramente as características do Arduíno UNO que foi utilizado, mostram-se os dados deste na tabela 3. Estas informações estão de acordo com o site oficial do Arduíno(ARDUINO, 2015):

Tabela 3:Caracteristicas do Arduíno. Fonte: (ARDUINO, 2015)

| Microcontrolador                 | ATmega328                             |
|----------------------------------|---------------------------------------|
| TensãoOperacional                | 5 V                                   |
| Tensão de Entrada (recomendado)  | $7 - 12$ V                            |
| Tensão de Entrada (Limites)      | $6 - 20$ V                            |
| Pinos de Entrada/Saídas digitais | 14 (dos quais 6 podem ser usados como |
|                                  | PWM)                                  |
| Pinos de Entrada Analógica       | 6 pinos                               |

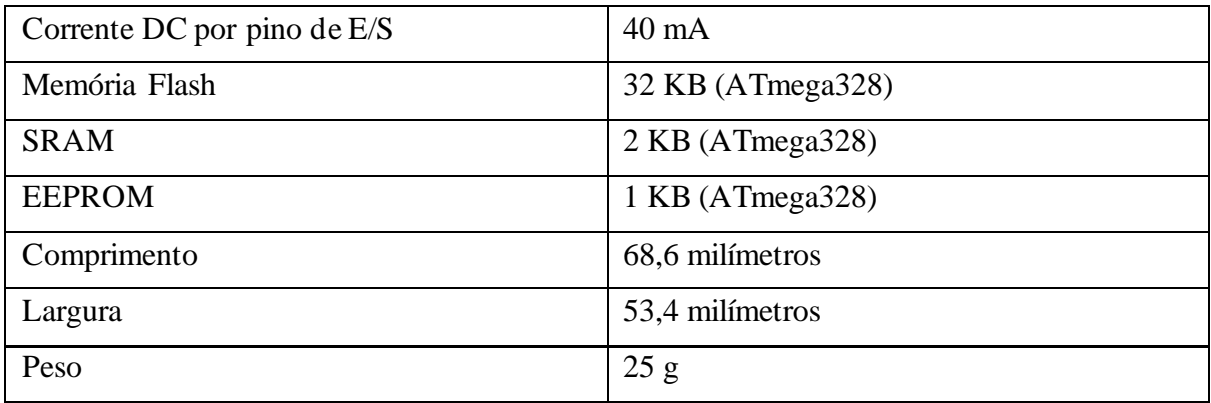

A placa Arduíno UNO já está em sua terceira revisão (Arduíno Uno R3) e você pode baixar seu esquema eléctrico em formato PDF ou até mesmo todos os arquivos do projeto para edição. Ela tem duas camadas apenas e várias características interessantes de projeto. A seguir serão apresentadas as principais características do seu hardware.(BARROS & CAVALCANTE, 2010)

## **3.3.3.1.3. Cérebro do Arduíno Uno**

O componente principal da placa Arduíno UNO é o microcontrolador ATMEL ATMEGA328 mostrado na figura 7, um dispositivo de 8 bits da família AVR com arquitetura RISC avançada e com encapsulamento DIP28. Ele conta com 32 KB de Flash (mas 512 Bytes são utilizados pro bootloader), 2 KB de RAM e 1 KB de EEPROM. Pode operar a até 20 MHz, porém na placa Arduíno UNO opera em 16 MHz, valor do cristal externo que está conectado aos pinos 9 e 10 do microcontrolador. Observe que, para o projeto dessa placa, os projetistas escolheram um cristal com dimensões bem reduzidas. Possui 28 pinos, sendo que 23 desses podem ser utilizados como I/O (ARDUINO, 2015). A figura 6 exibe a pinagem do ATmega328 usado no Arduíno UNO como pode ser visto:

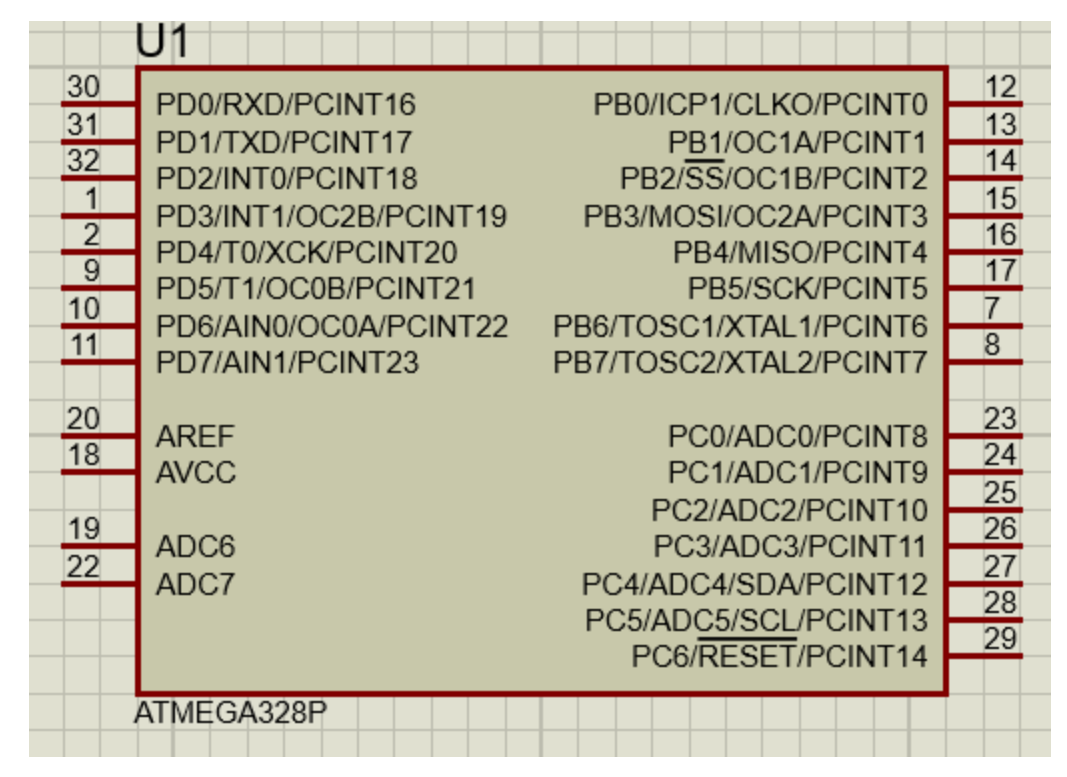

Figura 7:Pinagem ATmega328 imagem tirada no Proteus

## (Fonte: Autor)

Esse microcontrolador pode operar com tensões bem baixas, de até 1,8V, mas nessa tensão apenas opera até 4MHz. Possui dois modos de consumo, super e baixos, o Power-DownMode e o Power-Save Mode, para que o sistema possa poupar energia em situações de espera. Possui, como periféricos uma USART que funciona a até 250kbps, uma SPI, que vai a até 5MHz, e uma I2C que pode operar até 400kHz. Conta com um comparador analógico interno ao CI e diversos timers, além de 6 PWMs. A corrente máxima por pino é de 40mA, mas a soma da corrente de todo o CI não pode ultrapassar 200mA. Ele possui um oscilador interno de 32kHz que pode ser utilizado, por exemplo, em situações de baixo consumo.

### **3.3.3.2.Shields**

Segundo McRoberts (2015, p.29) o Arduíno também pode ser estendido com a utilização de shields (escudos). Shields são placas de circuito que contêm outros dispositivos (por exemplo, receptores GPS, displays de LCD, módulos de Ethernet etc.) que você pode conectar à parte superior do seu Arduíno e assim obter funcionalidades adicionais.

### **3.3.3.3.Ethernet Shield**

Outra vantagem da Plataforma Arduíno é a existência de vários Shields que permitem ao usuário estender a capacidade do sistema ou especificar uma aplicação desejada. Os Shields são placas de circuito impresso que são encaixados à placa principal e cumprem função específica no sistema.

Dentro desse contexto e atendendo as necessidades deste projecto existe o Arduíno Ethernet Shield que foi utilizado para que fosse possível o envio de comandos através de uma página web.

Segundo informações retiradas do site oficial (ARDUINO, 2015), o Arduíno Ethernet Shield permite que uma placa Arduíno conecte-se à internet através de um cabo de rede. Ele baseia-se no chip WIZnet ethernet W5100. O W5100 WIZnet fornece uma rede IP (Internet Protocol) e utiliza os protocolos TCP (Transmission Control Protocol) e UDP (User Datagram Protocol). Ele suporta até quatro conexões de soquete simultâneas. A Ethernet Shield conecta-se a uma placa Arduíno usando longos pinos (cabeçalhos que se estendem através do Shield). Isso mantém a pinagem intacta e permite que outro shield possa ser colocado por cima no momento da montagem. A Ethernet Shield possui uma conexão RJ45 padrão, com um transformador de linha integrado e Powerover Ethernet (PoE) habilitado. O PoE é a tecnologia que descreve uma forma segura de passar energia elétrica juntamente com os dados por cabos Ethernet. A figura16apresentaumaplaca Ethernet Shield.

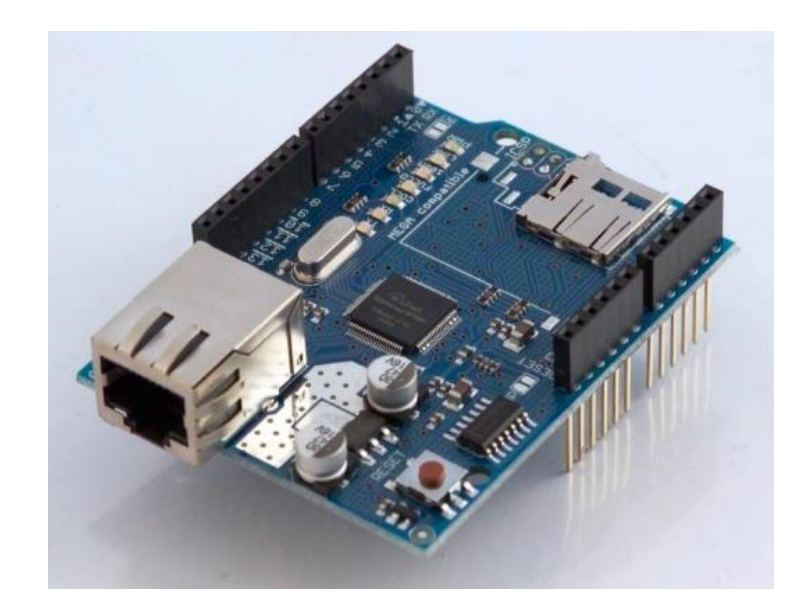

Figura 8:Arduíno Ethernet Shield

#### Fonte: Autor

Observa-se através da figura 8, que existe um espaço para cartão microSD, que pode ser usado para armazenar arquivos para servir através da rede. O leitor do cartão microSD fica acessível através da Biblioteca SD do Arduíno. Foi utilizada neste projecto a Ethernet Shield, pois ela possui um protocolo de mais fácil utilização (TCP) e confiável, ao contrário da ShieldXbee que utiliza o protocolo Zigbee e disponibiliza acesso através de rede sem fio, podendo sofrer maior instabilidade, causada por agentes externos. O TCP é o protocolo utilizado para estabelecer a conexão entre o Arduíno e o host externo, sendo este último o responsável pelo envio dos comandos através da interface web.

Ainda nesse contexto, segundo o site oficial (ARDUINO, 2015), a forma de comunicação com a placa principal é feita utilizando o barramento SPI, através dos pinos 10, 11, 12 e 13. Onde, no pino 10 é feita a seleção do W5100. Este fornece o protocolo TCP/IP para o Arduíno na rede, possibilitando toda comunicação com outro dispositivo via internet.

O protocolo TCP/IP é o principal protocolo de envio e recebimento de dados via internet. Por se tratar de na verdade de um conjunto de protocolos integrados, é também conhecido como "Pilha de Protocolos". E está dividido em quatro camadas distintas, de forma a garantir a integridade dos dados que trafegam pela rede, são elas: aplicação, transporte, rede e interface. Cada uma delas é responsável pela execução de tarefas distintas. Essa divisão em camadas é uma forma de garantir a integridade dos dados que trafegam pela rede (TECHMUNDO, 2012). As camadas são descritas a seguir.

**Camada de Aplicação**: essa camada é utilizada pelos programas para enviar e receber informações de outros programas através da rede. Nela, você encontra protocolos como SMTP (para email), FTP (transferência de arquivos) e o famoso HTTP (para navegar na internet). Uma vez que os dados tenham sido processados pela camada de aplicação, eles são enviados para a divisão abaixo.

**Camada de Transporte**: a camada de transporte é responsável por receber os dados enviados pelo grupo acima, verificar a integridade deles e dividi-los em pacotes. Feito isso, as informações são encaminhadas para a camada logo abaixo dela.

**Camada de Rede**: os dados empacotados são recebidos e anexados ao endereço virtual (IP) do computador remetente e do destinatário. Agora é a vez dos pacotes serem, enfim, enviados pela rede. Para isso, são passados para a camada Interface.

**Camada de Interface**: a tarefa da Interface é receber e enviar pacotes pela rede. Os protocolos utilizados nessa camada dependem do tipo de rede que está sendo utilizado. Atualmente, o mais comum é o Ethernet, disponível em diferentes velocidades.

Em geral, são estes os processos para que ocorrem no W5100 para se receber ou enviar um dado pela internet.

Por fim, para acoplar a placa Ethernet Shield, basta estar sobre o Arduino UNO, nos terminais correspondentes como mostrado na figura 8, e assim ligar o cabo de rede proveniente do roteador na entrada RJ45 do Shield. A figura 8 apresenta Ethernet Shield acoplado ao Arduino UNO .

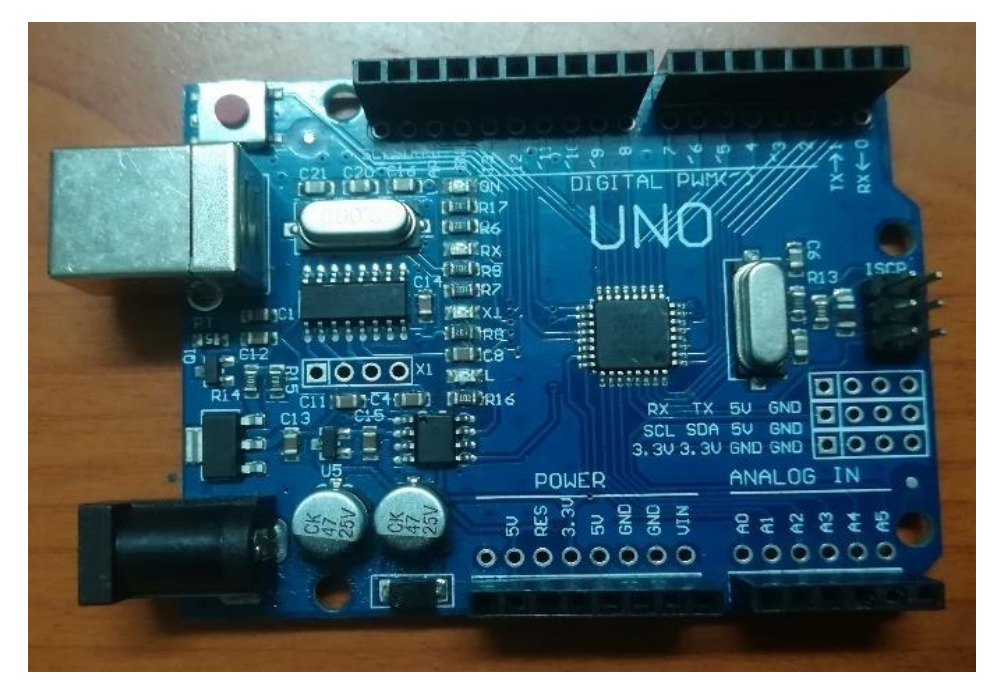

Figura 9:Ethernet Shield acoplado ao Arduino UNO

Fonte: Autor

Pode-se observar na figura acima o Ethernet Shield acoplado sobre a placa Arduino UNO. Vale ressaltar que o encaixe deste sistema acaba ocupando 4 pinos digitais do Arduíno, diminuindo assim os números de portas digitais disponíveis para utilização no projeto proposto.

### **3.3.4. Módulo Relé**

Os relés são componentes eletromecânicos capazes de controlar circuitos externos de grandes correntes a partir de pequenas correntes ou tensões, ou seja, acionando um relé com uma pequena voltagem 5 volts e 50 miliamperes podemos controlar outro dispositivo que esteja ligado em 127 ou 220 volts em 2 ampères, como por exemplo o realizar o accionamento de uma porta através do arduíno.

Os relés funcionam da seguinte forma: quando uma corrente circula pela bobina, ela cria um campo magnético que atrai um ou uma série de contatos fechando ou abrindo circuitos. Ao interromper essa corrente o campo magnético também será interrompido, fazendo com que os contatos voltem para a posição original. Os relés podem ter algumas configurações referentes aos seus contatos: eles podem ser NA (normalmente aberto), NF (normalmente fechado) ou ambos. Observe a figura 9, refere-se a um diagrama esquemática de um rele de um canal:

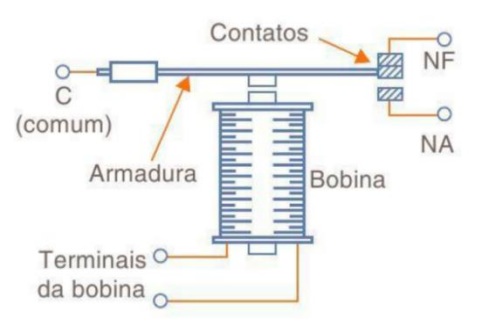

Figura 10:Relé

## Fonte: (WANZELER, 2015)

Na figura 10, os contatos NA são os que estão abertos enquanto a bobina não está energizada e que fecham, quando a bobina recebe corrente. Os NF abrem-se quando a bobina recebe corrente, ao contrário dos NA. O contato central ou C é o comum, ou seja, quando o contato NA fecha é com o C que se estabelece a condução e o contrário com o NF.

O objetivo do relé é utilizar pequena quantidade de energia eletromagnética (proveniente, por exemplo, de um pequeno interruptor ou circuito eletrônico simples) para mover uma armadura que possa gerar uma quantidade de energia muito maior.

A principal vantagem dos Relés em relação aos SCR e os Triacs é que o circuito de carga está completamente isolado do circuito de controle, podendo inclusive trabalhar com tensões diferentes entre controle e carga. A desvantagem é o fator do desgaste, pois em todo o componente mecânico há uma vida útil, o que não ocorre nos tiristores.

Devem ser observadas as limitações dos relés quanto a corrente e tensão máxima admitida entre os terminais. Se não forem observados estes fatores a vida útil do relé estará comprometida, ou até mesmo a do circuito controlado. A figura 10, mostra o módulo relé de 2 canais de 5 voltes que foi utilizado neste projeto para fazer o acionamento de dispositivos através de comandos enviados pelo Arduíno.

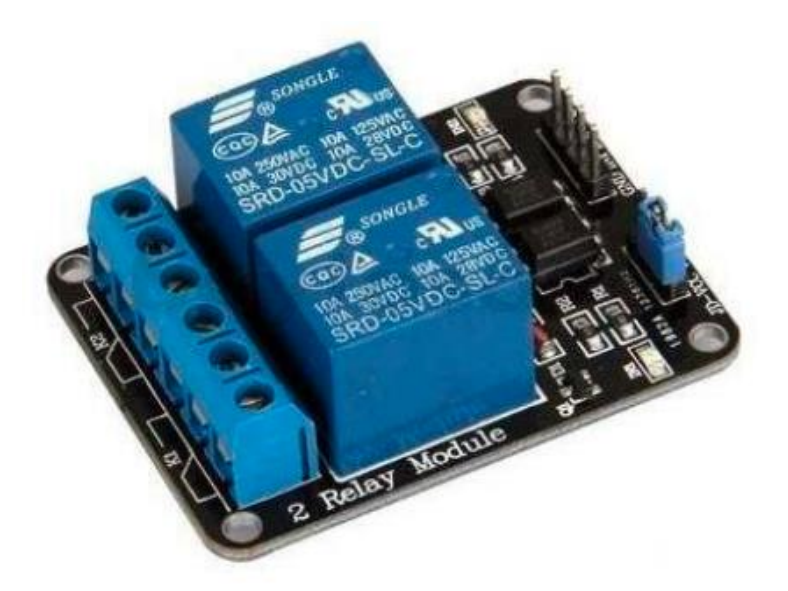

Figura 11:Módulo Relé 2 Canais 5V

Fonte: (WANZELER, 2015)

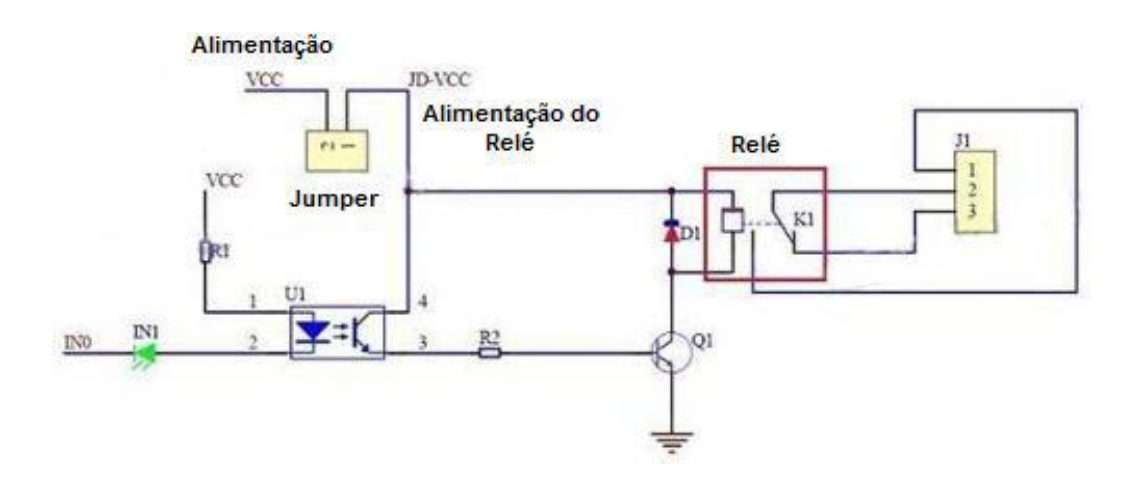

Circuito do Modulo Relé.

# **3.3.5. Comunicação móvel**

Segundo Guimarães (2012) "Pode-se definir como comunicação móvel aquela onde existe a possibilidade de movimento relativo entre partes ou as partes sistêmicas envolvidas. Como exemplo tem-se a comunicação entre aeronaves, entre aeronaves e uma base terrestre, entre veículos, a telefonia celular, a computação móvel, algumas classes de sistemas de telemetria, entre outros."

Para atingir o objetivo proposto neste trabalho foi necessário a implementação de um sistema constituído por um dispositivo que está se deslocando e ao mesmo tempo consegue enviar e receber dados através de uma rede de internet. Para suprir essa necessidade foi necessário um serviço de comunicação móvel, portanto neste projeto foi utilizado os serviços de internet móvel GPRS.

### *3.3.5.1. Global System for Mobile Communications* **(GSM) e** *General Packet Radio Service* **(GPRS)**

Originalmente sigla para *Groupe Special Mobile* (Grupo Especial de telefonia móvel, tradução livre), GSM agora é a abreviação de *Global System for Mobile Communications* ou Sistema Global para Comunicações Móveis.

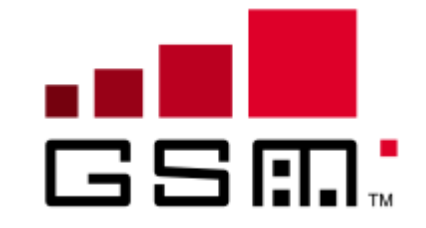

Figura 12:Logo GSM desde 2000.

Fonte: WIKIPEDIA

A rede GSM tem-se como terminal do cliente a estação móvel. Uma estação móvel é composta por um aparelho móvel, como um celular ou uma placa Shield GPS/GPRS/GSM V3.0 objeto da pesquisa, com um chip SIM que identifica o cliente e libera os serviços disponíveis da conta.

Os aparelhos móveis são distinguidos por um número de identificação de 15 dígitos chamado IMEI. Cada chip SIM também possui um fator de identificação chamado IMSI. Este número pode ser protegido com a ajuda de uma chave de 4 dígitos chamada código PIN. Um dos componentes da estação móvel é um cartão SIM que permite identificar de maneira única este terminal móvel, na maioria das vezes, sendo um telefone móvel (SOUZA 2013).

Através do cartão SIM é possível identificar cada usuário, isso é feito através da comunicação entre a estação móvel e um estacão base (BTS). A comunicação entre essas estações é feita através de uma estação de rádio GSM. Como mostra a Figura 13.

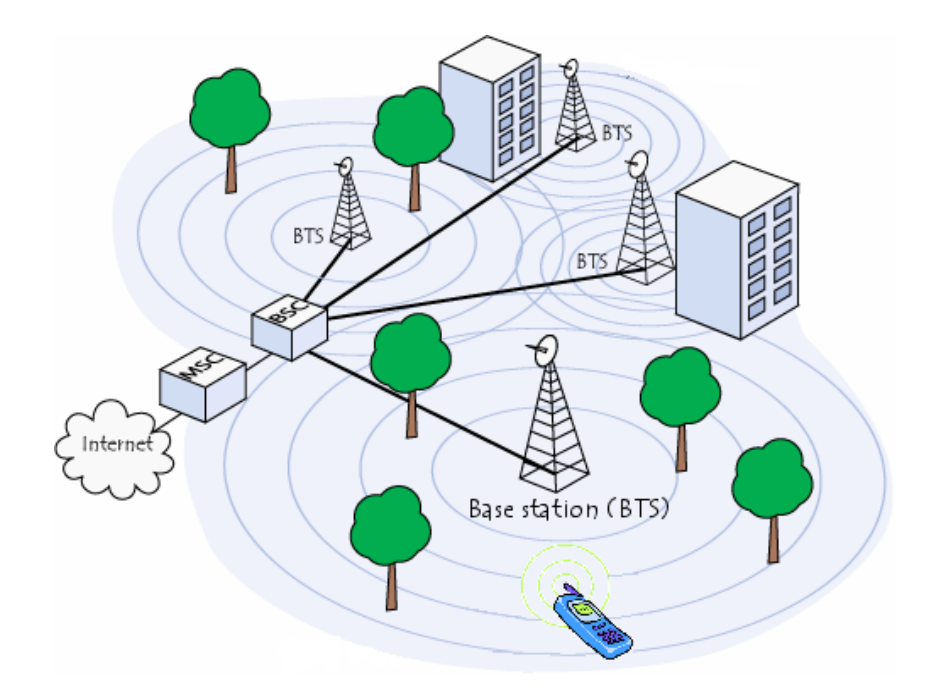

#### Figura 13: Arquitetura de rede GSM

Fonte: Autoria própria.

Segundo Carvalho e Antunes (2015) Apud Rappaort (2008) Foi o primeiro sistema de celulares a especificar modulação digital e tinha como objectivo unificar os padrões de rede de celulares na Europa, visto que os países europeus usavam diferentes padrões de telefonia em seu continente e era extremamente inviável um assinante usufruir de uma única unidade de telefonia por toda a Europa. O sistema GSM permite uma variedade de serviços de rede através do uso da ISDN, tecnologia do sistema telefónico comum.

Para Takeda (2013) dentre as características do GSM, o grande destaque é o uso de cartões de memória SIM, que permitem a portabilidade de dados como o número da linha e agenda. A segurança era uma vantagem em relação as outras tecnologias, pois o equipamento movel agora possuía identificação por IMEI e o cartão SIM possuía IMSI. Ainda era possível o uso de senhas pessoais para acesso. Os sistemas GSM são portáteis, podendo ser acoplados em qualquer módulo que aceite a tecnologia. O módulo que conter esse cartão SIM pode ler todas as chamadas e mensagens GSM direccionadas a esse terminal, não importando sua localização.

O GPRS é uma tecnologia que representa a evolução do GSM, através do GPRS foi possível introduzir a transferência de dados por pacotes através do protocolo IP, em outras palavras utilizar o serviço de internet em um terminal móvel. A grande vantagem deste serviço é que neste caso as transmissões de dados utilizam a rede apenas quando solicitado. O GPRS apresenta um formato em que a transmissão de dados é feita apenas quando os dados são utilizados, conhecido como comutação de dados por pacotes, diferente do GSM que a transmissão de dados é feito de forma contínua, conhecido como comutação

de dados por voz. Portanto o GPRS além de apresentar vantagem de maior velocidade de conexão, também é uma solução mais eficiente em relação ao GSM.

A Figura 14 representa de forma simples como funcionam os dois serviços, GSM, comutação de dados por voz, e GPRS, comutação de dados por pacote. O protocolo RTCP representa a rede para comunicação de voz, enquanto o elemento IP representa o ponto de integração com a Internet.

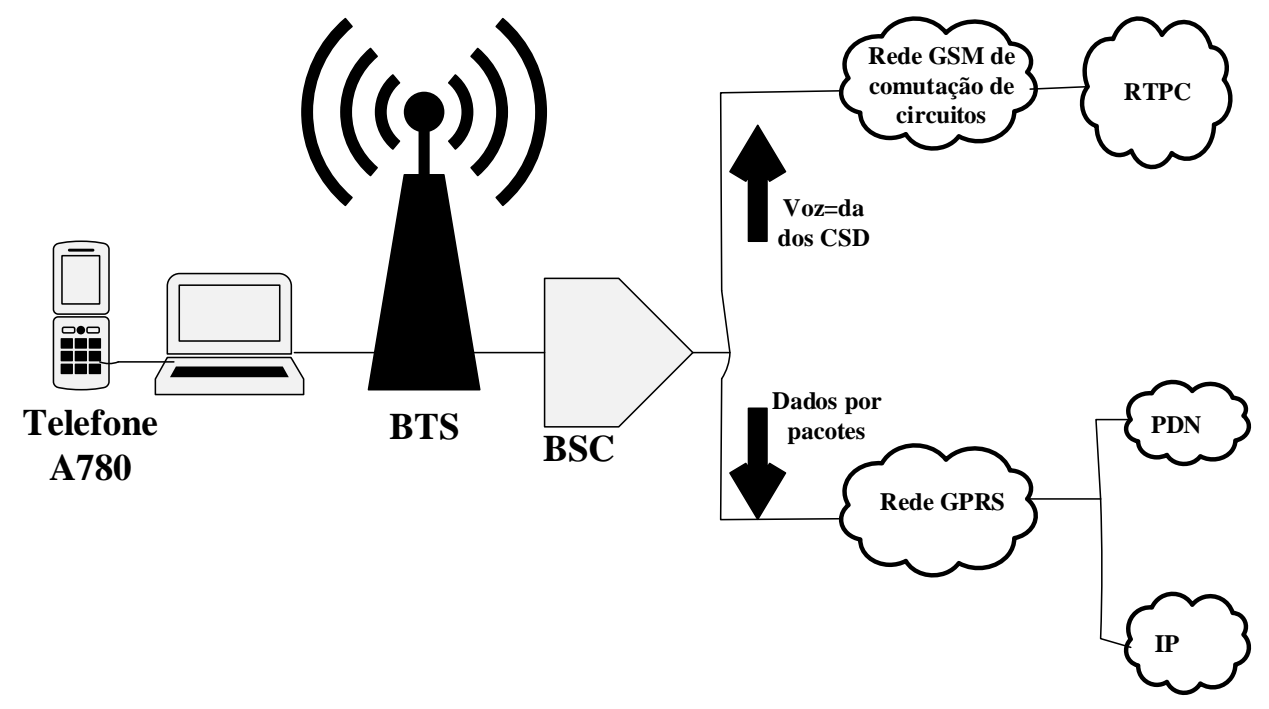

Figura 14:Comutação de pacotes nas redes GSM e GPRS.

Fonte (G Brasche, B Walke): adaptado pelo autor

Com o novo sistema de transmissão de dados por pacotes e o aumento na taxa de transmissão, o GPRS proporcionou a utilização de chats com vários usuários, compartilhamento de imagens, transferência de documentos escritos, envio e recebimento de e-mails sem verificação no servidor, entre outras melhorias.

# **3.3.5.1.1. Geração de chamada telefônica com Arduino Shield GSM SIM800L**

As shields são módulos expansivos que agregam uma nova função ao microcontrolador. Por meio do módulo SIM800L Quad-band, tem como objetivo estender as funcionalidades do Arduino UNO para o uso da tecnologia GSM, para envio e recebimento de SMS, por exemplo.

# **3.3.5.2.SIM Card**

O *Subscriber Identification Module* (módulo de identificação do assinante), ou SIM Card – também chamado de Cartão SIM – é um circuito integrado do tipo chip que é utilizado para identificar um usuário na rede GSM e também para controlar e armazenar dados de telefones

celulares. Na Figura ilustrado o SIM Card utilizado neste projeto. Este possui 128 KB de memória e dimensões padrões de 25 milímetros comprimento e 15 milímetros de largura.

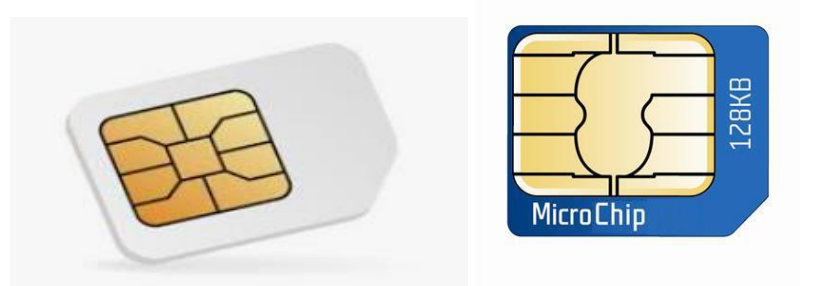

Figura 15:SIM Card usado no projeto.

Fonte: autor

O SIM Card possui uma memória do tipo EEPROM, uma memória não volátil, que armazena, não só os números de telefones e o código de identificação do chip, mas as configurações e dados das outras funcionalidades. Algumas dessas funcionalidades são: SIM STK; Autenticação do usuário e Serviços OTA.

# **3.3.5.3.Placa com Módulo GSM SIM900**

A placa com módulo GSM SIM900, também chamada de *shield* GSM, é uma placa que pode ser conectada facilmente sobre a placa Arduino UNO estendendo as funcionalidades do módulo GSM ao conjunto resultante. Como esta placa é empilhada sobre a placa Arduino UNO, através de todos seus pinos, a placa com módulo GSM SIM900 utiliza esta estrutura para sua alimentação e funcionamento.

Arduino GSM Shield é Quad-Band (850/900/1800/1900 Mhz), e é capaz não só de efetuar e receber chamadas de voz e enviar ou receber de SMS, como também suporta serviços de internet e fax. Funciona tanto com o Arduino Uno e Mega como também com outras placas que tenham a pinagem padrão do Arduino.

A figura 16 ilustra a placa do Modulo GSM.

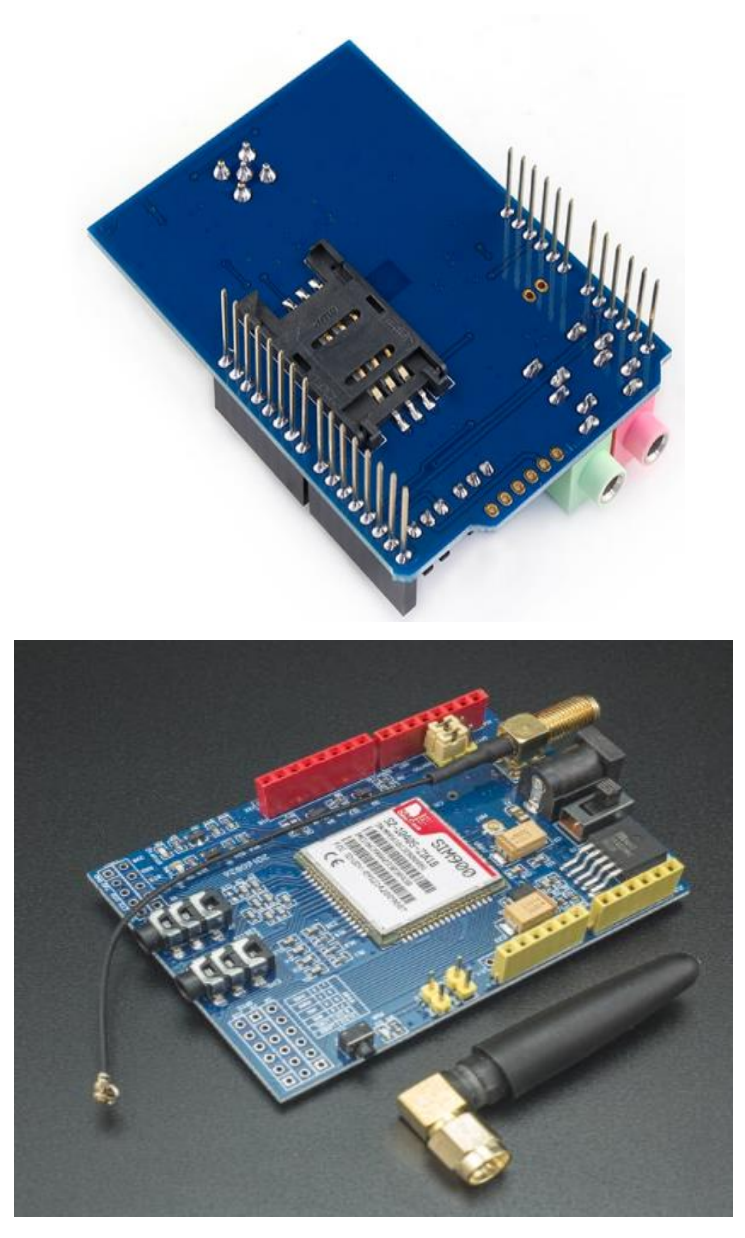

Figura 16:Arduino Shield GSM SIM800L

Fonte: Wikipedia

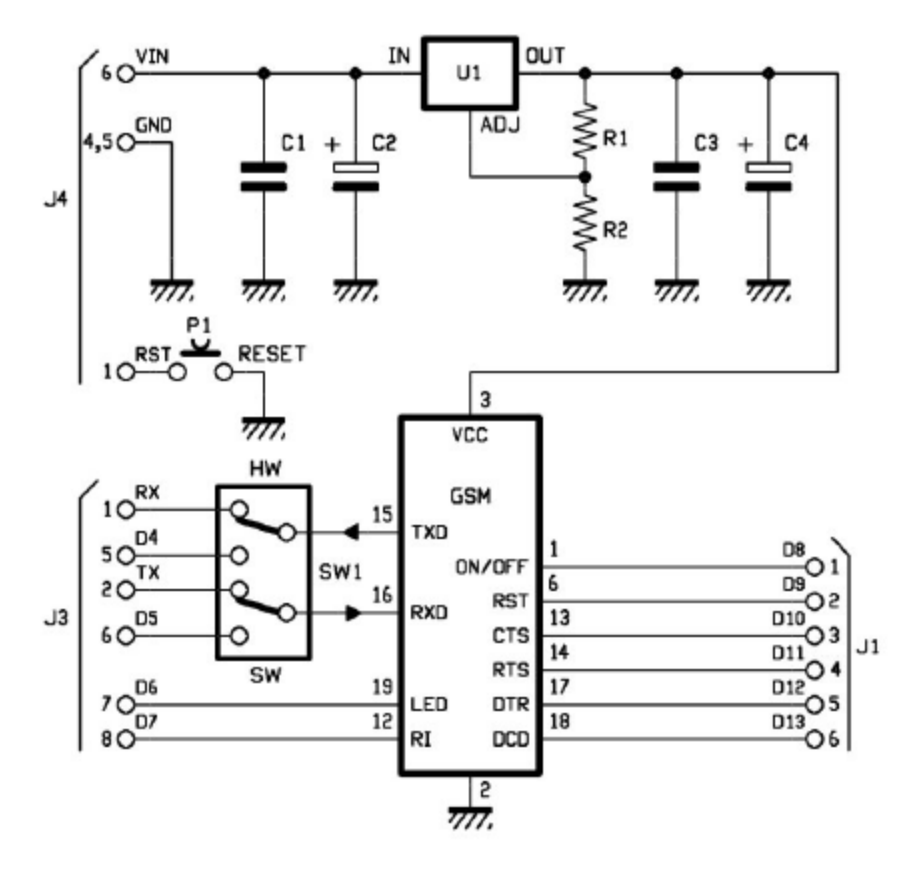

Figura 17:Circuito esquemático da placa com modulo GSM SIM900**.** 

Fonte: ARDUINO GSM SHIELD

O módulo GSM SIM900, produzido pela SIM Com, é o responsável pela comunicação com a rede GSM tornando possível a efetuação e o recebimento de ligações telefônicas e mensagens de texto.

# **3.3.5.4.Funcionamento e Bibliotecas de Modulo GSM Shield.**

O Arduino Gsm Shield funciona basicamente com uma série de comandos AT, que podem ser utilizados para configurar as chamadas, armazenar SMS, verificar a qualidade do sinal e modificar muitos outros parâmetros.

### **Comandos AT**

Os comandos AT são linhas de código com solicitações de serviços reconhecidas pelo módulo GSM SIM900. Esses comandos são fornecidos pelo fabricante e seguem um padrão de sintaxe descrito brevemente a seguir na tabela.

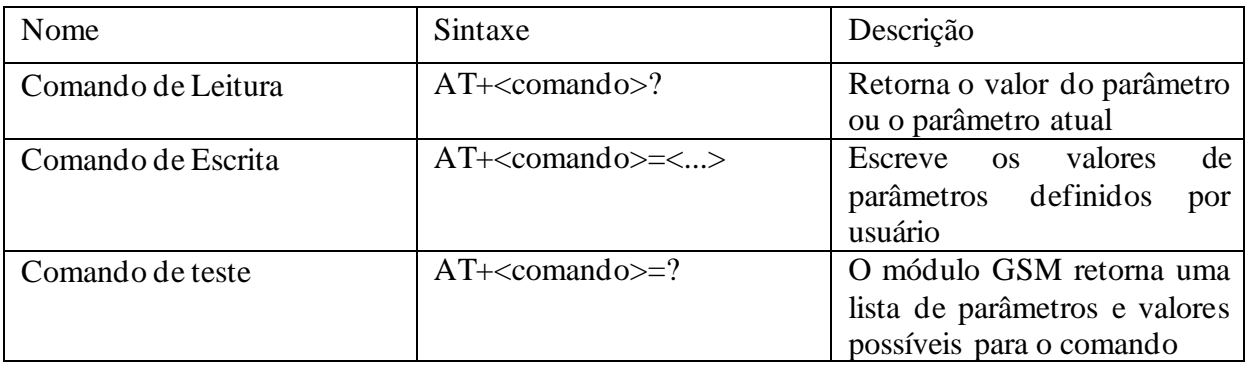

Tabela 4:Comandos AT e sua descrição

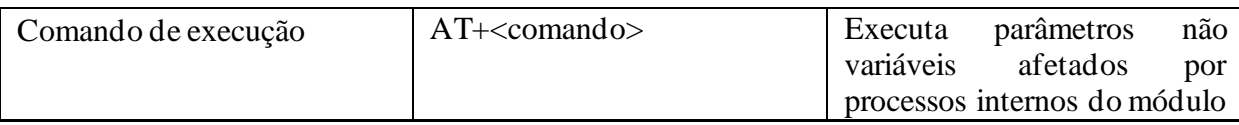

Fonte: SIMCom, SIM900\_AT Command Manual\_V1.03, p.13

# **CAPÍTULO IV: DESENVOLVIMENTO DO PROJECTO**

## **4.1.Serviço Nacional de Salvação Pública**

O Serviço Nacional de Salvação Pública (SENSAP) é um serviço público de natureza paramilitar, integrado no Ministério do Interior que superintende a área de Salvação Pública, tem como missão garantir a prevenção de riscos, o combate a incêndios e socorro e salvamento de pessoas e bens em caso de acidentes e calamidades, contribuindo na promoção do bem-estar social das populações. O SENSAP tem como estrutura:

a) O Comando Nacional;

b) Comandos Provinciais e Distritos;

c) Postos;

d) Quartéis;

e) Brigadas Móveis

Sendo que a proposta de solução é feita para o Comando Nacional especificamente no departamento de combate ao incêndio que se localiza na Avenida Eduardo Mondlane, nº 2261, Maputo, Moçambique.

### **4.2.Sistema de recepção de ocorrência de incêndio e outros incidentes actual**

Actualmente o SENSAP recebe a informação de ocorrência de incêndio ou incidente de duas formas: chamadas telefónicas e comunicação via rádio, sendo ambas que são processadas na Central de Alarme. As chamadas telefónicas são feitas através dos números 82198/21322334, que tem sido distribuído para todo cidadão nacional. Já a comunicação via radio é feita com outras entidades ligadas ao Ministério do Interior. Futuramente um sistema de notificação automática será usado, actualmente não existe um sistema de rastreio do destino de proveniência de uma chamada notificador de incidência, sendo isto constituir um Problema para intervenção rápida deste órgão a quem precisa de modo a salvar vidas como é o lema deste.

Ao identificar um princípio de incêndio as pessoas têm entrado em desespero e consequentemente esquecem de ligar para o SENSAP para notificar a ocorrência ou quando o fazem, fazem-no em pânico e em stress com muitas dificuldades de explicar a descrição geográfica exata do local em chama ou em oque ocorreu um incidente, fazendo com que os bombeiros levem mais tempo em tentar descobrir o local e determinar a rota mais fácil. Sabe-se que quanto mais tempo levado para a chegada dos bombeiros o incêndio se propaga e consequentemente mais bens são perdidos. Há

casos em que nem o número do SENSAP é encontrado. E também existem locais que usam detectores de incêndios e notificação automática, estes sistemas não trazem consigo uma descrição geográfica do local que esta preste a entrar em chamas. Diante destes problemas levantad os, suscita a necessidade de se ter um sistema que possibilite a localização geográfica do local de incendio através do número notificador do incendio ao SENSAP.

#### **4.3.Problemas com os sistemas actuais**

De acordo com a entrevista feita ao chefe do departamento do combate ao incendio do SENSAP, ele diz que muitas das casas ou instituições que são consumidas pelas chamas muitas das vezes esta relacionado em "chegada tarde" no local de incendio ou no caso mais grave a não chegada dos bombeiros no local por causa da falta de informação clara sobre a localização exata do local de incendio e também aos sistemas que o fazem se deslocar de forma mais ágil ate o local de incendio, problemas estes que seriam minimizados com a existência de um sistema de Recepcão de ocorrências que pudesse fazer o rastreamento da localização geográfica do local de incendio quando este sistema recebesse uma chamada telefónica ou uma SMS, disponilizando essa informação da localização geográfica aos bombeiros e ao mesmo tempo acionando de forma automática o portão da garagem dos carros de bombeiros e soando alarme. O outro problema é que o sistema de Recepcão de ocorrências de incêndios não estar conectado ao sistema de alarme para notificar a equipe escalada ao combate de incendio, tendo que soar o alarme de forma manual.

#### **4.4.Apresentação da proposta de solução do problema**

#### **4.4.1. Fases de desenvolvimento de projecto:**

Diante do problema que actualmente reside no SENSAP, diante de várias soluções existentes, a que foi proposta pelo autor consiste eum um sistema de rastreamento de localização geográfica do local de incendio e abertura automática da porta de garagem de carros de bombeiros. Para o desenvolvimento desta solução foi seguido as seguintes fases:

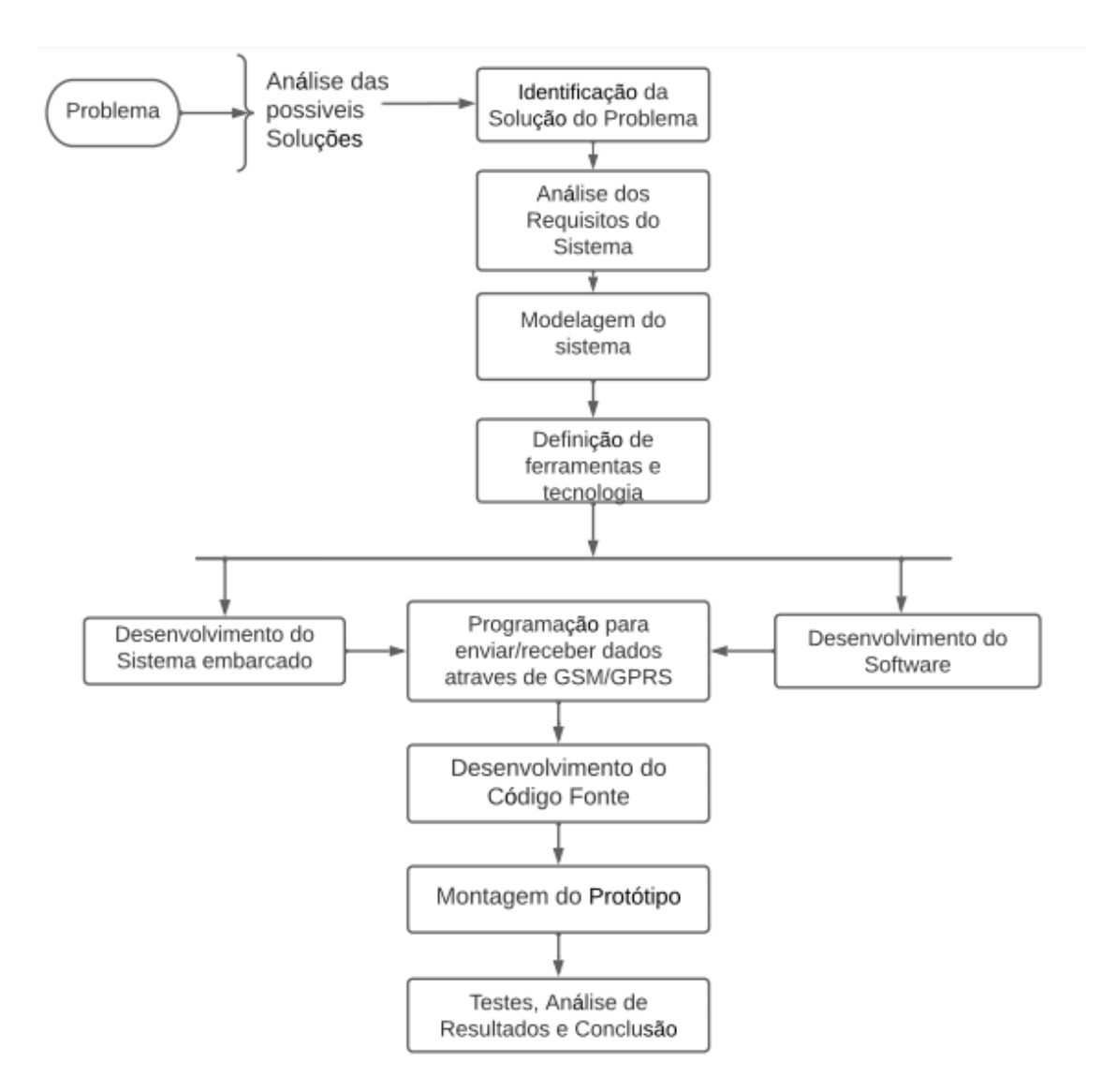

Figura 18:Fases de elaboração do projecto,

Fonte: autor

# **4.4.2. Modos de Funcionamento do sistema desenvolvido**

O sistema desenvolvido neste trabalho devera ser capaz de funcionar de seguinte maneira: protótipo final obtido com o desenvolvimento deste trabalho tem como finalidade promover o accionamento remoto de um portão elétrico através de uma ligação telefónica ou SMS e possibilitar o rastreamento da localização exata do remetente. Os elementos eletrônicos são de fácil acesso e o desenvolvimento do protótipo simplificado.

Este dispositivo deverá identificar o número da ligação recebida, verificar se este está no cadastro para, em caso afirmativo, acionar o portão elétrico e soar alarme, e mostrar informações da localização geográfica.

O protótipo não tem como funcionalidade a leitura do estado de abertura do portão elétrico (aberto, fechado, abrindo ou fechando), ou seja, funciona de modo similar a um controle remoto. A leitura do estado do portão elétrico é feita pelo usuário, decidindo acionar remotamente seja para abertura como para o fechamento do portão.

O funcionamento do sistema é iniciado automaticamente assim que ligado a uma fonte de energia. A inicialização independe do usuário, porem as configurações iniciais devem ser feitas antes de o sistema entrar em operação. A configuração poderá ser realizada por meio de mensagens SMS provenientes do dispositivo movel do usuário.

Na primeira vez que o sistema é iniciado, não existem contactos cadastrados, sendo necessário o envio de comandos específicos para inserção de novos contactos. Todos os dados do sistema, como senha e número de destinatários, são gravados na memoria interna do microcontrolador. O sistema possui uma senha padrão, que permite a definição de um número de telefone administrador e alterações na configuração do protótipo, por meio de comunicação.

O primeiro comando a ser enviado é o que define o usuário administrador. Após essa definição, é possível alterar a senha, ver a localização da morada dos destinatários que efectuam chamadas ou enviam SMS para o sistema, inserir ou excluir os contactos cadastrados.

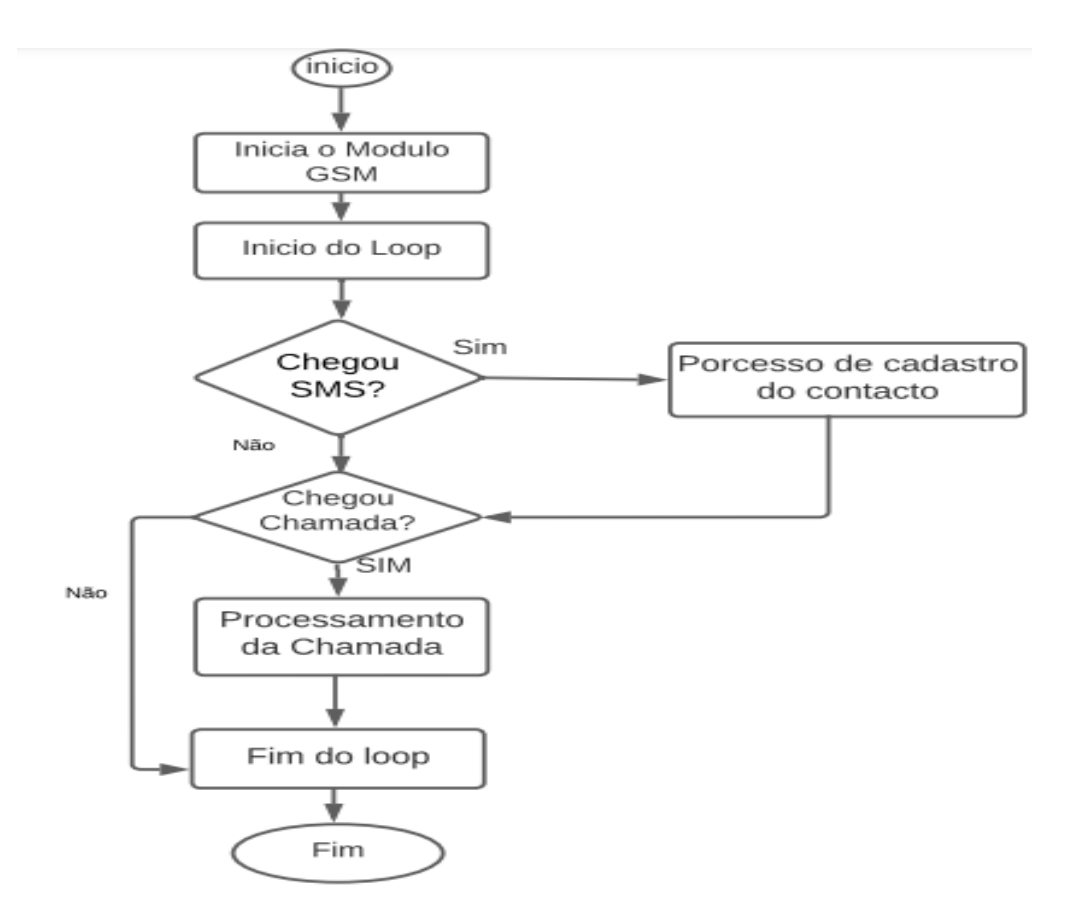

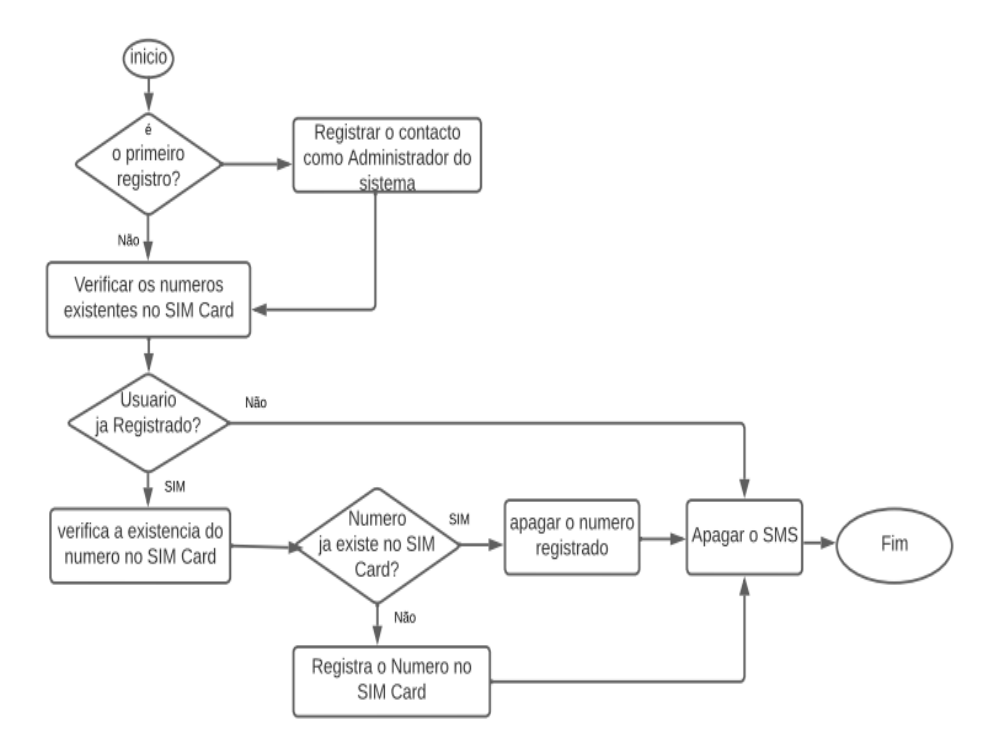

Figura 20:Fluxograma sobre o processo de registro de contactos no sistema

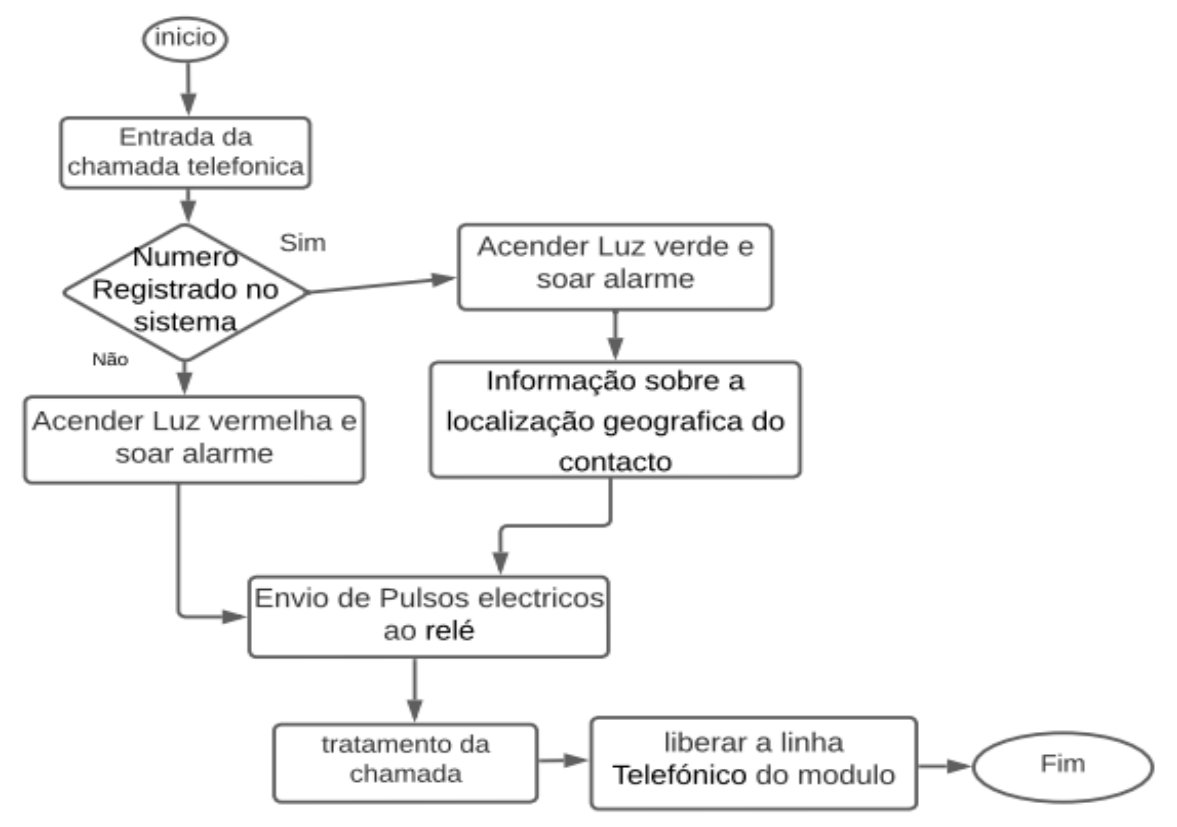

Figura 21:Fluxograma de processamento da chamada telefónica

Fonte Autor

#### **4.4.3. Diagrama de bloco do sistema a ser instalada**

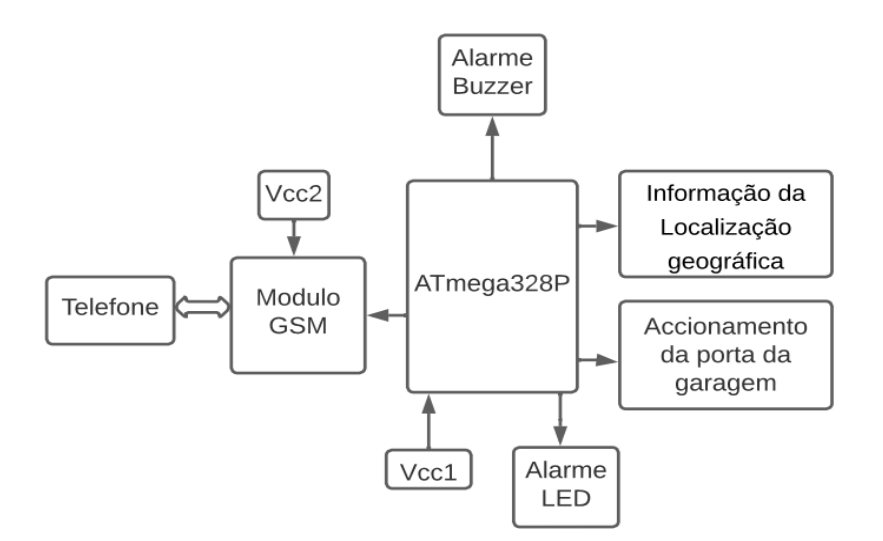

Figura 22:Diagrama de bloco do sistema

Fonte: autor

#### **4.4.3.1.A descrição de cada bloco do diagrama:**

**ATmega328P**-é o elemento central do sistema, faz a leitura dos dados fornecidos pelo resto dos componentes do sistema e toma decisões. Em caso de detecção de um SMS ou uma chamada telefónica envia um comando para acionar alarme e abertura automática do portão e acciona o alarme visual e sonoro no SENSAP.

**Módulo GSM**-é o bloco que possibilita a comunicação remota com o SENSAP de forma automática, pois irá receber um SMS e uma chamada telefónica vindo de um notificador de ocorrência de incendio. É o elemento de ligação entre o mundo fora e a central de ocorrências e alarme do SENSAP.

**Telefone-** representa o meio pelo qual é enviado uma SMS ou uma chamada telefónica ou um notificador automático de incendio ao SENSAP.

**Fontes de alimentação –** para o presente protótipo serão usadas duas fontes, uma para alimentação do modulo GSM e outro para alimentação do ATmega 328 P.

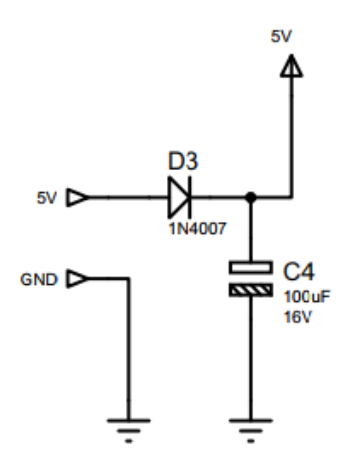

fonte de alimentação, Fonte (autor)

Na figura da fonte de alimentação, o díodo D3 tem como função não alimentar o circuito principal em caso de inversão da fonte e o capacitor C4 serve como capacitor de desacoplamento.

**Alarme**: neste sistema o alarme servira como notificador ao SENSAP depois de receber uma notificação relativo a ocorrência de algum incendio. Existem dois tipos de alarme em que é relativo a acender um LED (vermelho para número não cadastrado e verde para usuários registrados) que servira como o sinal de alerta ao tipo de situação que os bombeiros poderão estar a lidar com ela. O outro tipo de alarme seria o Buzzer, que soa para alertar aos bombeiros para se posicionarem no carro de combate ao incêndio.

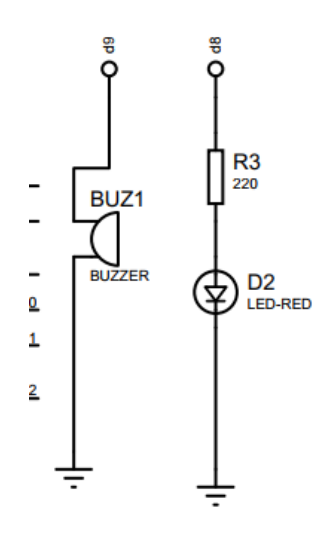

circuito de alarme Buzzer, fonte (autor)

A figura do circuito de alarme buzzer é composto por um circuito sonoro e visual, ambos serão ligados aos pinos digitais e activados em caso de incêndio. O Resistor R3 é responsável por limitar a corrente sobre o LED D2.

#### **4.4.4. Diagrama de caso de uso**

O diagrama de caso de uso aqui em questão foi retratado, com o intuito de mostrar as funcionalidades do projeto de forma simples e práticas, detalhando o funcionamento do mesmo.

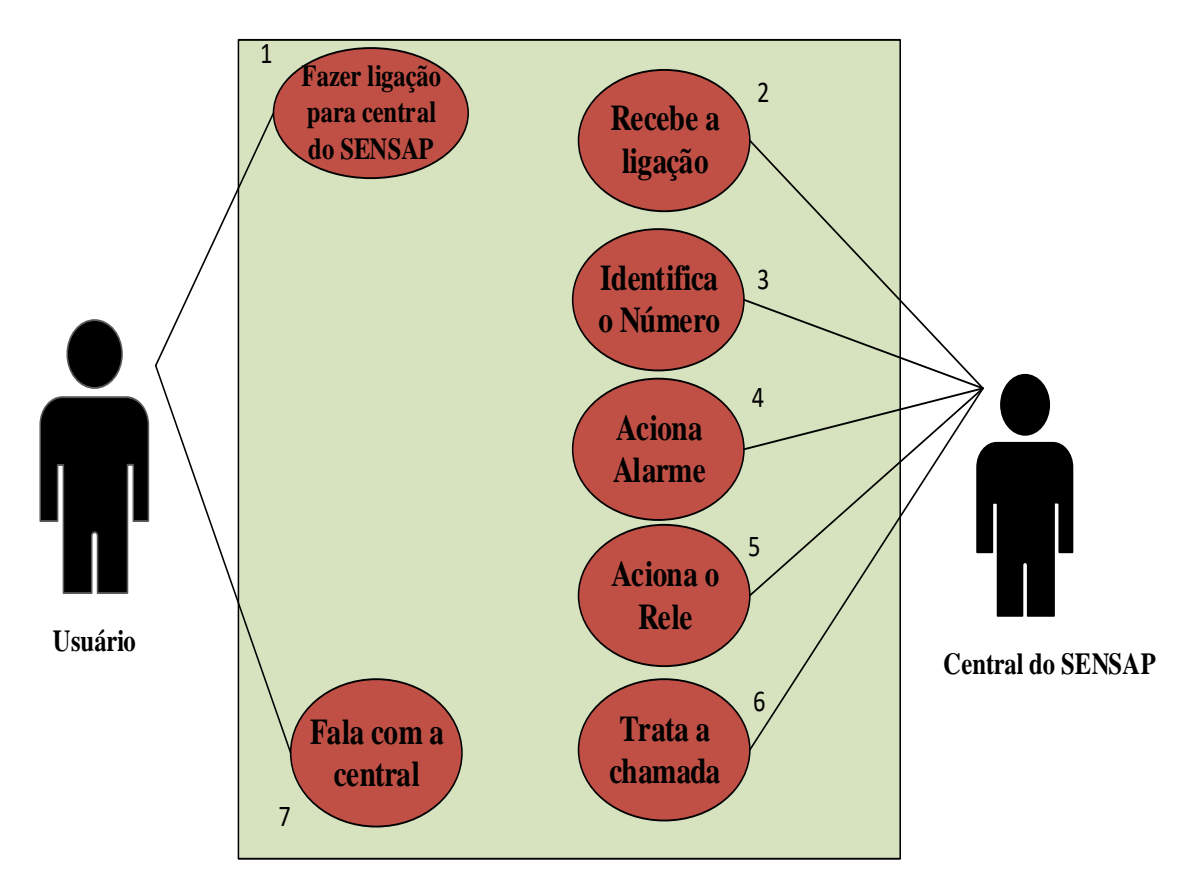

Figura 23: Diagrama de caso de uso, fonte (autor)

Descrição de cada bloco de conversação entre Usuário e central do SENSAP:

**Bloco 1: Fazer ligação para Central do SENSAP:** neste bloco pertence ao usuário, em que o usuário representa um cidadão qualquer que efetua uma chamada para Central do SENSAP reportando um caso de incidente qualquer, especificamente do incendio, precisando da intervenção dos bombeiros.

**Bloco 2: Recebe a ligação:** neste bloco pertence ao central do SENSAP, em que a central representa o sistema e a pessoa que estará para atender a ligação telefónica ou SMS. A ligação efetuada ou SMS enviado pelo usuário para central do SENSAP é recebido neste bloco.

**Bloco 3: Identifica o Número:** depois do sistema receber a ligação telefónica ou SMS enviado pelo usuário, o sistema faz identificação do número do destinatário para saber esta registado no sistema ou não esta registado, em caso afirmativo faz o rastreamento da localização geográfica do local reportado pelo usuário.

**Bloco 4: Aciona o alarme:** depois de identificação do número do destinatário, o sistema neste bloco aciona o alarme (acender a luz verde e soar o alarme) em caso do usuário for um número registado no sistema e em caso negativo acionar o alarme (a luz vermelha e soar o alarme).

**Bloco 5: Aciona o Relé:** depois de acionar o alarme no bloco 3, o sistema no bloco 4, devera acionar o rele para abertura automática do portão. Vale ressaltar que, independentemente do tipo de usuário (registado ou não no sistema) o sistema ira abrir a porta da garagem dos carros dos bombeiros.

**Bloco 5: trata a chamada:** neste bloco a pessoa que estará em serviço para atendimento de ocorrências devera atender a chamada ou ler a mensagem, para saber o tipo de incidente ou ocorrência para dar orientações aos bombeiros em serviço.

**Nota\*:** vale ressaltar que o processo de identificação do número do usuário, saber se o número esta ou não registado no sistema, acionar alarme e acionar o relé através do sistema é um processo que tem duração de segundos, que pode ser definido pelo engenheiro do sistema.

#### **4.4.5. Escrita do código fonte**

Todo o código foi escrito na linguagem de programação do Arduíno, que implementa *Processing*  e C. De acordo com os fluxogramas da figura 19, 20 e 20 apresentados na secção anterior na modelagem do sistema, pode-se definir as seguintes variáveis e pinagem da placa Arduíno ATmega 328P utilizada neste:

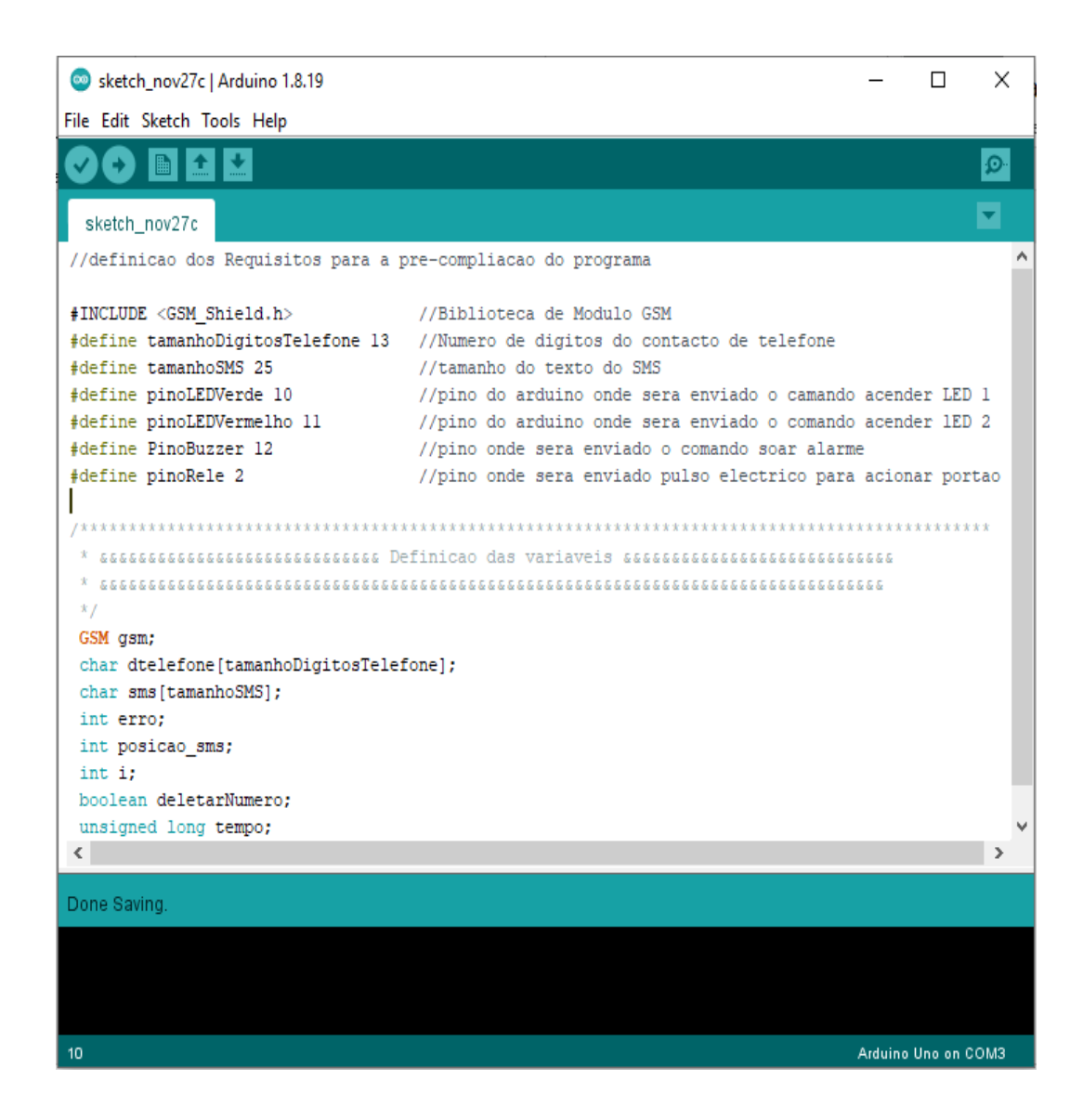

Figura 24:inicialização, definição das variáveis, e pinagem

Fonte Autor

Nesta etapa, constitui a parte de definição do código fonte que deve ser executado apenas uma única vez. De salientar que na linguagem de programação Arduíno, utiliza-se a função *setup* para o que se executará apenas na inicialização do sistema.

```
sketch_nov27c
 void setup() {
  pinMode(pinoRele, OUTPUT);
  Serial.begin(9600);
  pinMode(pinoLEDVerde, OUTPUT);
  Serial.begin(9600);
  pinMode(pinoLEDVermelho, OUTPUT);
  Serial.begin(9600);
  pinMode(pinoBuzzer, OUTPUT);
  Serial.begin(9600);
  gsm.TurnOn(9600);
  gsm. IntParam(1);
  gsm.Echo(0);
  Serial.print ("Verificacao inicial de Cadastro...");
  for (i=1;i!=capacidadeTelefone;i++)
  \overline{A}erro=gsm.GetPhoneNumber(i,telefone);
    if(error=1);Ŧ
      if(i==1) Serial.println("Numero de telefone Cadastrado");
      Serial.println(telefone);
    1
    else if(i == 1)\{Serial.println("Nenhum Administrador do Sistema Cadastrado");
      break;
    \mathcal{F}}
  tempo=millis();
\leq\rightarrowDone Saving
```
Figura *25*:definição do que deve ser executado apenas uma vez. Fonte Autor.

Essa função de inicialização basicamente define quais pino será utilizado para enviar o pulso elétrico (pinoRele) para acionamento do portão, os pinos para enviar os comandos de acionanamento dos Led verde (pinoLEDVERDE) e Led vermelho (pinoLEDVERMELHO) e por fim o pino para enviar o comando de soar alarme (pinoBuzzer), inicia a comunicação serial para o envio de informações ao monitor serial, liga e configura o módulo GSM de acordo com a necessidade do protótipo.

Depois de inicializado, o sistema entra em laço de repetição infinito, definido na linguagem de programação Arduíno coma a função *loop*. A figura 26 ilustra o laço de repetição de acordo com a modelagem proposta.

# Ŀ.  $\big| \big|$

```
sketch_nov27g§
void loop() {
 \mathbf{I}trataSMS();
  trataChamada();
  if (millis ()-tempo>60000)
  \{tempo=millis();
    Serial.println();
    Serial.println("Relatorio de Numeros Cadastrados:");
    for (i=1;i!=capacidadedeTelefone;i++)
    \overline{A}erro=gsm.GetPhoneNumber(i,telefone);
      if (error=1){Serial.println(i);
      serial.print(".");
      Serial.println(telefone);
      P)
    -}
   Serial.println("================="';
   Serial.println();
27
                                                      Arduino Uno on COM3
```
Figura 26: processo de registro de contactos no Sistema

# Fonte Autor

Neste laço de repetição infinito tem-se o corpo principal do sistema, onde se irá tratar o SMS recebido – para cadastro ou remoção de usuários –, a chamada recebida – acionando o portão elétrico, Led verde, informação de localização geográfica e soar alarme para o usuário cadastrado e acionando o portão elétrico, Led vermelho, e soar alarme para o usuário cadastrado – e, para a fase de teste, gerar um relatório a cada minuto (60000 milissegundos) dos telefones cadastrados. Quando o módulo GSM receber uma mensagem de texto, a função "trataSMS" irá seguir os seguintes passos:

1. Verificar se este é o primeiro SMS recebido, no caso positivo, registra o usuário que enviou o SMS como Administrado do sistema – o único capaz de cadastrar ou remover usuários – e avança para o próximo passo. Caso já exista algum cadastro pula este passo.

- 2. Verifica se o corpo do SMS contem apenas números (de 0 até 9), em caso positivo, avança para o próximo passo. Em caso negativo, pula para passo 6.
- 3. Verifica se o número no corpo do SMS já está cadastrado. Em caso positivo avança para o próximo passo e em caso negativo pula para o passo 5.
- 4. Apaga número já existente no cadastro, ou seja, remove o usuário. Avança para passo 6.
- 5. Verifica se existe espaço para cadastrar um novo número. Em caso positivo, cadastra o número do corpo do SMS na primeira posição disponível. Em caso negativo, avança para próximo passo.
- 6. Apaga SMS recebido para economizar espaço de memória.

Depois da função "trataSMS" ser executada, a função "trataChamada" é executada.

#### E. ÷ 圖

sketch\_nov28a§

```
\boldsymbol{\Delta}void trataChamada ()
\overline{A}erro=gsm.CallStatusWithAuth(telefone, 1, capacidadeTelefone);
  switch (erro)
  \mathcal{F}case CALL_INCOM_VOICE_AUTH:
    Serial.println("Usuario Registado.");
    Serial.print ("Acionar o LED VERDE");
    digitalWrite(10, HIGH);
    delay (30000);
    digitalWrite(10,LOW);
    Serial.println("Soar alarme");
    digitalWrite(12, HIGH);
    delay (30000);
    digitalWrite(12,LOW)
    Serial.println("Acionando o Portao...");
    digitalWrite (2, HIGH)
    delay (500) ;
    digitalWrite (2, LOW)
    Serial.println("Informacao de localizacao do Usuario");
    Serial.println(telefone);
    gsm.HangUp();
    break;
    case CALL_INCOM_VOICE_NOT_AUTH:
    Serial.println("Usuario nao Registado.");
     Serial.print ("Acionar o LED VERMELHO");
    digitalWrite(11, HIGH);
          . . . . . .
```
Figura 27:Código fonte: definição da função trataChamada.

Fonte: Autor

# **4.4.6. Simulações e resultados obtidos**

Nesta secção, são testadas todas as funcionalidades propostas ao sistema, no intuito de simular um ambiente real. As funcionalidades simuladas tiveram como objectivo atingir as seguintes metas:

• Cadastrar o primeiro usuário que enviar mensagem de texto como administrador do sistema;

- Adicionar usuários através de SMS do administrador;
- Remover usuários através de SMS do administrador;
- Acionar alarme tipo Led Verde
- Acionar alarme tipo Led Vermelho

• Acionar remotamente o portão elétrico quando usuário cadastrado efetuar uma chamada ao módulo GSM.

- Soar alarme.
- E mostrar informações de localização geográfica do usuário no caso registado no sistema.

Com as simulações obtidos e testes realizados através de 3 contactos de três operadoras (Movitel, Vodacom e Mcel) o sistema demonstrou o funcionamento do protótipo da forma esperada. Em todos os testes o sistema não demonstrou falhas na fase de inicialização do protótipo até a execução.

# **4.4.6.1.Testes hardware de Modulo GSM SIM900**

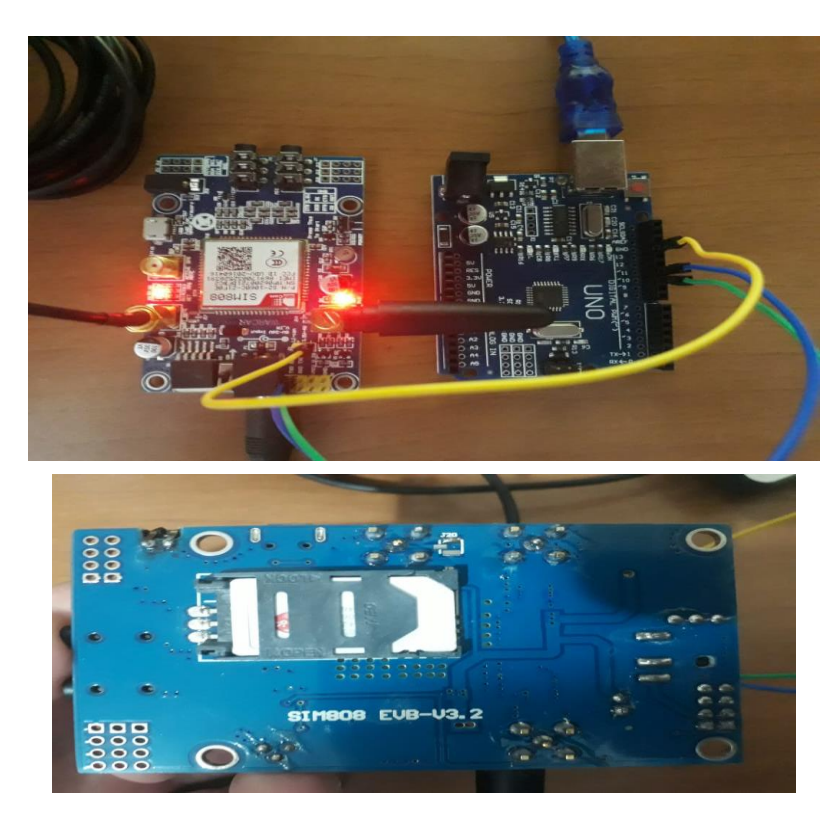

Figura 28:Conexão dos elementos no hardware

# Fonte: Autor

Nesta etapa de teste, foi realizado o processo de conexão entre o Modulo GSM, cartão SIM e Arduíno e foi verificado o funcionamento do modulo GSM juntamento com o Arduíno ATmega 328P. também foi realizado o processo de inserção do cartão SIM dentro do modulo GSM e com isso foi verificado que o Modulo GSM conseguiu ler o cartão SIM e em conexão com o Arduíno Atmega328P e dai que se executou o primeiro cadastro no sistema para servir como administrador.

## **4.4.7. Benefícios do Dispositivo Proposto e suas Restrições**

O protótipo obtido com o desenvolvimento deste projeto tem como finalidade promover o acionamento remoto de um portão elétrico, soar alarme, acender Led e exibir informação de localização geográfica do usuário através de uma ligação telefónica no sistema. Os elementos eletrônicos são de fácil acesso e o desenvolvimento do protótipo simplificado.

Este dispositivo também deverá poderá facilitar a localização geográfica das casas onde utilizam detectores automáticos de incêndios e que notificam automaticamente para a o serviço de combate ao incendio de forma automática.

Para alêm de facilitar a chegada ao local de incidente (incêndio) do corpo bombeiro para uma actuação segura contra o incendio minimizando as perdas materiais ou humanas, também este sistema tem vantagem na poupança de consumo de energia eléctrica, dinamizar o trabalho dos bombeiros e reduz esforço desnecessário uma vez que actualmente sempre é necessário que um dos bombeiros vá abrir o portão da garagem de forma manual, e também devem acionar o alarme manualmente.

O protótipo não tem como funcionalidade a leitura do estado de abertura do portão elétrico (aberto, fechado, abrindo ou fechando), ou seja, funciona de modo similar a um controle remoto. Também o sistema não tem funcionalidade de leitura se o Led esta aceso ou não, se o alarme esta ou não a soar. A leitura dos estados é feita pelo bombeiro que estará em serviço de atendimento.

# **4.5.ORҪAMENTO DO PROTÓTIPO**

Abaixo a tabela *5* com a descrição dos componentes que serão utilizados durante a realização do projecto, assim como as quantidades e os valores gastos.

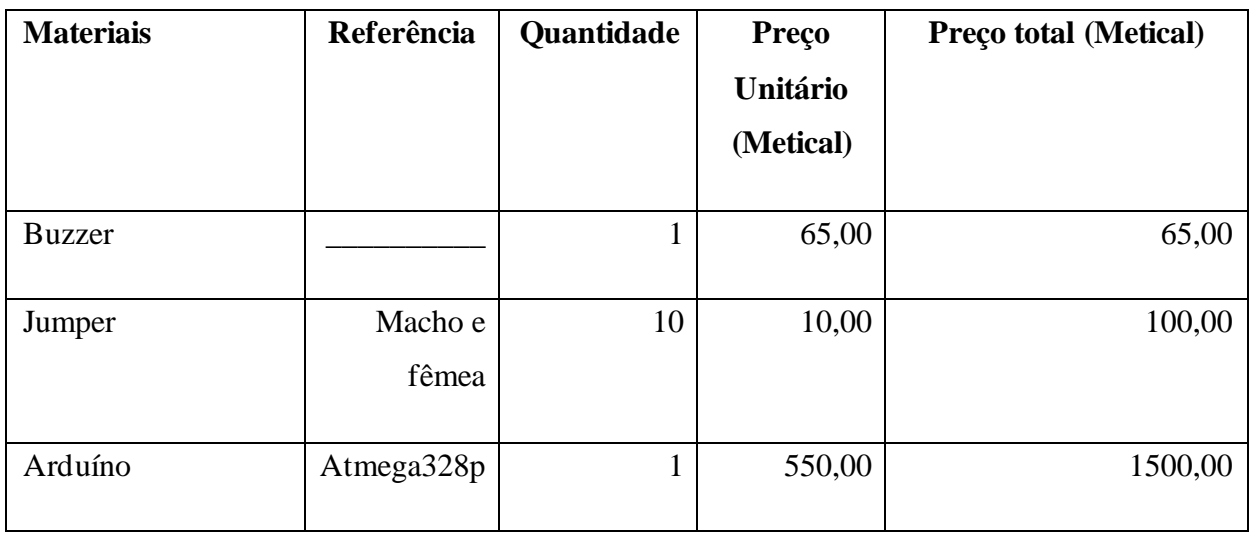

# **Tabela 5:Orçamento dos Materiais**

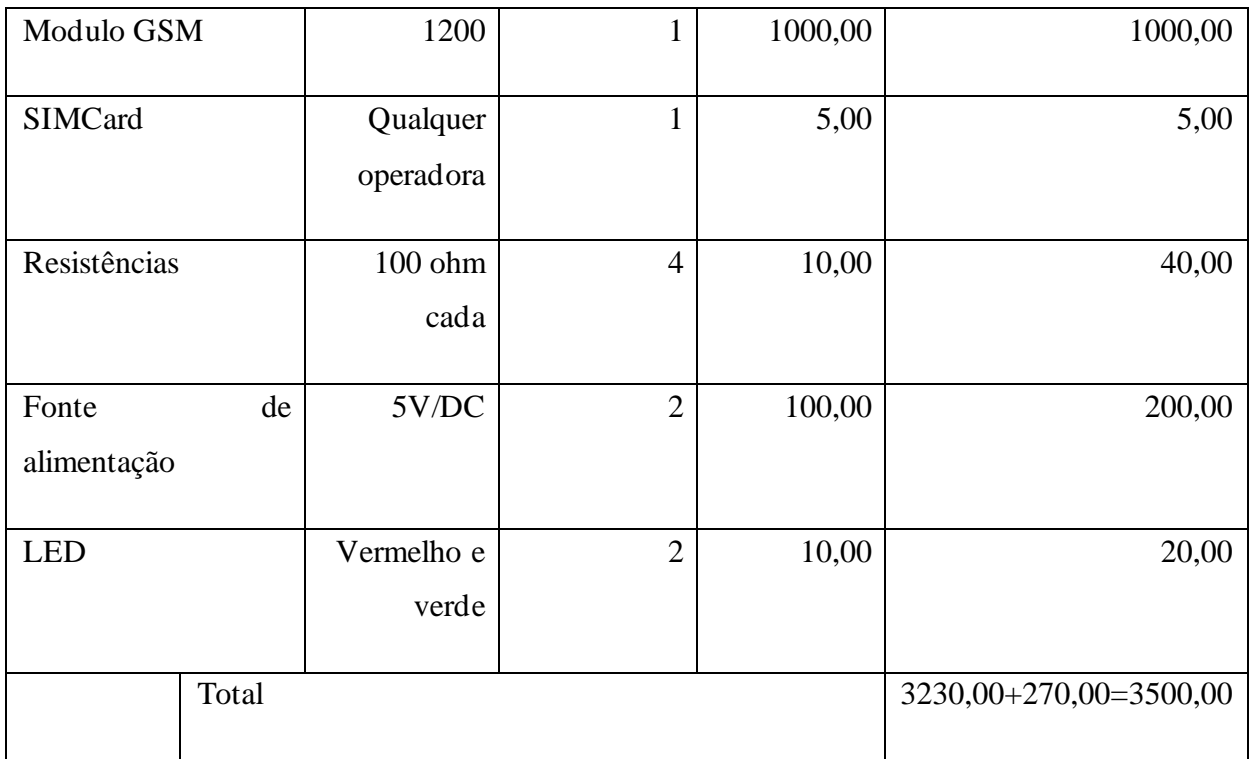

Fonte: Autor

Portanto, o custo para operacionalização do sistema é em torno de 3230,00 mt com uma margem de oscilação de preços de 270,00mt, somando no total 3500,00mt

**Arranjo experimental**

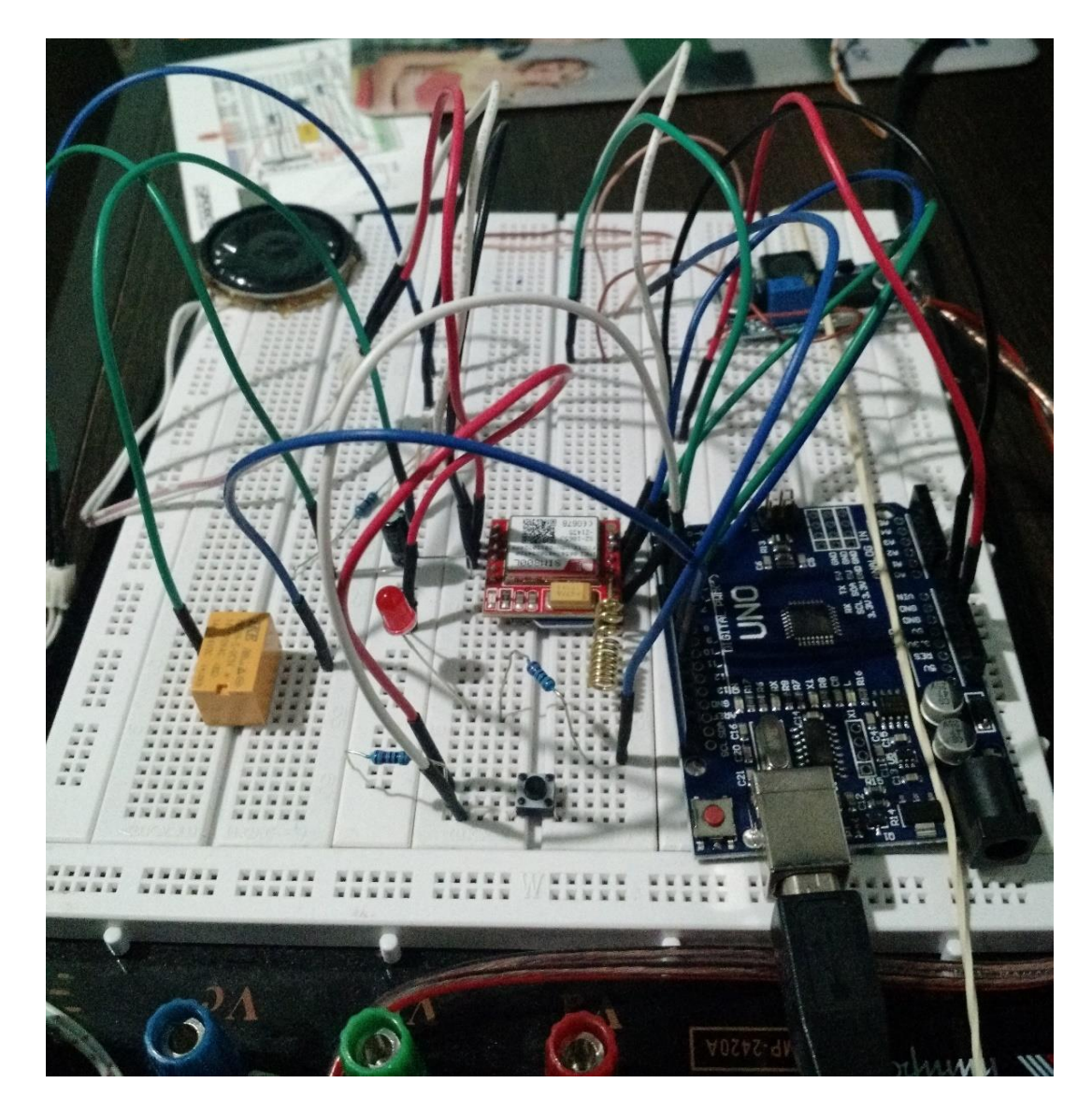

Figura 29:Arranjo experimental da montagem do protótipo

Fonte: Autor.
#### **Capítulo V: CONSIDERAÇÕES FINAIS**

#### **5.1**. **Conclusão**

Este trabalho consistiu no relato das actividades realizadas durante o estagio que durou 3 meses na instituição Serviço Nacional de Salvação Publica (SENSAP) na Cidade de Maputo, e desenvolvimento de uma solução proposta para solucionar um problema de engenharia verificado e sugerido por um dos dirigentes desta instituição, foi desenvolvido um protótipo com o objectivo de solucionar o problema apresentado no inicio deste trabalho, como o acionamento do portão elétrico da garagem dos carros de bombeiros e rastreamento da localização geográfica do local de incendio. Para que se possa fazer o rastreamento da localização geográfica do local de incendio é obrigatório que o usuário que ira efectuar a ligação telefónica esteja cadastrado na central do SENSAP ou seja apenas para usuários cadastrados é que são possíveis de se fazer o seu rastreamento. Para o acionamento do portão eléctrico, acender Led ou soar alarme através de uma ligação telefónica independentemente se o usuário esta ou não registrado na plataforma da central do SENSAP o sistema funciona da mesma maneira, apenas diferenciado a cor do Led que devera ser aceso. E com isso o sistema traz vários benefícios dentre elas a substituição do processo tradicional de abertura e fecho de portão através do processo dinâmico, fazendo com que os bombeiros ganhem tempo para se deslocarem ao local de incendio, também possibilita que os bombeiros determinem a rota mais rápida ate ao local de incendio para alem de saberem o local de onde esta acontecendo o incendio.

Apesar dos problemas encontrados no desenvolvimento deste projecto, os objectivos foram alcançados. Através de todos os testes realizados foi possível avaliar o desempenho do protótipo como satisfatório para as funcionalidades propostas.

É possível, portanto, concluir que os resultados obtidos com o desenvolvimento deste projeto cumpriram as propostas e objetivos planejados e que o protótipo se encontra em funcionamento e operando de acordo com o previsto e programado.

#### **5.2.Recomendações**

Algumas propostas de desenvolvimento de trabalhos futuros para este projeto são:

- Desenvolver sistema de envio de mensagens de texto ao administrador confirmando o cadastro ou a remoção de um usuário.
- Aplicar o conceito de acionamento remoto via celular através de microcontrolador para utensílios domésticos para maior automação residencial.
- Acoplar com o sistema de rastreamento da localização geográfica em tempo real dos veículos;

# **Bibliografia**

ALMEIDA et al. (2015): *Análise e Gestão de Risco: Requisito Fundamental em Projeto Eficaz e Proteção e Combate a Incêndio*. Rev. Cienc. Gerenc., v. 19, n. 30, p. 19-28 ARDUINO. (2015). Obtido em 03 de 09 de 2022, de http://arduino.cc

AZEVEDO, C., & PIZZOLATO, N. (s.d.). *Aplicabilidades e Sistemas de Automação Residencial.*Obtido/em/07/09/2022,/de:http://essentiaeditora.iff.edu.br/index.php/vertices/article /viewFile/1809-

ASSOCIAÇÃO BRASILEIRA DE NORMAS TÉCNICAS (ABNT). NBR 9442. (1986): *materiais de construção - Determinação do índice de propagação superficial de chama pelo método do painel radiante* - Método de ensaio. Rio de Janeiro,.

BANZI, M. (2011): *Primeiros Passos com o Arduino*. 1ª Ed. Novatec,.

BARROS, E., & CAVALCANTE, S. (2010). *Introdução aos Sistemas Embarcados.* Universidade Federal de Pernambuco – UFPE. Obtido em 11 de 09 de 2022, de http://www.maxpezzin.com.br/aulas/6\_EAC\_Sistemas\_Embarcados/apoio\_SE\_teorias\_conceito s.pdf

CANATO, Decio Albino: *Utilização de conceitos de integração de sistemas direcionados a domótica: estudo de caso para automação residencial*. Universidade Estadual de Campinas.Unicamp/Disponível/em:<http://repositorio.unicamp.br/bitstream/REPOSIP/265350/ 1/Canato\_DecioAlbino\_M.pdf>

CARLO, Ualfrido Del: *A segurança contra incêndio no mundo* In: SEITO, Alexandre Itiu et al (2008). *A Segurança contra incêndio no Brasil*. São Paulo. Projecto Editora. Disponível em http://www.corpodebombeiros.sp.gov.br . Acessado em 25/09/2022

CARVALHO, A. A., & Antunes, F. O. (2015). *Sistema remoto de detecção e prevenção de incêndio multisensor em ambiente residencial.* Universidade Tecnológica Federal do Paraná, Engenharia de Computação, CURITIBA.

CUNHA, A. F. (2007). *O que são sistemas embarcados. Saber Eletrônica.* Obtido em 11 de 03 de 2021, de https://files.comunidades.net/mutcom/ARTIGO\_SIST\_EMB.pdf

FERIGOLO, Francisco Celestino.(1977). *Prevenção de incêndio.* Porto Alegre: Sulina,

G Brasche, B Walke – ["Concepts, services, and protocols of the new GSM phase 2+ generalpacket](http://ieeexplore.ieee.org/xpls/abs_all.jsp?arnumber=606036)  [radio service"](http://ieeexplore.ieee.org/xpls/abs_all.jsp?arnumber=606036) - Communications Magazine, IEEE-1997 - ieeexplore.ieee.org;

GILL, Alfonso Antonio; NEGRISOLO, Walter; OLIVEIRA, Sergio Agassi de. Aprendendo com os grandes incêndios. In: SEITO, Alexandre Itiu et al (2008). *A Segurança contra incêndio no Brasil. São Paulo*. Projecto Editora. http://www.corpodebombeiros.sp.gov.br . Acessado em 25/10/2022

GUIMARÃES, D. A. Introdução às comunicações móves, endereço: https://www.inatel.br/docentes/dayan/easyfolder/publications/3.pdf.

KERSCHBAUMER, R. (2016): *Microcontroladores.* p. 10–11.

MCROBERTS, M.(2011): *Arduino Básico* 1ª Ed. Novatec,.

MARCONDES, J. S. *Blog Gestão de Segurança Privada*. Obtido em 06 de Setembro de 2022, de [https://gestaodesegurancaprivada.com.br/prevencao-e-combate-a-incendio-principais-medidas](https://gestaodesegurancaprivada.com.br/prevencao-e-combate-a-incendio-principais-medidas-metodos/)[metodos/](https://gestaodesegurancaprivada.com.br/prevencao-e-combate-a-incendio-principais-medidas-metodos/)

NOERGAARD,T. (2005): *Embedded systems architecture: A comprehensive guide for engineers and programmers*. Newnes, p. 656.

NP EN 2(1993) – Classes de Fogo, 199.

ONO, Rosaria. *Arquitetura preventiva*: depoimento. [21 de Setembro, 2022]. São Paulo: Revista Téchne, Editora PINI, edição 198, p.26. Entrevista a Renato Faria e Ana Sachs.

PANATA, L. H. (14 de Agosto de 2022). *dimensionamento de plano de prevenção e proteção contra incêndio: um estudo de caso em um galpão de uso comercial*. Florianópolis, Brasil. <https://www.riuni.unisul.br/handle/12345/5656?locale-attribute=en>

PINHEIRO, José Maurício Santos.(2004): *Falando de Automação Predial.*. Disponível em:<http://www.projetoderedes.com.br/artigos/artigo\_falando\_de\_automacao\_predial.php>

R, Z. (2006):*Embedded systems*. Taylor and Francis Group, LLC,New York, p.15

SENSAP. (9 de Dezembro de 2019). Ministerio de Interior. *conferência de imprensa nº 44 de 09 de dezembro de 2019*. maputo, Moçambique. Obtido em 08/09/2022,de/Minsterio/de/Interior[:http://www.mint.gov.mz/images/sensap/conferencia44.pdf.](http://www.mint.gov.mz/images/sensap/conferencia44.pdf) SEITO, Alexandre Itiu et al.(2008): *A segurança contra incêndio no Brasil***.** São Paulo: Projecto Editora.

SILVA, R., (2012): *Dimensionamento de redes de Sprinklers,* Dissertação de Mestrado, Faculdade de Engenharia da Universidade do Porto.

TEZA, V. R. (2002). *Alguns aspectos sobre a automação residencial - domótica.* Universidade Federal de Santa Catarina, Florianópoli.

SOUZA, A. G. (2016). *desenvolvimento de modelo para acionamento automático de faróis automotivos.* Formiga, MG.

[https://www.formiga.ifmg.edu.br/documents/2017/PublicacoesTCCsBiblioteca/EE/TCC\\_ANDR](https://www.formiga.ifmg.edu.br/documents/2017/PublicacoesTCCsBiblioteca/EE/TCC_ANDREYdeSOUZA_2016_ENGELETRICA.pdf) [EYdeSOUZA\\_2016\\_ENGELETRICA.pdf](https://www.formiga.ifmg.edu.br/documents/2017/PublicacoesTCCsBiblioteca/EE/TCC_ANDREYdeSOUZA_2016_ENGELETRICA.pdf)

SOUZA, A. J. D. J.(2011): *Controle e monitoramento residencial utilizando redes gprs*. Universidade Estadual do Sudoeste da Bahia, Vitória da conquista.

TAKEDA, L. (2013). *Evolução da tecnologia móvel até 2019.* São Paulo: Faculdade de Engenharia.

TECH, C. S. *(2012): AT Command Manual\_V1.01*. DFRobot: SIMCom,. p. 249

TRINDADE, A.,(2009): *Meios de Extinção de um Incêndio – Sistemas Automáticos por Água*, Dissertação de Mestrado, Faculdade de Engenharia da Universidade do Porto.

UMINSKI, Alessandra S. de Carvalho.(2003): *Técnicas de prevenção e combate a sinistros.* Santa Maria, RS: Colégio Nossa senhora de Fátima.

WANZELER, T. (2015). *automação residencial de baixo custo utilizando a plataforma de prototipagem eletrônica arduino.* universidade federal do pará – ufpa, campus de tucuruí – camtuc, faculdade de engenharia elétrica – fee. tucuruí–pará–brasil: UFPA. Obtido em 20 /09/2022,https://bdm.ufpa.br:8443/jspui/bitstream/prefix/675/1/TCC\_AutomacaoResidencialBai

xo.pdf

# 6. Apêndice

# **CÓDIGO FONTE DE TESTE**

\*\*\*\*\*\*\*\*\*\*\*\*\*\*REQUISITOS PARA PRÉ-

#include <GSM\_Shield.h> //Biblioteca do Módulo GSM

#define tamanhoDigitosTelefone 13 //Numero de digitos do contacto de telefone

//tamanho do texto do SMS #define tamanhoSMS 25 #define pinoLEDVerde 10 //pino do arduino onde sera enviado o camando acender LED #define pinoLEDVermelho 11 //pino do arduino onde sera enviado o comando acender LED #define PinoBuzzer 12 //pino onde sera enviado o comando soar alarme #define pinoRele 2 //pino onde sera enviado pulso electrico para acionar portao

#define capacidadeTelefones 2000 //Capacidade de armazenamento do SIM Card

#define pinoRele 2 //Pino para onde será enviado o pulso elétrico

\*\*\*\*\*\*\*\*\*\*\*\*\*\*\*\*\*\*\*\*\*\*\*\*DEFINICAO DAS 

#### **VARIAVEIS\*\*\*\*\*\*\*\*\*\*\*** GSM gsm;

char telefone[tamanhoTelefone];

char sms[tamanhoSMS];

int erro;

int posicao\_sms;

```
int i; 
boolean deletarNumero; 
unsigned long tempo; 
void setup () 
{ 
pinMode(pinoLEDVerde, OUTPUT);
Serial.begin(9600);
pinMode(pinoLEDVermelho, OUTPUT);
Serial.begin(9600);
pinMode(pinoBuzzer, OUTPUT);
Serial.begin(9600);
pinMode(pinoRele,OUTPUT); 
Serial.begin(9600); 
gsm.TurnOn(9600); 
gsm.InitParam(1); 
gsm.Echo(0); 
Serial.println("Verificacao inicial de cadastro..."); 
for (i=1;i!=capacidadeTelefones;i++) 
{ 
erro=gsm.GetPhoneNumber(i,telefone); 
if(error==1){ 
if (i==1) Serial.println("Telefones cadastrados:"); 
Serial.print(i); 
Serial.print(". "); 
Serial.println(telefone);
}
else if (i=1){ 
Serial.println("Nenhum administrador cadastrado."); 
break; 
} 
} 
tempo = millis();}
void loop() 
{
```

```
trataSMS();
trataChamada();
if (millis()-tempo>60000)
\{tempo = millis();Serial.println();
Serial.println("Relatorio de Numeros Cadastrados:");
for (i=1;i!=capacidadeTelefones;i++)\{erro=gsm.GetPhoneNumber(i,telefone);
if(error=1)\left\{ \right.Serial.print(i);
Serial.print(". ");
Serial.println(telefone);
\mathcal{E}\mathcal{E}Serial.println("==================
                                                        =");
Serial.println();
\}\}
```
#### Codifgo Fonte da Função VerificaSMS

```
*************************** Essa função verifica se existe algum SMS não lido no modulo
e; ou registra o ADMINISTRADOR caso não existam outros cadastros, ou registra NOVO
void trataSMS()
\{delearNumero = false;posicao_sms = gsm.IsSMSPresent(SMS_UNREAD);
//Se chegou SMS
if (posicao_sms>0)
\{
```

```
Serial.println("SMS recebido!!!"); 
//Verifica se eh o primeiro SMS e registra ADM 
erro = gsm.GetPhoneNumber(1,telefone); 
//Nao existem cadastros 
if (\text{error} == 0)
{ 
//Carrega numero e sms 
erro = gsm.GetSMS(posicao_sms,telefone,sms,tamanhoSMS); 
if (erro > 0)
{ 
//Tenta registrar administrador 
erro = gsm.WritePhoneNumber(1,telefone); 
if (\text{error} = 1) Serial.println("Administrador definido!");
else Serial.println("Erro no cadastro do Administrador!"); 
} 
} 
//Verifica se SMS eh de usuario cadastrado 
erro = gsm.GetAuthorizedSMS(posicao_sms,telefone,sms,tamanhoSMS,1,2); 
if (erro == GETSMS_AUTH_SMS){ 
//Verifica se SMS contem apenas digitos (0..9) 
i=0;
while(sms[i]!='\0)
{ 
if ((sms[i]<'0')||(sms[i]>'9')) 
{
Serial.println("Mensagem contem caracteres diferentes de (0..9)"); 
break; 
} 
i++:
} 
if (sms[i]=='0'){ 
Serial.println("SMS recebido de numero autorizado."); 
Serial.println("Checando registros...");
```

```
//Verifica se jah existe o NOVO numero no SIM Card 
for (i=1;i!=capacidadeTelefones;i++){ 
erro=gsm.ComparePhoneNumber(i,sms); 
//Se encontrar o NOVO numero, habilita flag de deletarNumero 
if(error==1){ 
Serial.print("Numero jah existe na posicao: "); 
Serial.println(i);
deletarNumero = true; 
break; 
} 
} 
//Caso seja um numero jah cadastrado, deletar numero 
if (deletarNumero) 
{ 
Serial.print("Deletando numero "); 
Serial.print(sms); 
Serial.println(" dos registros."); 
//Tenta deletar numero dos registros 
erro = gsm.DelPhoneNumber(i); 
Serial.print("Deletando numero..."); 
if (erro==1) Serial.println("Numero deletado."); 
else Serial.println("Erro no momento de deletar o numero."); 
// 
} 
//Caso numero nao esteja cadastrado, cadastrar NOVO numero 
else 
{ 
//Procura primeira posicao livre no SIM Card 
for (i=2;i!=capacidadeTelefones;i++){ 
erro=gsm.GetPhoneNumber(i,telefone); 
if(erro==0) break; 
}
```

```
if (i==capacidadeTelefones) 
{ 
Serial.println("Capacidade maxima de telefones atingida!"); 
Serial.println("Cadastro nao efetuado."); 
} 
else 
{ 
Serial.println("Registrando numero recebido..."); 
//Tenta registrar numero na primera posicao livre 
erro = gsm.WritePhoneNumber(i,sms); 
if(error==1){ 
Serial.print("Telefone "); 
Serial.print(sms); 
Serial.println(" registrado com sucesso."); 
} 
else 
{ 
Serial.println("Problema no cadastro!"); 
Serial.print("Erro: "); 
Serial.println(erro); 
} 
} 
} 
}//Fim do: if (sms[i] == '0')}//Fim do: if (erro == GETSMS_AUTH_SMS) 
else Serial.println("SMS nao autorizado."); 
erro = gsm.DeleteSMS(posicao_sms); 
Serial.print("Deletando SMS..."); 
if(erro==1) Serial.println("SMS deletado"); 
else Serial.println("Problema no momento de apagar o SMS"); 
}//Fim do: if (posicao_sms>0) 
}
```
\*\*\*\*\*\*\*\*\*\*\*\*\*\*\*\*\*\*\*\*\*\*\*\*\*\*\*\*\*\*\*\* Nome da função: verificaChamada()\*\*\*\*\*\*\*\*\*\*\*\*\*\*\* Descrição: Essa função verifica se existe alguma chamada no modulo, verifica se o número da chamada esta registrado no SIM Card e acende o alarme tipo LED, soa alarme tipo Buzzer e por fim manda um pulso elétrico para o pinoRele, acionando o portão. void trataChamada ()  $\{$ erro=gsm.CallStatusWithAuth(telefone, 1, capacidadeTelefone); switch(erro)  $\{$ case CALL\_INCOM\_VOICE\_AUTH: Serial.println("Usuario Registado."); Serial.print("Acionar o LED VERDE"); digitalWrite(10, HIGH); delay(30000); digitalWrite(10,LOW); Serial.println("Soar alarme"); digitalWrite(12, HIGH); delay(30000); digitalWrite(12,LOW) Serial.println("Acionando o Portao..."); digitalWrite(2, HIGH)  $delay(500);$ digitalWrite(2, LOW) Serial.println("Informacao de localizacao do Usuario"); Serial.println(telefone); gsm.HangUp(); break; case CALL\_INCOM\_VOICE\_NOT\_AUTH: Serial.println("Usuario nao Registado."); Serial.print("Acionar o LED VERMELHO"); digitalWrite(11, HIGH); delay(30000); digitalWrite(11,LOW); Serial.println("Numero");

```
Serial.println(telefone);
 Serial.println("Soar alarme");
 digitalWrite(12, HIGH);
 delay(30000);
 digitalWrite(12,LOW)
 Serial.println("Acionando o Portao...");
 digitalWrite(2, HIGH)
 delay(500);digitalWrite(2, LOW)
 gsm.HangUp();
 break:
 case CALL ACTIVE VOICE:
 case CALL_INCOM_DATA_AUTH:
 case CALL_INCOM_DATA_NOT_AUTH:
 case CALL ACTIVE DATA:
 gsm.HangUp();break:
 default:
 break;
\}<sup>}</sup>
CÓDIGO FONTE FINAL
************************** REQUISITOS PARA PRÉ-COMPILAÇÃO **************
#INCLUDE<GSM Shield.h>
                        //Biblioteca de Modulo GSM
#define tamanhoDigitosTelefone 13 //Numero de digitos do contacto de telefone
#define tamanhoSMS 25
                     //tamanho do texto do SMS
#define pinoLEDVerde 10
                     //pino do arduino onde sera enviado o camando acender LED
#define pinoLEDVermelho 11 //pino do arduino onde sera enviado o comando acender LED 2
#define PinoBuzzer 12
                    //pino onde sera enviado o comando soar alarme
#define pinoRele 2
                   \frac{1}{2}ino onde sera enviado pulso electrico para acionar portao
GSM gsm;
char telefone[tamanhoTelefone];
char sms[tamanhoSMS];
```

```
int erro;
int posicao_sms;
int i;
boolean deletarNumero;
void setup()
\{pinMode(pinoRele, OUTPUT);
Serial.begin(9600);
pinMode(pinoLEDVerde, OUTPUT);
Serial.begin(9600);
pinMode(pinoLEDVermelho, OUTPUT);
Serial.begin(9600);
pinMode(pinoBuzzer, OUTPUT);
Serial.begin(9600); gsm.TurnOn(9600);
gsm.InitParam(1);gsm.Echo(0);\mathcal{E}void loop()
\{trataSMS();
trataChamada();
\}Nome da funcao: verificaSMS()
Descricao:
Essa funcao verifica se existe algum SMS não lido no modulo e; ou registra o
ADMINISTRADOR caso não existam outros cadastros, ou registra NOVO USUARIO no SIM
void trataSMS()
\left\{ \right.delearNumero = false;posicao_sms = gsm. IsSMSPresent(SMS_UNREAD);//Se chegou SMS
if (posicao_{sms} > 0)\{
```

```
//Verifica se eh o primeiro SMS e registra ADM 
erro = gsm.GetPhoneNumber(1,telefone); 
//Nao existem cadastros 
if (\text{error} == 0)
{ 
//Carrega numero e sms 
erro = gsm.GetSMS(posicao_sms,telefone,sms,tamanhoSMS); 
if (erro > 0){ 
//Tenta registrar administrador 
erro = gsm.WritePhoneNumber(1,telefone); 
} 
} 
//Verifica se SMS eh de usuario cadastrado 
erro = gsm.GetAuthorizedSMS(posicao_sms,telefone,sms,tamanhoSMS,1,2); 
if (erro == GETSMS_AUTH_SMS){ 
//Verifica se SMS contem apenas digitos (0..9) 
i=0;
while(sms[i]!='\0)
{ 
if ((sms[i]<'0')||(sms[i]>'9')) 
{ 
break; 
}
i++;
} 
if (sms[i]=='0'){ 
//Verifica se jah existe o NOVO numero no SIM Card 
for (i=1;i!=capacidadeTelefones;i++){ 
erro=gsm.ComparePhoneNumber(i,sms); 
//Se encontrar o NOVO numero, habilita flag de deletarNumero 
if(error==1)
```

```
{ 
Serial.println(i); 
deletarNumero = true; 
break; 
} 
} 
//Caso seja um numero jah cadastrado, deletar numero 
if (deletarNumero) 
{ 
//Tenta deletar numero dos registros 
erro = gsm.DelPhoneNumber(i); 
} 
//Caso numero nao esteja cadastrado, cadastrar NOVO numero 
else 
{ 
//Procura primeira posicao livre no SIM Card 
for (i=2;i!=capacidadeTelefones;i++){ 
erro=gsm.GetPhoneNumber(i,telefone); 
if(erro==0) break; 
} 
if (i==capacidadeTelefones) 
{ 
break; 
} 
else 
{ 
//Tenta registrar numero na primera posicao livre 
erro = gsm.WritePhoneNumber(i,sms); 
} 
}
}//Fim do: if (sms[i]=='0')}//Fim do: if (erro ==GETSMS_AUTH_SMS) 
erro = gsm.DeleteSMS(posicao_sms); 
                                              }
                                              /
                                              /
                                              F
```
im do: if (posicao\_sms>0)

 $\, \}$ 

```
Nome da função: verificaChamada()
Descrição:
Essa função verifica se existe alguma chamada no modulo,
verifica se o número da chamada esta registrado no SIM Card e
manda um pulso elétrico para o pinoRele, acionando o portão.
void trataChamada()
\left\{ \right.error = gsm.CallStatusWithAuthor(telefone, 1, capacidade Telefones);switch(erro)
\left\{ \right.void trataChamada ()
\{erro=gsm.CallStatusWithAuth(telefone, 1, capacidadeTelefone);
switch(erro)
 \{case CALL_INCOM_VOICE_AUTH:
 Serial.println("Usuario Registado.");
 Serial.print("Acionar o LED VERDE");
 digitalWrite(10, HIGH);
 delay(30000);digitalWrite(10,LOW);
  Serial.println("Soar alarme");
 digitalWrite(12, HIGH);
 delay(30000);digitalWrite(12,LOW)
 Serial.println("Acionando o Portao...");
 digitalWrite(2, HIGH)
 delay(500);digitalWrite(2, LOW)
```
 Serial.println("Informacao de localizacao do Usuario"); Serial.println(telefone); gsm.HangUp(); break; case CALL\_INCOM\_VOICE\_NOT\_AUTH: Serial.println("Usuario nao Registado."); Serial.print("Acionar o LED VERMELHO"); digitalWrite(11, HIGH); delay(30000); digitalWrite(11,LOW); Serial.println("Numero"); Serial.println(telefone); Serial.println("Soar alarme"); digitalWrite(12, HIGH); delay(30000); digitalWrite(12,LOW) Serial.println("Acionando o Portao..."); digitalWrite(2, HIGH) delay(500); digitalWrite(2, LOW) gsm.HangUp(); break; case CALL\_ACTIVE\_VOICE: case CALL\_INCOM\_DATA\_AUTH: case CALL\_INCOM\_DATA\_NOT\_AUTH: case CALL\_ACTIVE\_DATA: gsm.HangUp(); break; default; break; }

# 7. Anexos

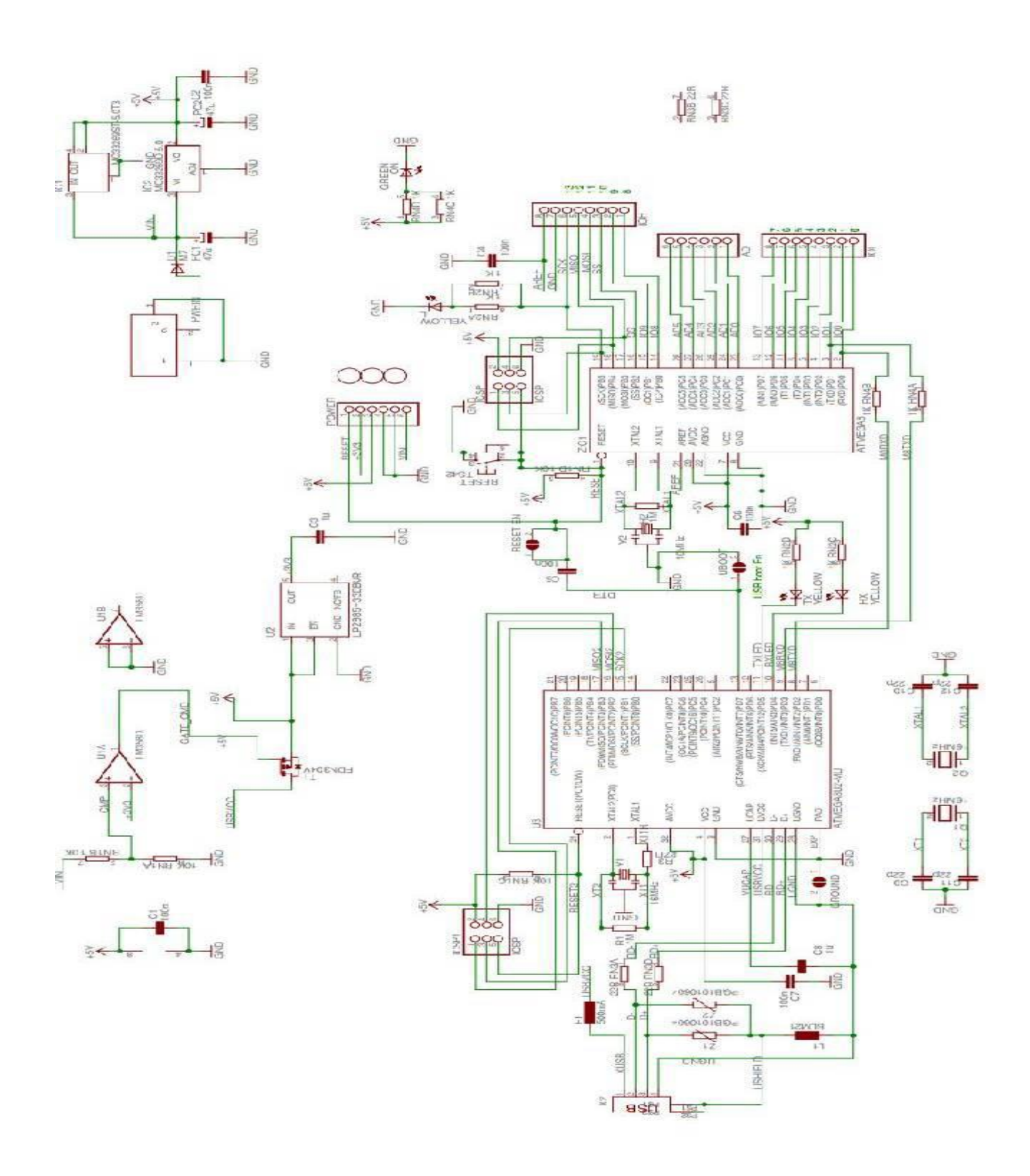

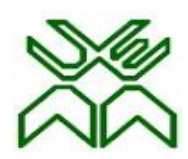

# **UNIVERSIDADE EDUARDO MONDLANE**

# **FACULDADE DE ENGENHARIA**

# DEPARTAMENTO DE ENGENHARIA ELECTROTÉCNICA **ACTA DE ENCONTROS**

# REFERÊNCIA DO TEMA: Data: 30.08.2022

#### 1. AGENDA:

Apresentação da proposta do tema para o relatório de estágio profissional

### 2. PRESENÇAS:

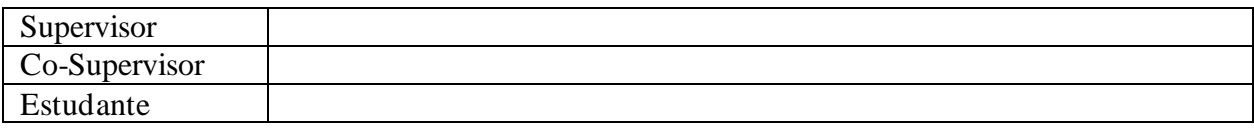

3. RESUMO DO ENCONTRO:

Primeiro encontro: Neste encontro, apresentou-se a proposta do tema para o relatório de estágio profissional, tendo o estudante apresentado a ideia do tema e o supervisor comentado acerca do mesmo.

Segundo encontro: apresentação de estágio do desenvolvimento do trabalho e as possíveis retificações que o supervisor recomendou

4. RECOMENDAÇÕES:

Apresentar o termo de atribuição do tema do estágio profissional conforme descrito no anexo 5 do regulamento de culminação dos estudos curso nos cursos de engenharia.

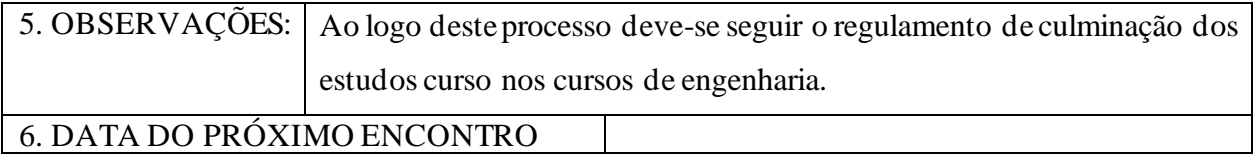

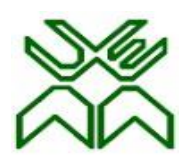

# UNIVERSIDADE EDUARDO MONDLANE

# FACULDADE DE ENGENHARIA

# DEPARTAMENTO DE ENGENHARIA ELECTROTECNICA

# **F2 – GUIA DE AVALIAÇÃO DA APRESENTAÇÃO ORAL E DEFESA**

**Nome do estudante**: Isaias Filipe Chamusse **Referência do tema**:\_\_\_\_\_\_\_\_\_\_\_\_\_\_\_\_\_\_\_\_\_\_\_\_\_\_\_\_\_\_\_\_\_\_\_\_\_\_\_\_\_\_\_\_\_\_ Data:09/12/2022 **Título do tema:** Proposta de um Sistema de controle remoto de portão de garagem e rastreamento da localização geográfica do local de incêndio para o Serviço Nacional de Salvação Pública-Cidade de Maputo

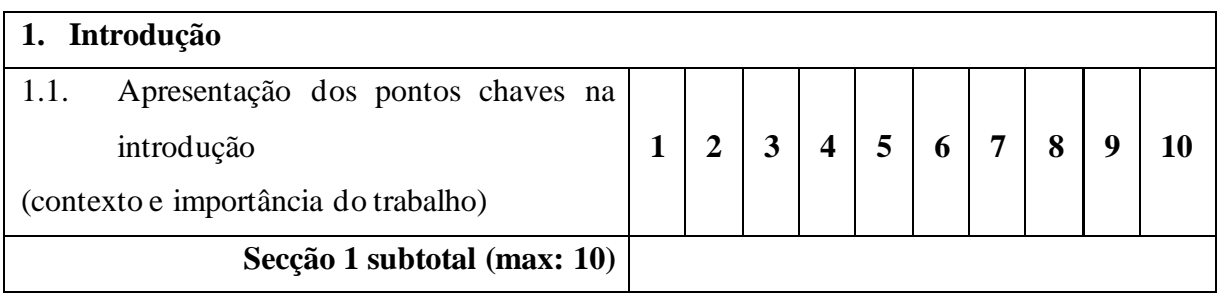

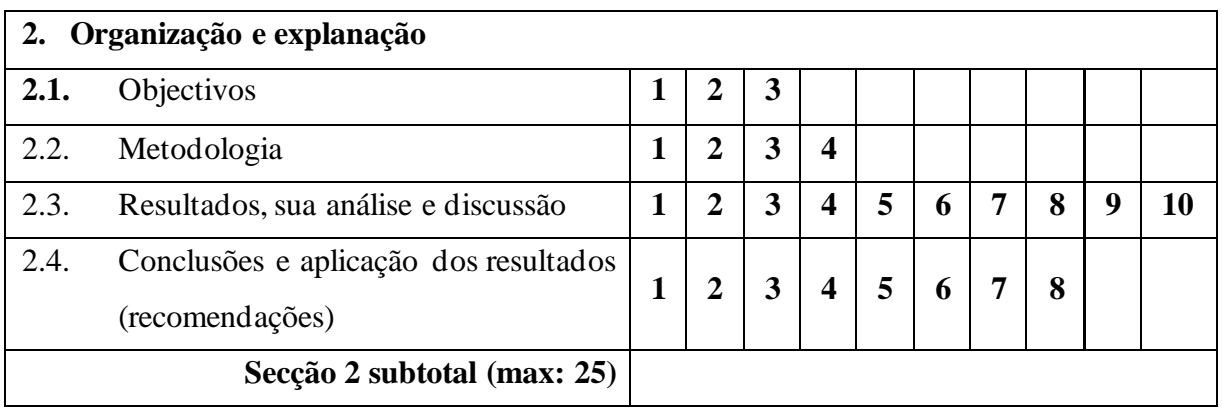

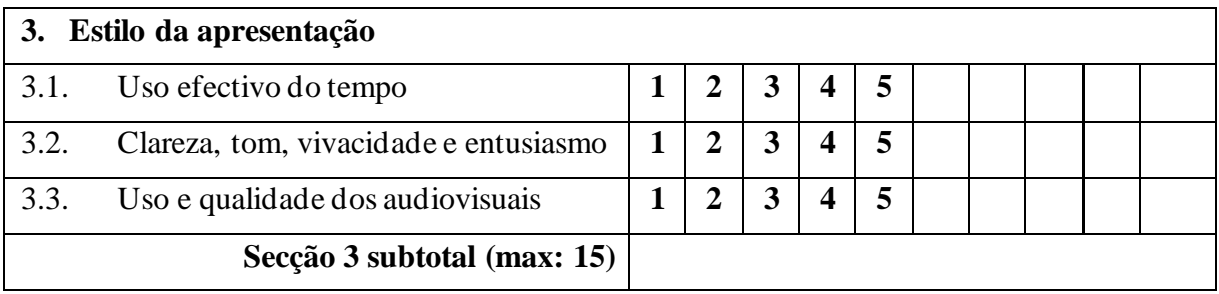

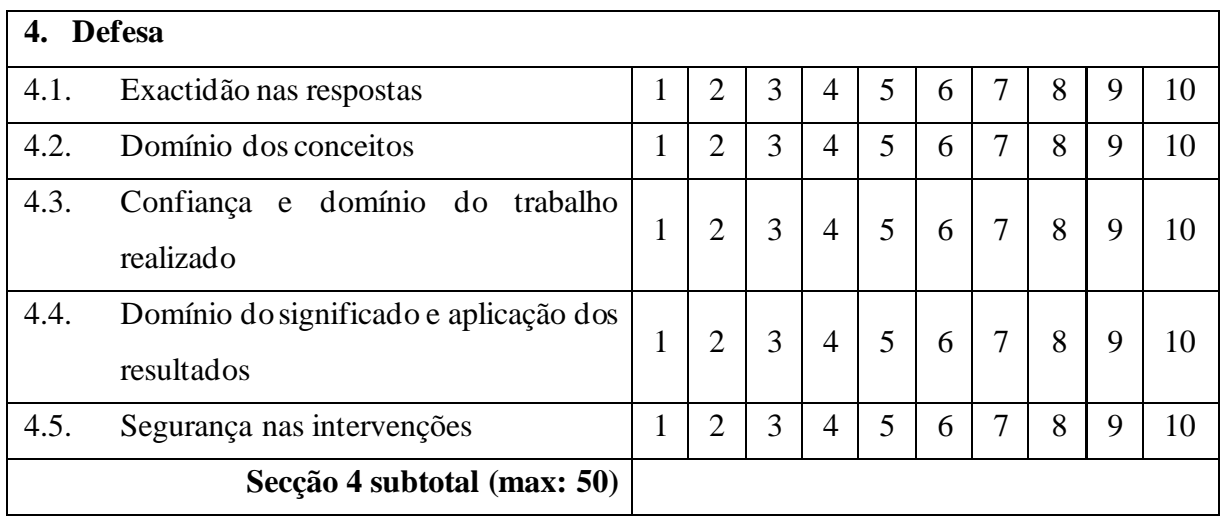

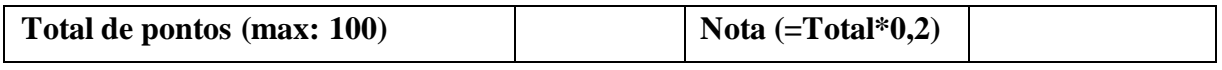

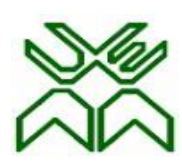

# UNIVERSIDADE EDUARDO MONDLANE

# FACULDADE DE ENGENHARIA

DEPARTAMENTO DE ENGENHARIA ELECTROTECNICA

# **F3 – FICHA DE AVALIAÇÃO GLOBAL**

**Nome do estudante:** Isaias Filipe Chamusse

**Referência do tema**:  $\frac{1}{2}$  and  $\frac{1}{2}$  and  $\frac{1}{2}$  and  $\frac{1}{2}$  and  $\frac{1}{2}$  and  $\frac{1}{2}$  and  $\frac{1}{2}$  and  $\frac{1}{2}$  and  $\frac{1}{2}$  and  $\frac{1}{2}$  and  $\frac{1}{2}$  and  $\frac{1}{2}$  and  $\frac{1}{2}$  and  $\frac{1}{2}$  and  $\frac{$ Título do tema: Proposta de um Sistema de controle remoto de portão de garagem e rastreamento da localização geográfica do local de incêndio para o Serviço Nacional de Salvação Pública-Cidade de Maputo

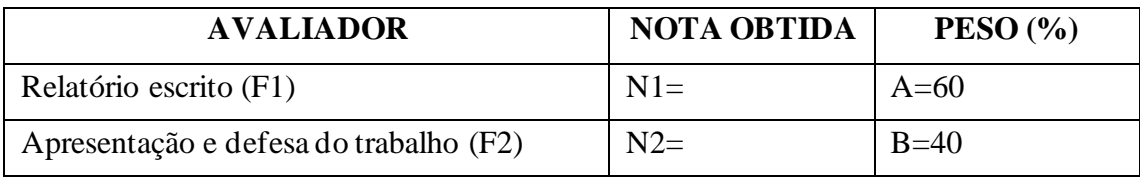

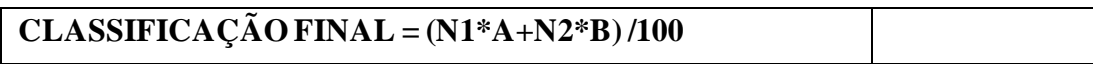

# **OS MEMBROS DO JÚRI:**

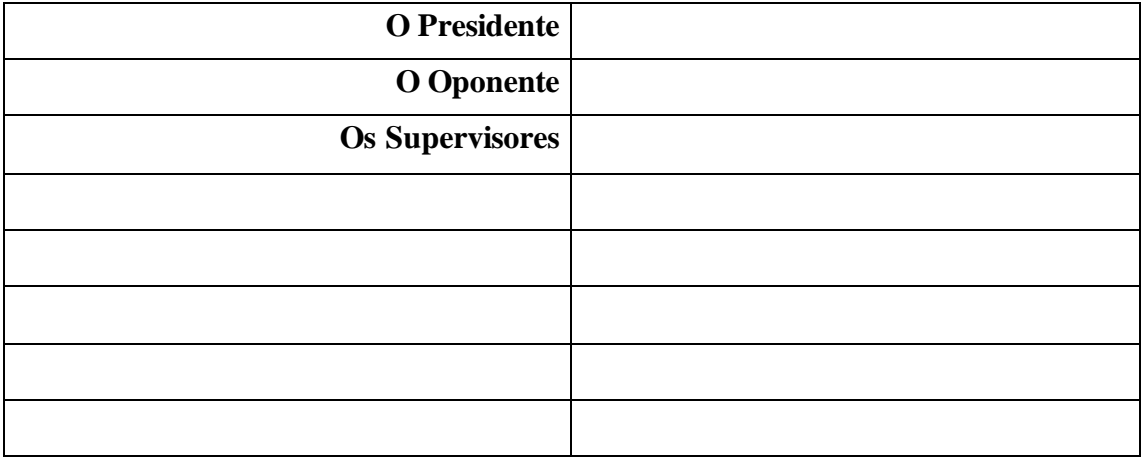